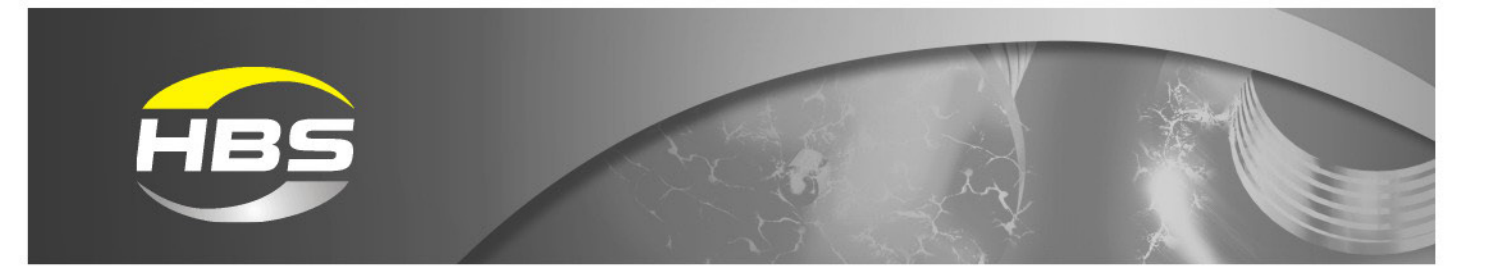

# Visar 1200

## Bolzenschweißgerät

Keramik-/Gasversion 93-60-0120

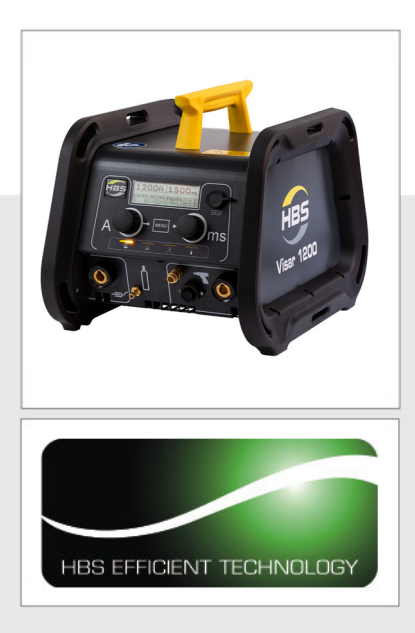

# Betriebsanleitung

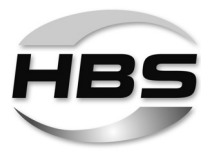

**Kundendienst für Deutschland:**

**HBS Bolzenschweiss-Systeme GmbH & Co. KG Felix-Wankel-Straße 18 85221 DACHAU DEUTSCHLAND**

**Tel. +49 8131 511-0 Fax +49 8131 511-100 E-Mail national@hbs-info.de Web www.hbs-info.de**

**Visar 1200 Betriebsanleitung Stand 2022-01 Bestell-Nr. D-BA 93-60-0120**

Original-Betriebsanleitung

**Anleitung zum späteren Gebrauch aufbewahren.**

**Weitergabe sowie Vervielfältigung dieser Unterlage, Verwertung und Mitteilung ihres Inhalts sind nicht gestattet, soweit nicht ausdrücklich zugestanden.**

**Alle Rechte, Irrtümer und technische Änderungen vorbehalten.**

**© HBS Bolzenschweiss-Systeme GmbH & Co. KG**

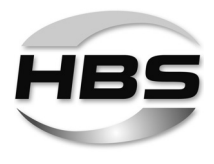

Verehrter Kunde,

vielen Dank für den Kauf einer Bolzenschweißanlage von HBS Bolzenschweiss-Systeme.

Wir von HBS wünschen Ihnen ein jederzeit erfolgreiches Arbeiten mit dieser Bolzenschweißanlage.

Das hohe Qualitätsniveau unserer Produkte wird durch die ständige Weiterentwicklung der Konstruktion, der Ausstattung und des Zubehörs gewährleistet. Daraus können sich Abweichungen zwischen der vorliegenden Betriebsanleitung und Ihrem Produkt ergeben. Daher können aus den Angaben, Abbildungen und Beschreibungen keine Ansprüche abgeleitet werden.

Die Daten und Informationen in diesem Nachschlagewerk haben wir mit größter Sorgfalt zusammengestellt. Wir haben alles getan, um die in diesem Werk enthaltenen Informationen zum Auslieferungszeitpunkt aktuell und korrekt zu halten. Dennoch können wir keine Garantie für eine absolute Fehlerfreiheit geben.

Sollten Sie bei der Durchsicht dieser Betriebsanleitung Fehler oder Unklarheiten entdecken, wenden Sie sich bitte an uns.

Auch wenn Sie zu unserem Produkt Anregungen oder Beanstandungen haben, sind wir für Ihre Rückmeldung dankbar.

HBS Bolzenschweiss-Systeme GmbH & Co. KG Felix-Wankel-Straße 18 85221 Dachau DEUTSCHLAND

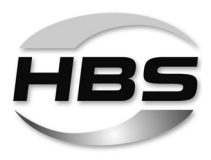

## **Inhaltsverzeichnis**

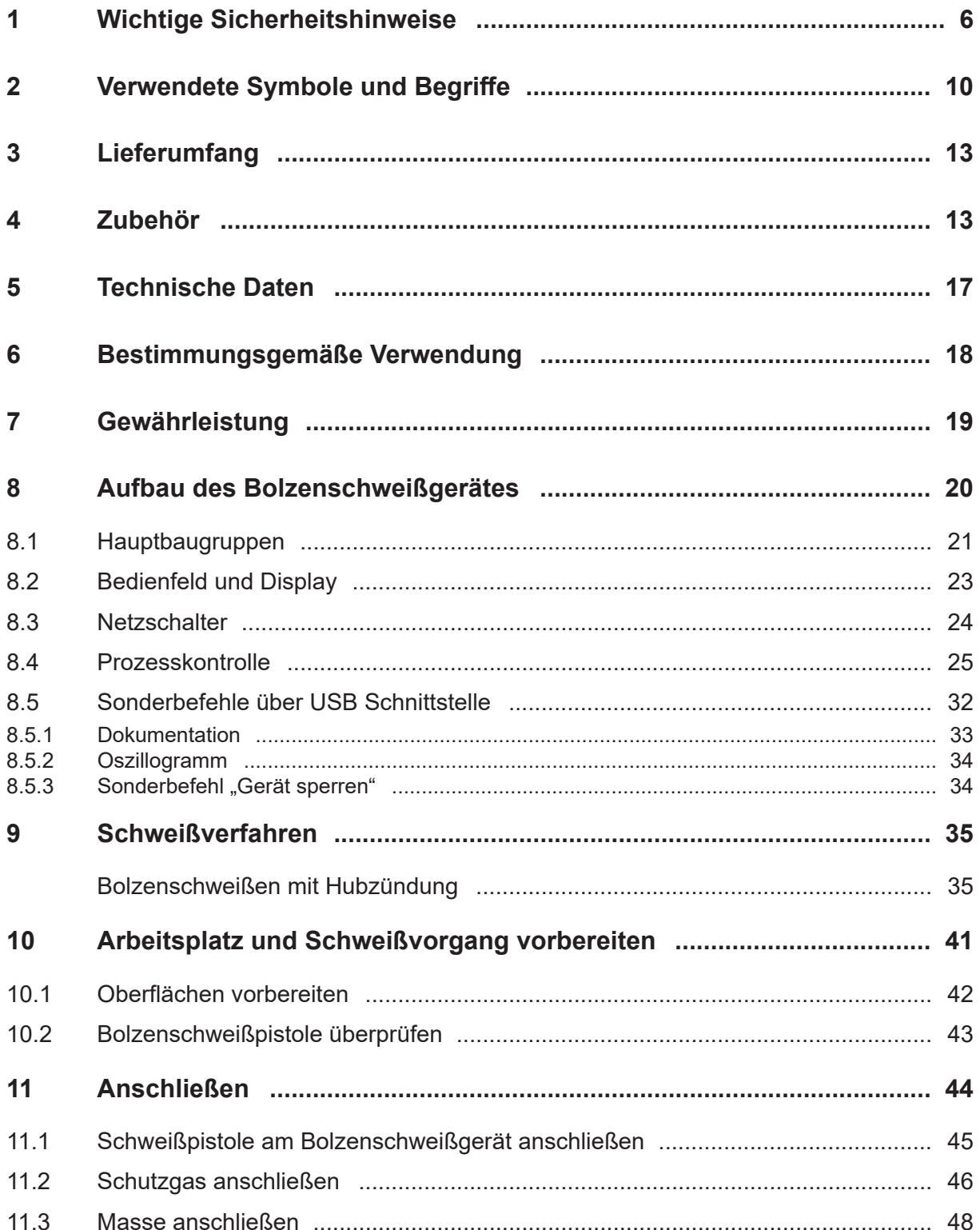

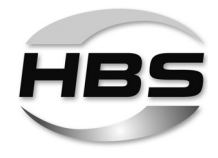

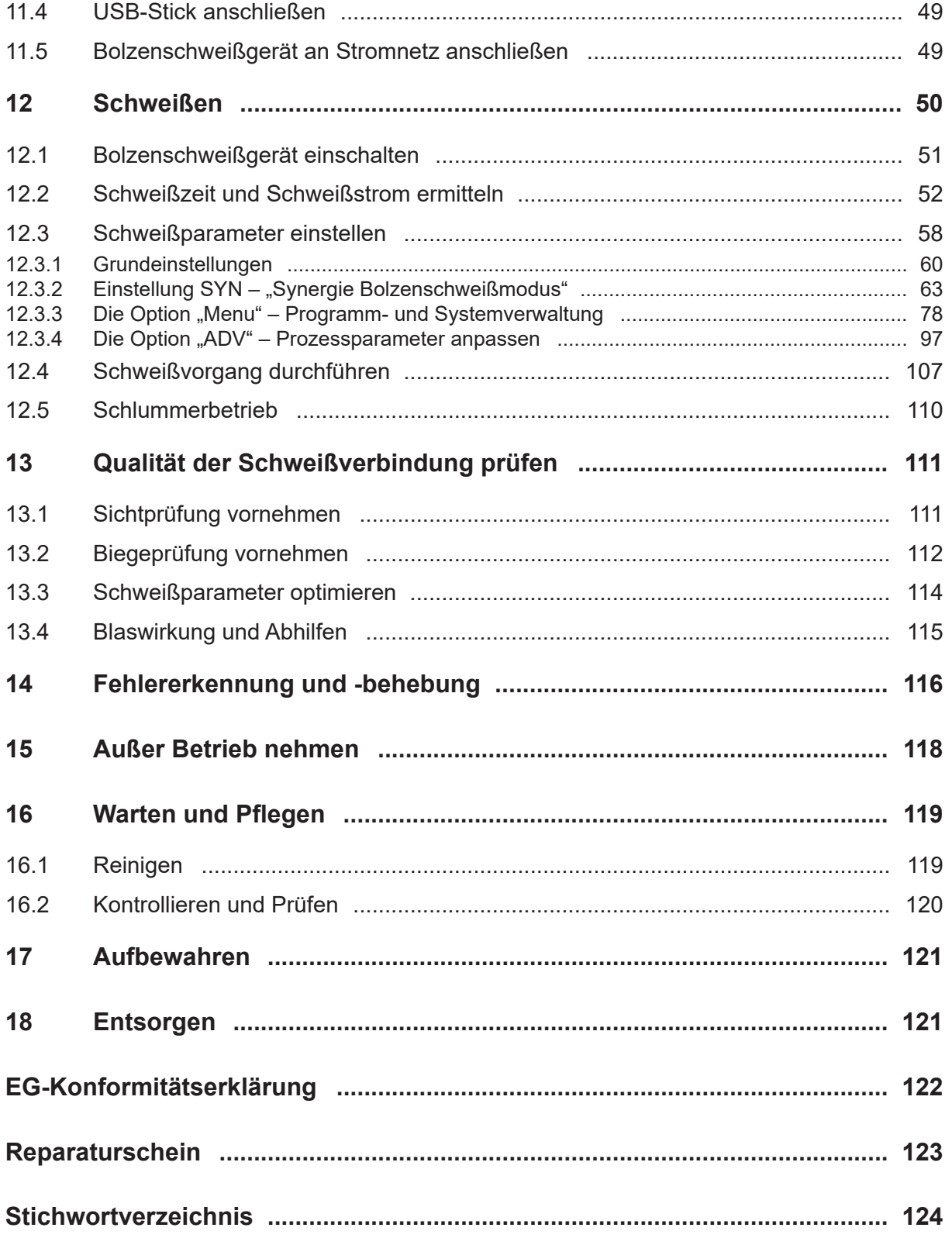

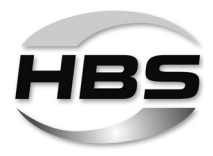

## <span id="page-5-0"></span>**1 Wichtige Sicherheitshinweise**

Zielgruppe dieser Anleitung sind Fachkräfte, die auf Grund ihrer fachlichen Ausbildung, Kenntnisse und Erfahrungen sowie Kenntnisse der einschlägigen Bestimmungen die ihr übertragenen Arbeiten beurteilen und mögliche Gefahren erkennen können.

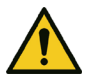

#### **Gefahr durch Fehlanwendung**

◆ Benutzen Sie die Bolzenschweißanlage nur zu dem in dieser Anleitung beschriebenen Zweck.

Andernfalls gefährden Sie sich selbst oder Sie beschädigen die Bolzenschweißanlage.

Sie bringen sich selbst und andere in Gefahr, wenn Sie die Bolzenschweißanlage falsch bedienen oder die Sicherheits- oder Warnhinweise nicht beachten. Schwere Verletzungen oder erhebliche Sachschäden können die Folge sein.

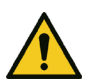

#### **Gefahr für unzulässiges Bedienpersonal**

- Arbeiten Sie nur dann mit der Bolzenschweißanlage, wenn
	- Sie entsprechend ausgebildet, eingewiesen und befugt sind und
	- den Inhalt dieser Betriebsanleitung kennen und vollständig verstanden haben.
- ◆ Arbeiten Sie niemals mit der Bolzenschweißanlage,
	- falls Sie unter Alkohol-
	- Drogen- oder
	- Medikamenteneinfluss stehen.

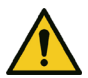

#### **Gefahr durch unzulässige Änderungen**

 Verändern Sie niemals die Bolzenschweißanlage oder Teile davon, ohne eine Unbedenklichkeitsbescheinigung des Herstellers einzuholen.

Andernfalls gefährden Sie sich selbst. Schwere Verletzungen oder erheblicher Sachschaden können die Folge sein.

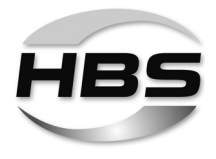

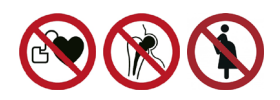

## **Lebensgefahr für Träger von Herzschrittmachern oder implantierten Defibrillatoren**

## **Gefahr für besonders gefährdete Arbeitnehmer im Sinne der EMF-Richtlinie**

Besonders gefährdete Personen im Sinne der EMF-Richtlinie sind

- Arbeitnehmer mit aktiven implantierten medizinischen Geräten
- Arbeitnehmer mit passiven implantierten medizinischen Geräten, die Metall enthalten
- Arbeitnehmer mit am Körper getragenen medizinischen Geräten
- Schwangere Arbeitnehmerinnen.
- ◆ Bedienen Sie niemals die Bolzenschweißanlage, wenn Sie zur Gruppe der besonders gefährdeten Arbeitnehmer im Sinne der EMF-Richtlinie gehören.
- Halten Sie sich in diesem Falle niemals während des Schweißens in der Nähe der Bolzenschweißanlage auf.
- ◆ Bedienen Sie niemals die Bolzenschweißanlage, wenn sich Personen in der Nähe aufhalten, die zur Gruppe der besonders gefährdeten Arbeitnehmer im Sinne der EMF-Richtlinie gehören.

In der Nähe der Bolzenschweißanlage treten beim Schweißen starke elektromagnetische Felder auf. Diese Felder können medizinische Geräte in ihrer Funktion sowie den Verlauf der Schwangerschaft beeinträchtigen.

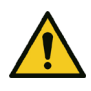

## **Gefahr durch Dämpfe und Schwebstoffe**

- ◆ Schalten Sie die Schweißrauchabsaugung am Arbeitsplatz ein.
- ◆ Achten Sie auf eine gute Raumbelüftung.
- ◆ Schweißen Sie niemals in Räumen, die niedriger sind als 3 m.
- ◆ Beachten Sie darüber hinaus Ihre Arbeitsanweisungen und Unfallverhütungsvorschriften.

So vermeiden Sie Gesundheitsschäden durch Dämpfe und Schwebstoffe.

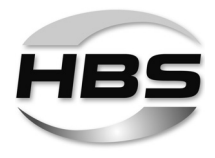

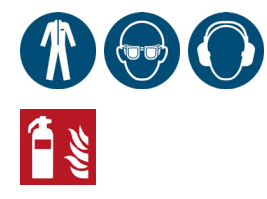

## **Gefahr durch glühende Metallspritzer (Feuergefahr)**

Beim Bolzenschweißen müssen Sie mit glühend heißen Schweißspritzern und Flüssigkeitsspritzern rechnen, mit einem Lichtblitz sowie mit einem lauten Knall > 90 dB (A).

- Informieren Sie hierüber vor Arbeitsbeginn Mitarbeiter, die in der näheren Umgebung beschäftigt sind.
- Stellen Sie sicher, dass am Arbeitsplatz ein vorschriftsmäßiger Feuerlöscher zur Verfügung steht.
- ◆ Schweißen Sie nicht mit Arbeitskleidung, die durch leicht brennbare Stoffe wie Öl, Fette, Petroleum usw. verunreinigt ist.
- ◆ Tragen Sie Ihre vorschriftsmäßige Schutzausrüstung wie:
	- Schutzhandschuhe gemäß der geltenden Normung,
	- nichtbrennbare Kleidung
	- eine Schutzschürze über Ihrer Kleidung,
	- einen Kapsel-Gehörschutz gemäß der geltenden Normung,
	- einen Kopfschutz beim Überkopfschweißen
	- Sicherheitsschuhe,
	- eine Schutzbrille mit Sichtscheibe der Schutzstufe 2 gemäß der geltenden Normung und blicken Sie nicht in den Lichtbogen.
- ◆ Entfernen Sie alle brennbaren Gegenstände und Flüssigkeiten aus der Umgebung des Arbeitsplatzes, bevor Sie mit dem Schweißen beginnen.
- ◆ Schweißen Sie in ausreichendem Abstand zu brennbaren Materialien oder Flüssigkeiten. Wählen Sie den Sicherheitsabstand so groß, dass keine Gefahren durch Schweißspritzer entstehen können.

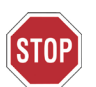

#### **Schutz der Bolzenschweißanlage**

◆ Sichern Sie die Bolzenschweißanlage gegen das Eindringen von Fremdkörpern und Flüssigkeiten durch spanabhebende oder schleifende Arbeiten in der Umgebung ihres Einsatzortes.

Damit verlängern Sie die Lebensdauer Ihrer Bolzenschweißanlage.

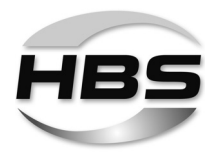

## **Sicherheitshinweise entsprechend EMF-Richtlinie 2013/35/EU**

Beim Bolzenschweißen verursachen durch elektrische Leiter fließende Ströme elektrische und magnetische Felder, die vor allem im Bereich der Handschweißpistolen, der Schweißanordnung (z. B. Schweißkabeln) und der Schweißstromquellen auftreten können.

Aufgrund der auftretenden hohen Stromstärken können dabei hohe EMF-Expositionen auftreten.

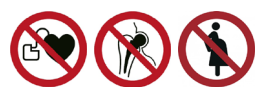

## **Gefahr für besonders gefährdete Arbeitnehmer im Sinne der EMF-Richtlinie**

Besonders gefährdete Personen im Sinne der EMF-Richtlinie sind

- Arbeitnehmer mit aktiven implantierten medizinischen Geräten
- Arbeitnehmer mit passiven implantierten medizinischen Geräten, die Metall enthalten
- Arbeitnehmer mit am Körper getragenen medizinischen Geräten
- Schwangere Arbeitnehmerinnen.

In der Nähe der Bolzenschweißanlage treten beim Schweißen starke elektromagnetische Felder auf.

Um die von elektromagnetischen Feldern ausgehende Gefährdung zu reduzieren, empfehlen wir u. a. folgende Verhaltensregeln:

Führen Sie alle Kabel so dicht wie möglich beieinander.

Für eine ordnungsgemäße Kabelzusammenführung und -sicherung bietet HBS Schutzschläuche in verschiedenen Größen an.

- ◆ Stellen Sie sich nicht zwischen die Schweißkabel.
- Verlegen Sie die Kabel auf einer Seite und so weit wie möglich vom Bedienpersonal entfernt.
- ◆ Schlingen Sie die Kabel nicht um den Körper, besonders nicht in Kopfhöhe.
- ◆ Wickeln Sie Schweißkabel vollständig ab.
- Verwenden Sie möglichst kurze Schweißkabel.
- Stellen Sie tragbare Schweißstromquellen während des Schweißens so weit wie möglich entfernt ab.
- Betreiben Sie Schweißstromquellen möglichst nicht in unmittelbarer Nähe zu anderen Personen, setzen Sie sich während der Arbeit nicht direkt neben die Schweißstromquelle und lehnen Sie sich nicht daran an.
- ◆ Beachten Sie neben diesen Sicherheitshinweisen Ihre Arbeitsanweisungen und Unfallverhütungsvorschriften.

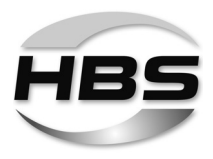

## <span id="page-9-0"></span>**2 Verwendete Symbole und Begriffe**

Die in dieser Betriebsanleitung verwendeten Symbole bedeuten:

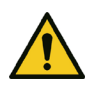

## **Gefahr**

**Warnt Sie vor Gefahren,** die zu einer **Verletzung von Personen** oder zu einem **erheblichen Sachschaden führen können.**

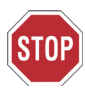

#### **Achtung**

**Es können Störungen** im Betriebsablauf **auftreten,** wenn Sie diese Hinweise **nicht beachten.**

**Kein Zutritt für Personen mit Herzschrittmachern oder implantierten Defibrillatoren**

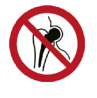

**Kein Zutritt für Personen mit Implantaten aus Metall**

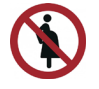

**Kein Zutritt für Schwangere**

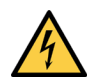

## **Gefahr**

Warnt Sie vor **elektrischen** Gefährdungen

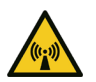

## **Gefahr**

Warnt Sie vor **elektromagnetischen** Feldern, die beim Schweißen auftreten können

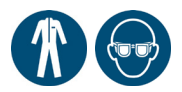

Diese Zeichen fordern Sie auf, Ihre **persönliche Schutzausrüstung beim Umgang mit der Bolzenschweißanlage** zu tragen.

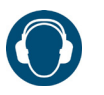

Dieses Zeichen fordert Sie auf, einen **Gehörschutz** zu tragen. **Beim Schweißvorgang kann ein Knall > 90 dB (A) entstehen.**

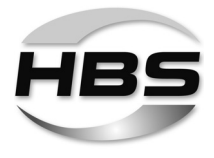

## **KS**

## **Tipp**

**Hinweis** auf **nützliche Informationen** im Umgang mit der Bolzenschweißanlage

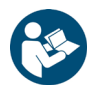

**Querverweise in dieser Betriebsanleitung sind mit diesem Symbol** oder *durch kursive Schrift* gekennzeichnet

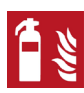

## **Feuergefahr**

Stellen Sie vor Beginn Ihrer Arbeiten einen für die Umgebung geeigneten Feuerlöscher bereit.

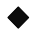

**Handlungsanweisung**

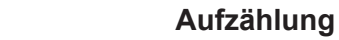

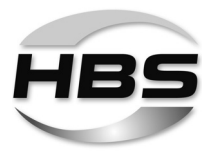

## **Glossar**

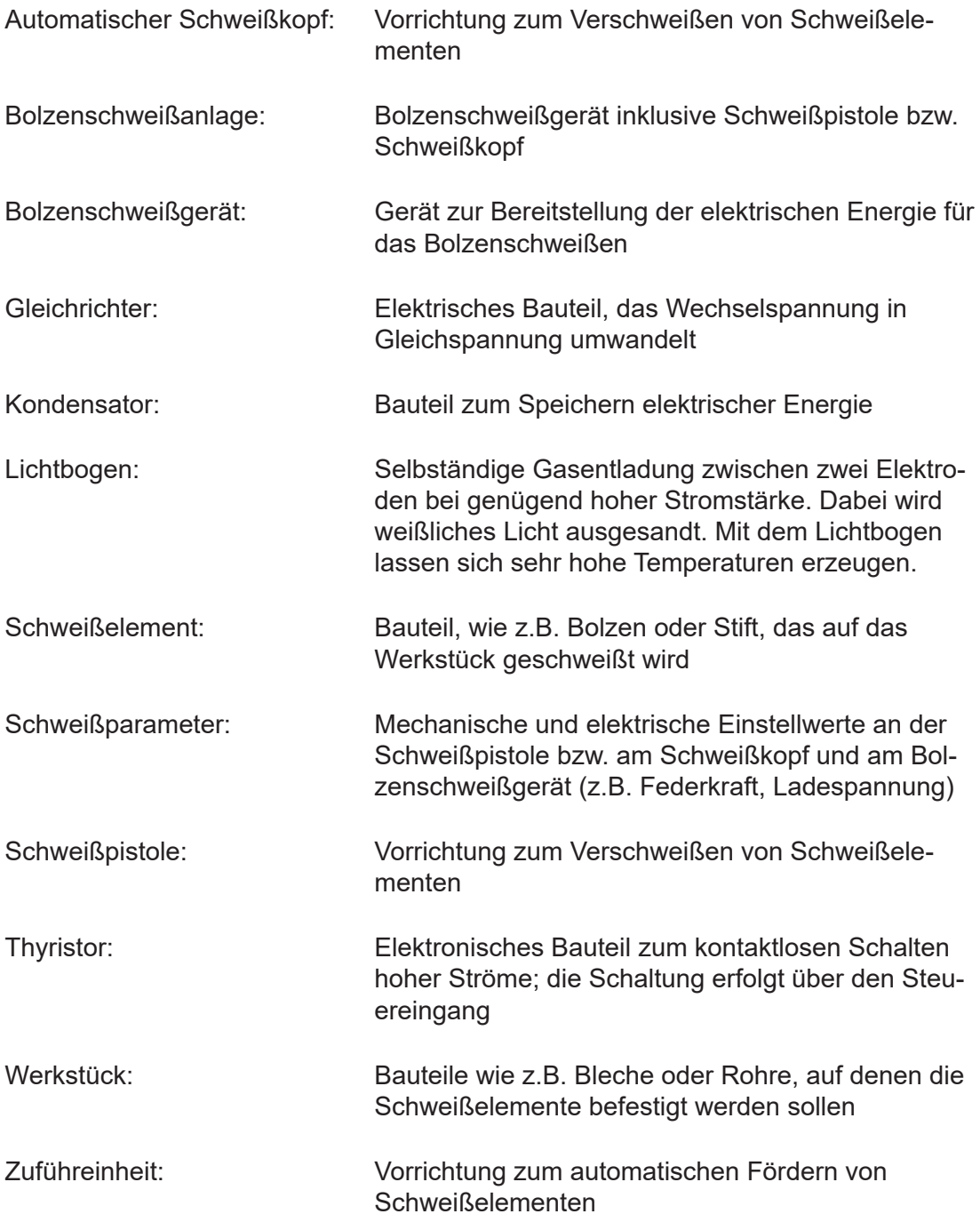

<span id="page-12-0"></span>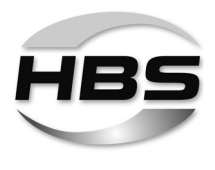

## **3 Lieferumfang**

Die **Grundausstattung** Ihres Bolzenschweißgerätes enthält folgende Teile:

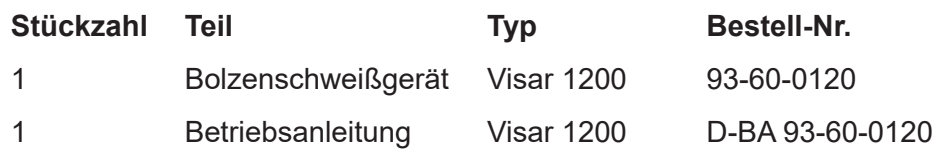

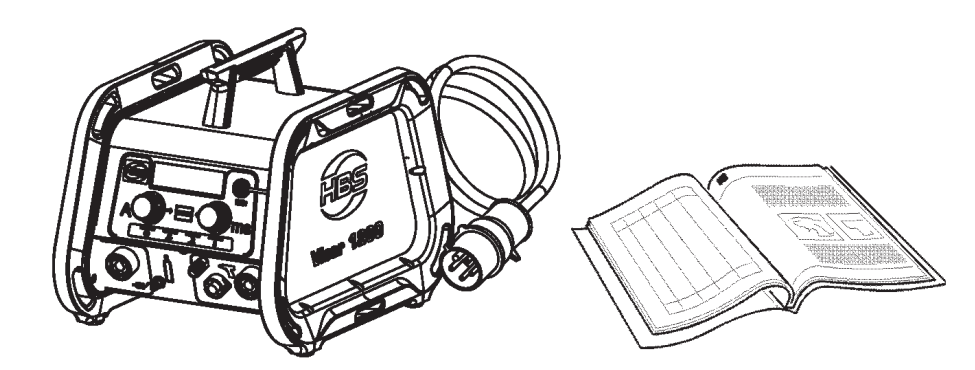

- Prüfen Sie die Sendung bei Erhalt auf sichtbare Beschädigung und Vollständigkeit.
- Melden Sie eventuelle Transportschäden oder fehlende Komponenten sofort dem liefernden Spediteur oder dem Verkäufer (Adresse siehe Seite 2).

## **4 Zubehör**

 $\overline{\mathbb{Q}}$ 

Folgendes **Zubehör** ist erhältlich:

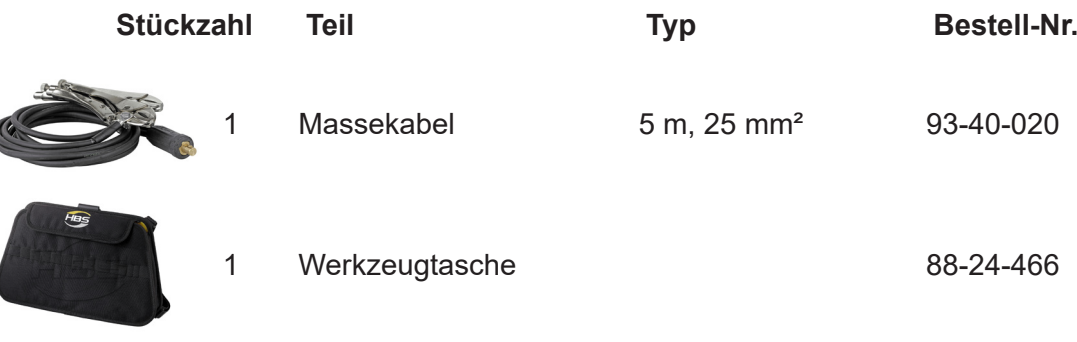

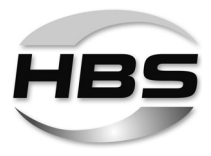

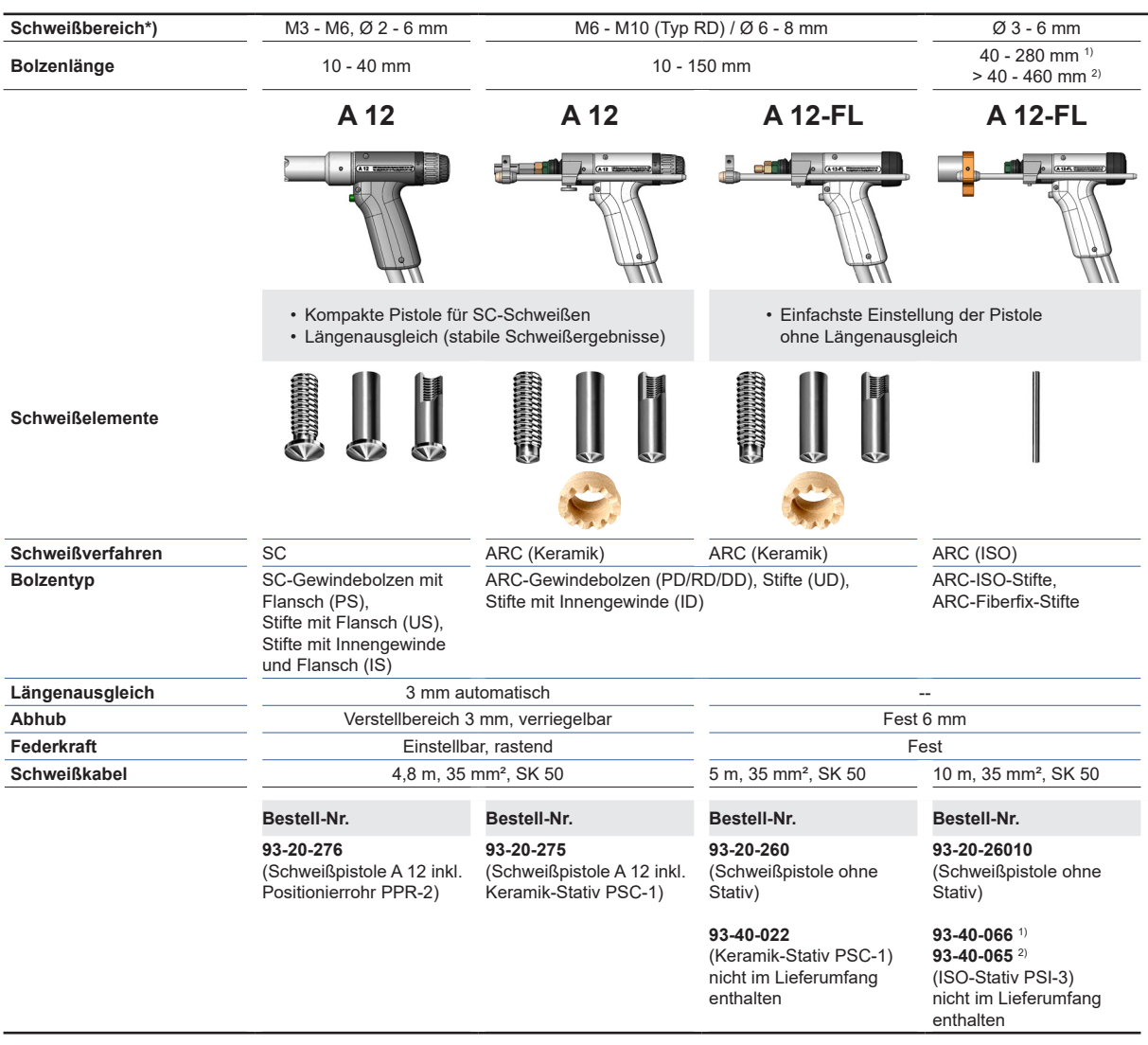

## Folgende **Bolzenschweißpistolen** werden für den **Visar 1200 (Keramikanwendung)** empfohlen:

\*) empfohlener Schweißbereich Visar 1200 / Schweißpistole mit dieser Ausrüstung

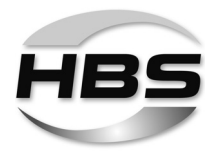

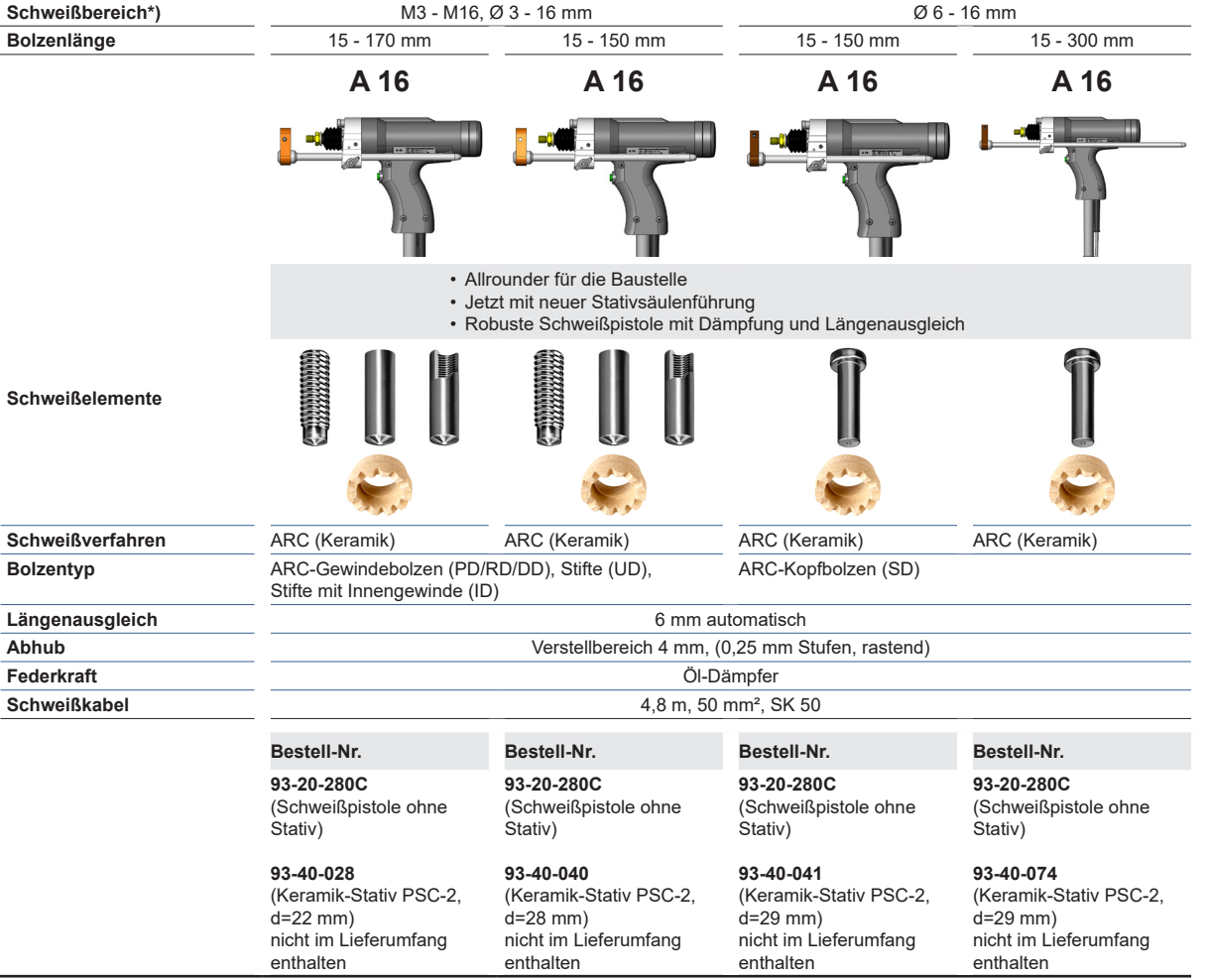

\*) empfohlener Schweißbereich Visar 1200 Gas-Version / Schweißpistole mit dieser Ausrüstung

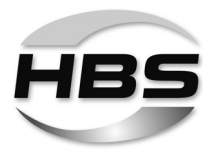

## Folgende **Bolzenschweißpistolen** werden für den **Visar 1200 (Schutzgasanwendung)** empfohlen:

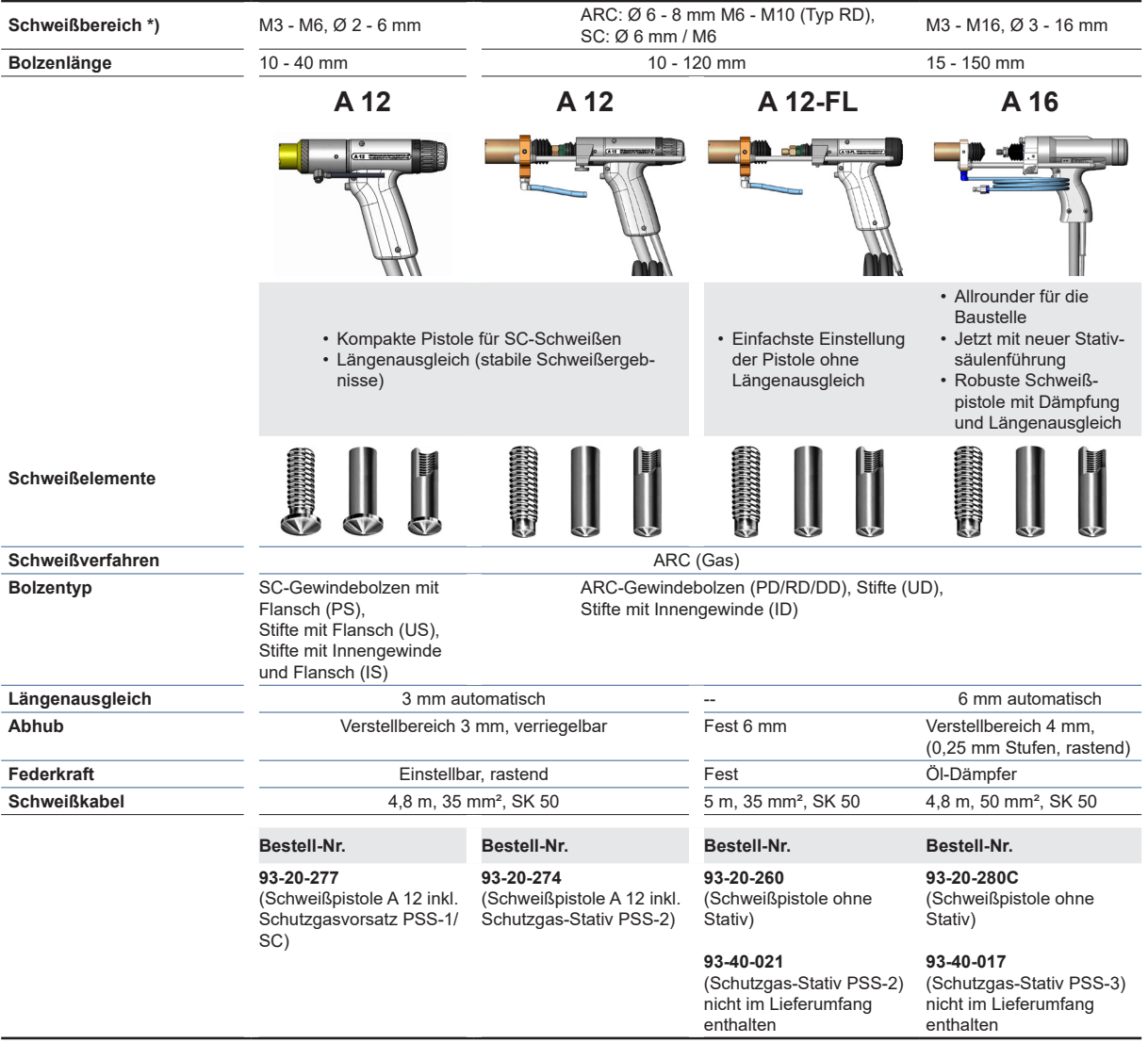

\*) empfohlener Schweißbereich Visar 1200 Gas-Version / Schweißpistole mit dieser Ausrüstung

<span id="page-16-0"></span>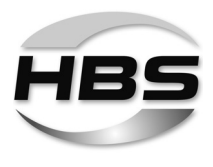

## **5 Technische Daten**

**Bolzenschweißgerät Visar 1200** für das Bolzenschweißen mit Hubzündung nach geltender Normung

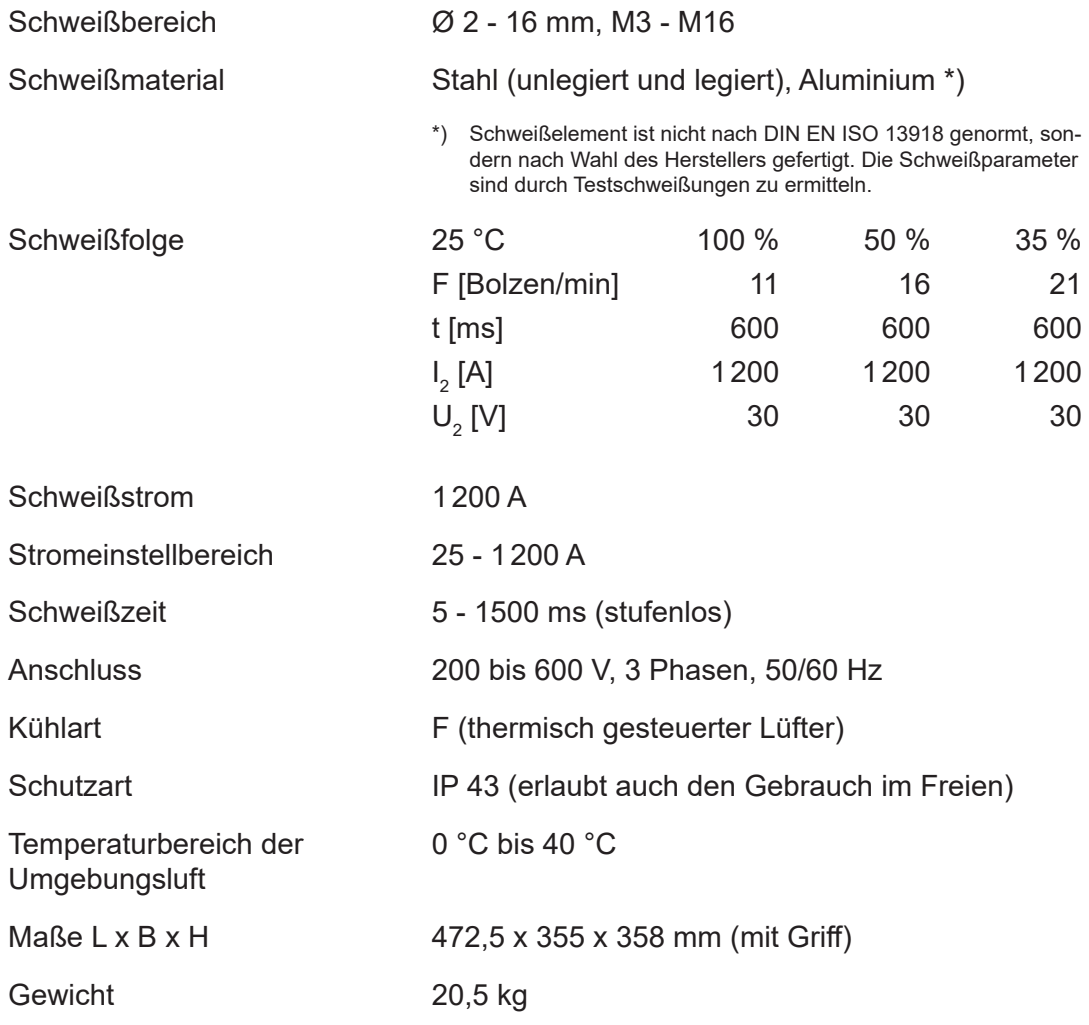

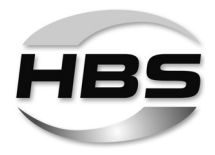

## <span id="page-17-0"></span>**6 Bestimmungsgemäße Verwendung**

Unsere Bolzenschweißgeräte sind ausschließlich für die gewerbliche Nutzung gebaut und konzipiert. Die Nutzung im nicht gewerblichen Bereich wird wegen fehlender Kenntnisse der angewandten Schweißtechnik und deren geltenden Normen ausdrücklich untersagt.

Das Bolzenschweißgerät ist ausschließlich dazu bestimmt, genormte Schweißelemente zu verschweißen. Jede andere Verwendung führt dazu, dass die gewünschte Festigkeit der Schweißverbindung gemindert wird.

An dieses Bolzenschweißgerät dürfen nur die HBS-Schweißpistolen A 12, A 12-FL und A 16 angeschlossen werden.

Zur bestimmungsgemäßen Verwendung gehört auch das Beachten der Betriebsanleitung der verwendeten Schweißpistole und das Einhalten der Intervalle und Bedingungen für Prüfungen und Wartungsarbeiten am Bolzenschweißgerät und den verwendeten Komponenten.

◆ Prüfen Sie auf jeden Fall in der Betriebsanleitung Ihrer Bolzenschweißpistole, ob sie mit diesem Bolzenschweißgerät verwendet werden darf.

Die Bolzenschweißanlage muss zum Verschweißen der verwendeten Schweißelemente geeignet sein.

Im Kaltstauchverfahren hergestellte Schweißelemente haben einen Flansch und eine Zündspitze. Der Flansch verhindert beim Schweißen das Übergreifen des Lichtbogens auf den zylindrischen Teil des Schweißelements und vergrößert gleichzeitig die Schweißfläche.

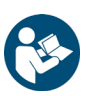

 **Entnehmen Sie der Betriebsanleitung für Ihre Bolzenschweißpistole, welche Schweißelemente verwendet werden dürfen.**

<span id="page-18-0"></span>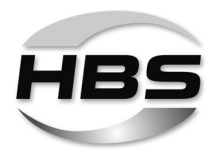

## **7 Gewährleistung**

Den Umfang der Gewährleistung entnehmen Sie bitte den aktuellen "Allgemeinen Geschäftsbedingungen".

Die Gewährleistung umfasst keine Störungen, die entstehen durch

- normalen Verschleiß,
- unsachgemäße Behandlung,
- Nichtbeachten der Betriebsanleitung,
- nicht eingehaltene Sicherheitsvorschriften
- eine nicht bestimmungsgemäße Verwendung oder
- Transportschäden

Der Gewährleistungsanspruch erlischt, wenn Umbauten, Veränderungen bzw. Service- und Reparaturarbeiten von nicht ermächtigten Personen oder ohne Kenntnis des Herstellers durchgeführt werden. Mit dem Erlöschen des Gewährleistungsanspruches wird die Konformitätserklärung außer Kraft gesetzt. Die CE-Kennzeichnung wird herstellerseitig für ungültig erklärt.

Wir weisen ausdrücklich darauf hin, dass nur von uns freigegebene Ersatzteile und Zusatzgeräte oder Komponenten eingesetzt werden dürfen. Dies gilt sinngemäß auch für eingebaute Baugruppen unserer Zulieferer.

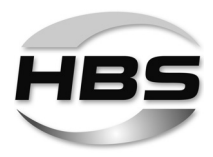

## <span id="page-19-0"></span>**8 Aufbau des Bolzenschweißgerätes**

Der Visar 1200 ist ideal für den Einsatz auf Baustellen geeignet:

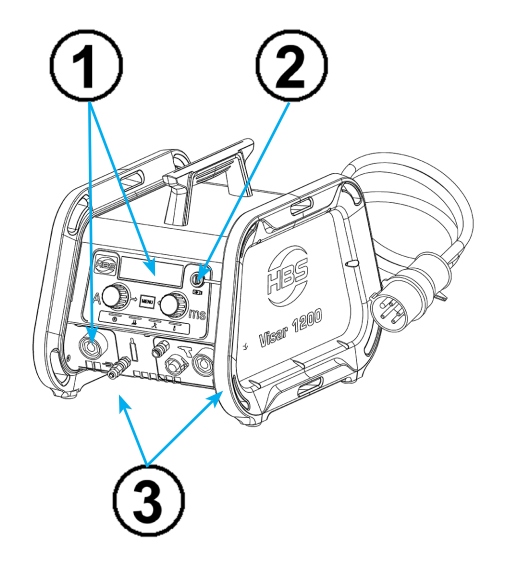

## **Bedienfeld mit Display:**

– zurückversetzt zum Schutz vor Beschädigung

**Anschlussbuchsen** (Schweißstrom-, Steuer- und Massekabel, Schutzgas)

– zurückversetzt und schräg angeordnet

## **Innen liegende Lüfter**

– Schutz vor Verschmutzung im Inneren

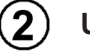

## **USB-Anschluss**

– zum leichten Sichern und Aufrufen von Programmen sowie Software-Updates

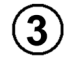

## **Umlaufende Seitenrahmen** (Bumper) aus PP-Schaum **für große Bodenfreiheit**;

- sicherer Stand auf grobem Untergrund
- Schutz gegen Schmutz und Wasser

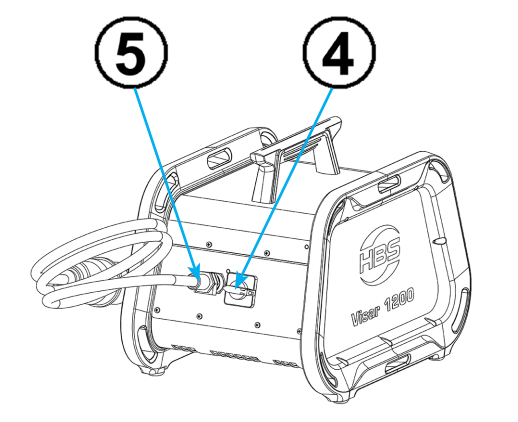

## **Rückseite:**

- Netzschalter
- Netzanschlusskabel

<span id="page-20-0"></span>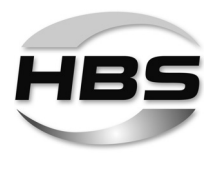

## **8.1 Hauptbaugruppen**

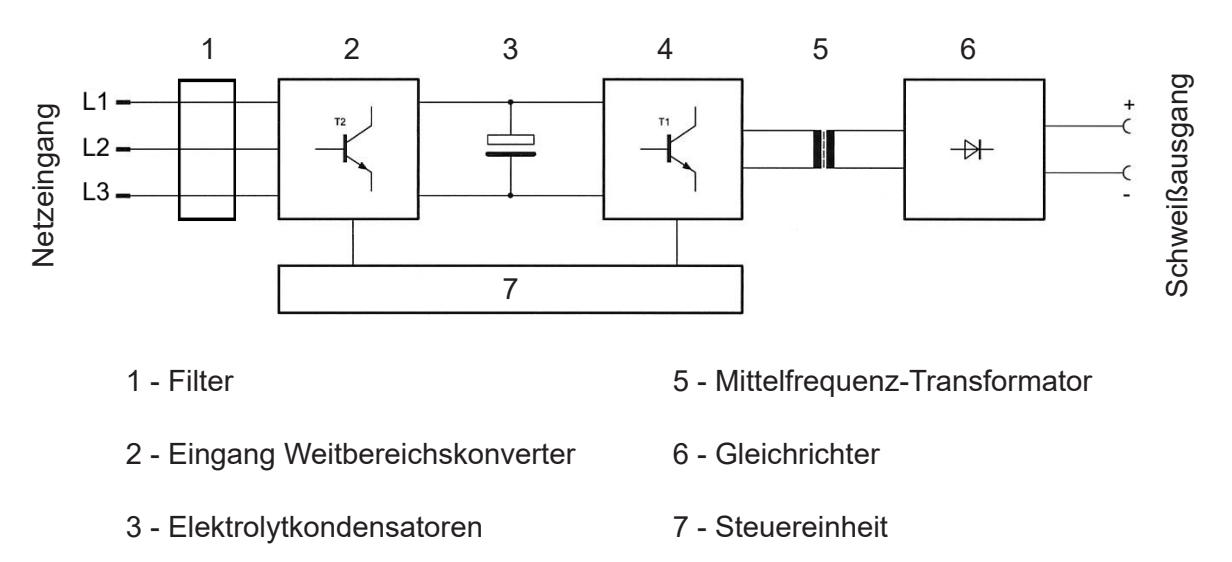

4 - IGBT-Schalter

Die Netzspannung wird nach dem Hauptschalter und dem EMV-Filter in der **Baugruppe (2)** gleichgerichtet.

Die gleichgerichtete Spannung wird an den **Elektrolytkondensatoren (3)** geglättet und zu den **IGBT-Schaltern (4)** geführt. Diese Schalter machen aus der Gleichspannung eine hochfrequente Wechselspannung von 50 kHz.

Die Energie wird über den **Mittelfrequenz-Transformator (5)** mit **Dioden (6)** übertragen und gleichgerichtet. Der geglättete Strom wird zu den Schweißbuchsen geführt.

Die Steuerung der **IGBT-Schalter (4)** erfolgt in der **Steuereinheit (7)**. Die Steuereinheit koordiniert ebenfalls den mechanischen Ablauf (Abheben des Schweißelements) mit der elektronischen Steuerung (Zünden des Vorstroms, Zünden des Hauptstroms, Ablauf der Schweißzeit). Schweißzeit und Schweißstrom sind stufenlos einstellbar.

Das Typenschild befindet sich auf der Rückseite des Bolzenschweißgerätes.

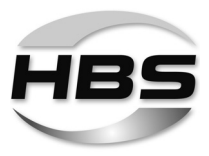

## **Typenschild**

Auf dem Typenschild befinden sich folgende Angaben:

- Hersteller
- Typ
- Bestell-Nr./Serien-Nr.
- Anschlussspannung
- Netzabsicherung
- Leistungsaufnahme
- Kühlart
- Schutzart
- Datum

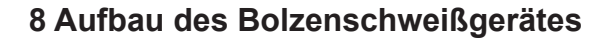

<span id="page-22-0"></span>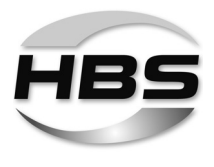

## **8.2 Bedienfeld und Display**

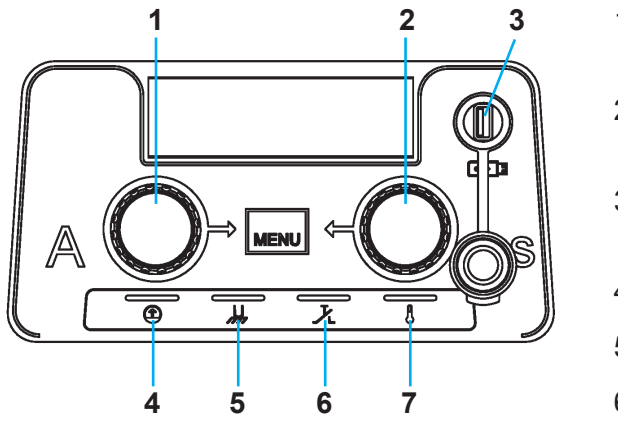

- 1 Schweißstrom (Druck-/Drehknopf)
- 2 Schweißzeit (Druck-/Drehknopf)
- 3 USB-Anschluss mit **Schutzkappe**
- 4 Bereit (LED)
- 5 Kontakt (LED)
- 6 Taste (LED)
- 7 Temperatur (LED)

Im unteren Teil der Bedienfolie befindet sich eine Leuchtanzeige (LED) mit folgenden Bedeutungen:

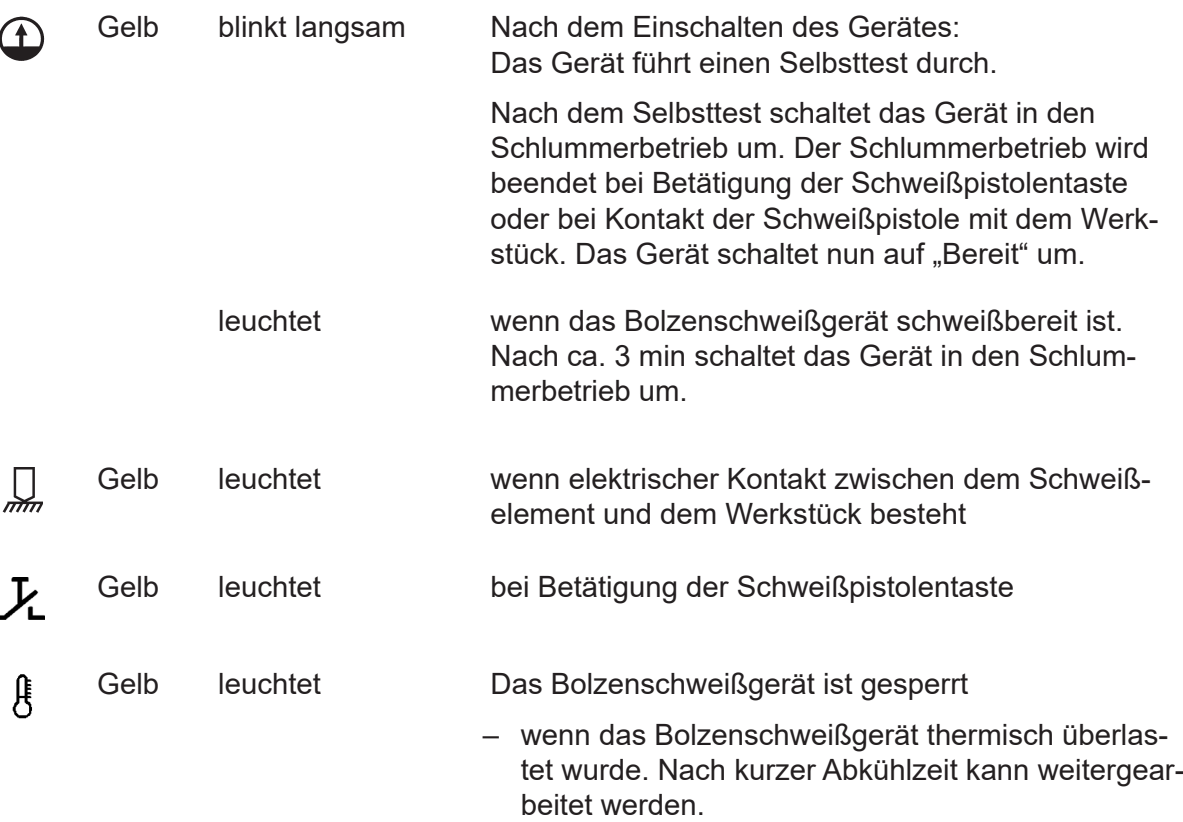

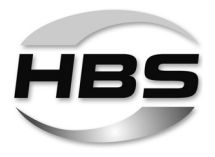

## <span id="page-23-0"></span>Displayanzeige:

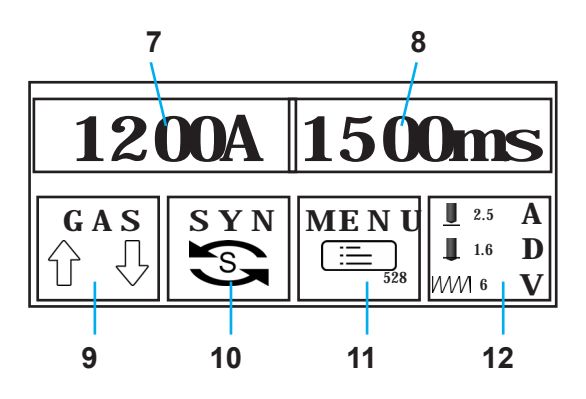

- **8** 7 eingestellter Schweißstrom
	- 8 eingestellte Schweißzeit
	- 9 Gas: Ein/Aus (Gasvorströmzeit/Gasnachströmzeit)
	- 10 SYN: Synergie Bolzenschweißmodus
	- 11 MENU: Programm- und Systemverwaltung
	- 12 ADV: Anpassung von vorhandenen Programmen an lokale Gegebenheiten

## **8.3 Netzschalter**

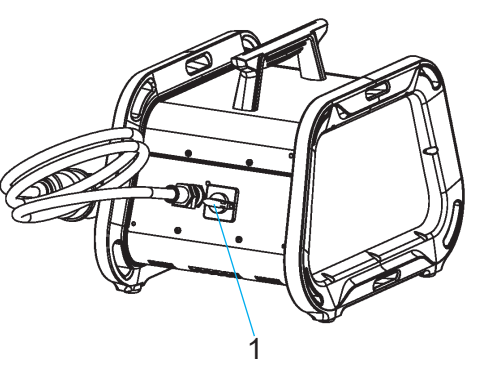

1 - Netzschalter

Der Schalter für den Netzbetrieb befindet sich auf der Rückseite des Bolzenschweißgerätes.

<span id="page-24-0"></span>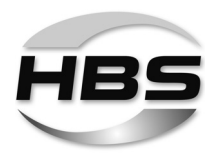

## **8.4 Prozesskontrolle**

Dieses Bolzenschweißgerät besitzt die Funktion "Echtzeit-Prozesskontrolle".

Durch die Echtzeit-Prozesskontrolle (CP) soll die Güte eines Produktes während laufender Fertigung überwacht und damit sichergestellt werden, dass die Qualitätsvorgaben eingehalten werden. Sie erfasst während des ablaufenden Schweißvorganges wesentliche, die Fertigungsqualität charakterisierende physikalische Messgrößen oder daraus abgeleitete Merkmale und bewertet diesen.

Diese Echtzeit-Prozesskontrolle koppelt die Qualitätsbewertung direkt an den Schweißprozess, so dass während oder unmittelbar nach Abschluss des Schweißvorgangs eine Reaktion auf das Qualitätsergebnis eintritt. Abweichungen von gesetzten Toleranzen werden sofort nach der Schweißung signalisiert, Korrekturmaßnahmen können eingeleitet werden.

Für unterschiedliche Schweißaufgaben können unterschiedliche Messgrößen gespeichert werden. So ist es möglich, für jede Schweißaufgabe (Bolzenabmessung / Schweißposition / Werkstoff usw.) eine individuelle Prozessbewertung durchzuführen.

Die Sollwerte werden durch Referenzschweißungen gewonnen.

Die Ist- und Sollwerte werden im Schweißalltag miteinander verglichen. Liegen die Istwerte im vorgegebenen Toleranzbereich der Sollwerte, wird die aktuelle Schweißverbindung als i.O. akzeptiert, anderenfalls als N.i.O. zurückgewiesen.

Die Zurückweisung wird am Bolzenschweißgerät nach Ende des entsprechenden Schweißvorgangs wie folgt ausgedrückt:

1. Anzeige im Display:

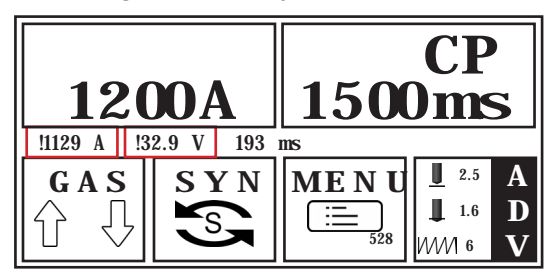

2. Prozessunterbrechung:

Nach dem Auftreten einer Abweichung wird das Gerät gesperrt. Nach längerem Drücken der Pistolentaste (>2 Sekunden) ist das Bolzenschweißgerät wieder schweißbereit.

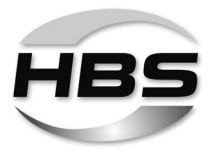

Zum Anschmelzen von Bolzen und Blech wird eine im Lichtbogen geleistete elektrische Arbeit W = I x t x U verwendet. Daraus ergeben sich folgende, charakteristische physikalische Überwachungsgrößen für die Prozesskontrolle:

- Schweißstromverlauf über die Schweißzeit
- (Schweiß-) Spannungsverlauf über die Schweißzeit
- Übergangsspannungen (Tropfenkurzschlüsse oder Spannungsspitzen)
- Elektrischer Widerstand im Schweißkreis (Widerstand der Schaltung)
	- Akustische Signale:

长头

Das Geräusch des Lichtbogens informiert den Bolzenschweißer über die Prozessstabilität und mögliche Tropfenkurzschlüsse. Im Idealfall ist es gleichmäßig und ohne Unterbrechungen.

Die Frage, welche Messgröße für die Prozesskontrolle genutzt werden sollte, kann nicht pauschal beantwortet werden. Die Messgrößen sollten das Prozessverhalten widerspiegeln und damit Rückschlüsse auf die zu erwartende Schweißnahtqualität ermöglichen.

- Abweichungen eines Parameters gegenüber den Referenzschweißungen **KA** haben beim Bolzenschweißen mit Hubzündung oft nur geringere Auswirkungen auf die Qualität der Schweißung. Die kombinierte Störung mehrerer Schweißbedingungen kann sich jedoch erheblich auswirken.
- Beim Bolzenschweißen mit Hubzündung (ARC) ist vor allem die Bewertung **KAL** des Spannungsverlaufs entscheidend.
- Kurzzeit-Bolzenschweißen (Short-Cycle / SC): **KA** Hier kann schon die Änderung eines Parameters die Qualität der Schweißung beeinflussen. Erfahrungen aus dem Serieneinsatz sind für die Prozessbewertung hinsichtlich der spezifischen Randbedingungen beim Einsatz der Prozesskontrolle erforderlich.

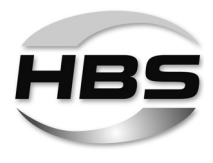

**TAS** 

#### **Schweißstromverlauf über die Schweißzeit**

Der zeitliche Verlauf des Schweißstroms liefert wichtige Informationen über die einzelnen Prozessabschnitte beim Bolzenschweißprozess.

- Vorstrom: Lichtbogenzündung und -stabilisierung
- Hauptstrom / Schweißstrom: Lichtbogenbrennen und Energieeintrag
- Eintauchstrom: Kurzschluss und Prozessende

Der Schweißstrom bestimmt die Temperatur und die "Dünnflüssigkeit" des Schmelzbades. Um Porenanfälligkeit zu vermeiden, darf bei einem gegebenen Durchmesser eine Mindeststromstärke nicht unterschritten werden.

Bei jedem Schweißprozess können physikalische Einflüsse (Werkstückverunreinigungen, Toleranzabweichungen bei Schweißelementen u.a.) zu Schwankungen des Schweißstroms führen. Mit der Festlegung von Schweißstrom-Toleranzen können Grenzwerte für Qualitätskriterien festgelegt werden. Im normalen Arbeitsablauf wird dann der aktuelle Wert des Schweißstroms mit dem Referenzwert verglichen.

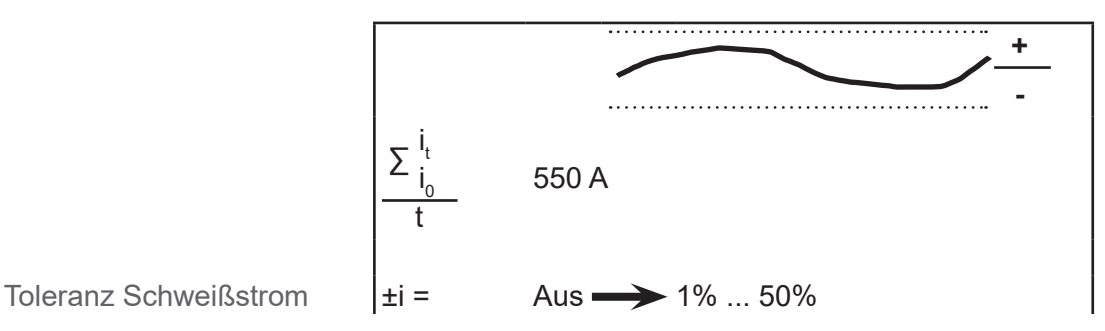

Zur einfacheren Einstellung der Startparameter kann ein empfohlener Wert von ±10 % festgelegt werden.

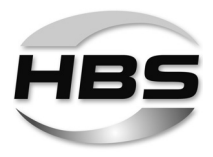

#### **Spannungsverlauf über die Schweißzeit**

Die Lichtbogenspannung verändert sich während des Schweißprozesses u.a. in Abhängigkeit von

- Schweißstrom
- Abhub
- Oberflächenzustand der Bauteiloberfläche
- Geometrie der Bolzenspitze
- Schweißbadschutz (Schutzgas oder Keramikring).

Der zeitliche Verlauf der Spannung liefert wichtige Informationen über die einzelnen Prozessabschnitte beim Bolzenschweißprozess – von der Lichtbogenzündung bis zum Eintauchen – sowie über die Lichtbogenlänge. Mit der Festlegung von Spannungs-Toleranzen können auch hier Grenzwerte für Qualitätskriterien festgelegt werden.

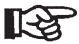

Beim Bolzenschweißen mit Hubzündung ist der Spannungsverlauf ziemlich konstant. So liegt die Spannung bei der Verwendung von Keramikringen bei etwa 30 V, bei der Verwendung von Schutzgas (M21 – DIN EN ISO 14175) ist sie etwa 3 V (10 %) kleiner.

Feuchte Keramikringe oder stark verölte Oberflächen schaden der Schweißausführung. Erkennbar ist dieser Einfluss an einem deutlich höheren Spannungsniveau (+5 V) gegenüber Referenzwerten.

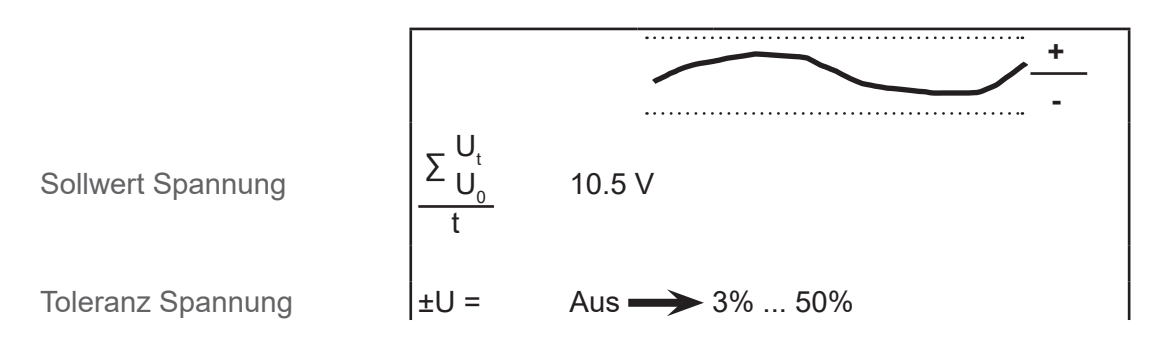

 Sie haben die Möglichkeit, von Hand einen festen Spannungswert einzugeben. Dieser sollte vorher durch Referenzschweißungen ermittelt werden.

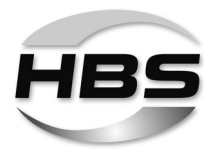

#### **Tropfenkurzschlüsse oder Spannungsspitzen**

In Bezug auf die Schweißleistung kann der gesamte Spannungsverlauf als kombinierte Größe zum zeitlichen Verlauf betrachtet werden. Beim Schweißen unter (Tropfen-) Kurzschlussbildung zeigen sich diese Kurzschlüsse als charakteristische Einbrüche in der Kennlinie.

Daher ist es für die Prozessüberwachung sinnvoll, die Spannung in den Prozessphasen gesondert zu beobachten und zu bewerten.

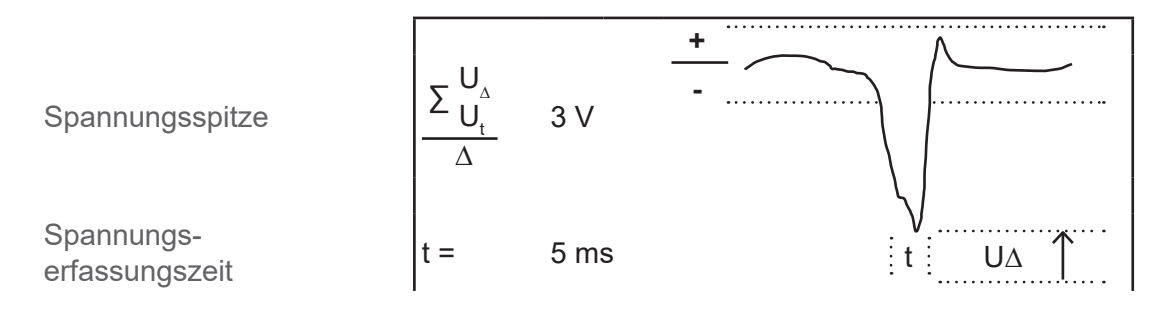

## **Toleranzzeitraum festlegen**

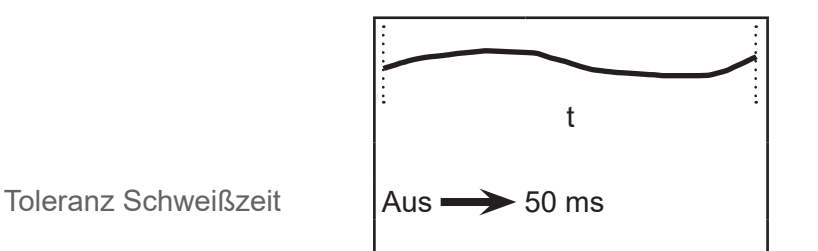

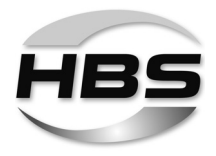

#### **Elektrischer Widerstand der Schaltung**

Schweißpistole, Schweiß- und Massekabel, Werkstück und Schweißelement bilden während des Schweißprozesses einen geschlossenen Schweißkreis mit einem definierten elektrischen Widerstand. Dieser Widerstand wird durch äußere mechanische Einflüsse der verwendeten Komponenten (lose Masseanschlüsse, verschmorte Bolzenhalter, Kabelbruch, Zustand der Bauteiloberfläche u.a.) beeinflusst. Das kann zu einer schleichenden Änderung der Qualitätsergebnisse führen.

Mit der Bestimmung des Widerstandes im Schweißkreis und der Festlegung von Grenzwerten (Toleranzen) wird eine Zustandsüberwachung in die Prozesskontrolle integriert, um Störungen frühzeitig zu erkennen und zu melden.

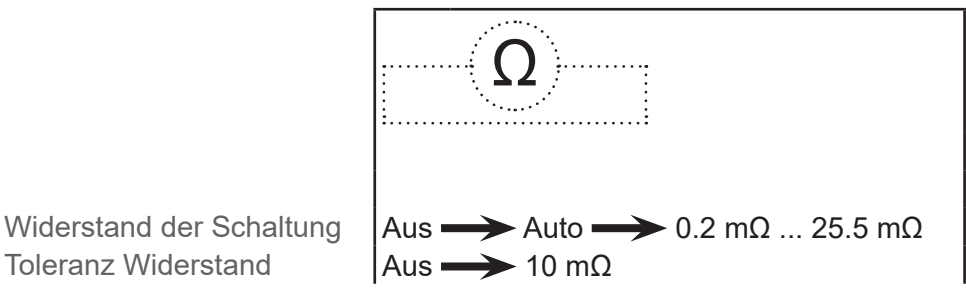

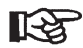

Zur einfacheren Einstellung der Eigenschaften legt das System mit der Einstellung "Auto" selbstständig (automatisiert) einen Referenzwert fest.

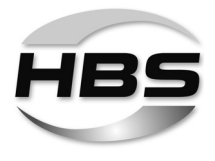

Die Prozesskontrolle teilt sich in zwei Phasen:

- $-$  Lern- und Validierungsphase  $\rightarrow$  Referenzschweißungen
- $-$  Anwendungsphase  $\rightarrow$  Serienbetrieb

## **Lernphase: Referenzschweißungen**

Der Schweißprozess wird in einer "Lernphase" anhand einer definierbaren Anzahl von Referenzschweißungen messend beobachtet ("überwachtes Lernen").

Zur einfacheren Festlegung der Sollwerte und -toleranzen kann die jeweilige physikalische Messgröße auf "AUTO" gesetzt werden.

Beim anschließenden Schweißen werden diese Messgrößen gespeichert. Für die Prozesskontrolle wird so ein Soll-Bereich mit definierten Toleranzen gewonnen.

**KA** 

**LAS** 

Für Referenzwerte werden **nur die i.O.-Schweißungen herangezogen**.

- ◆ Führen Sie Ihre Referenzschweißungen so aus, dass sie Ihre Schweißaufgabe widerspiegeln.
- Führen Sie für unterschiedliche Schweißaufgaben jeweils eigene Referenzschweißungen durch und speichern Sie diese entsprechend ab.

#### **Anwendungsphase: Serienbetrieb**

◆ Rufen Sie die entsprechenden Referenzwerte auf.

Der Schweißvorgang kann nun gestartet werden.

Im Serienbetrieb werden in Echtzeit die aktuellen Istwerte mit den Sollwerten verglichen und als i.O. oder N.i.O. eingestuft.

Bei N.i.O.-Schweißungen erfolgt anschließend ein Eingriff in den Fertigungsprozess.

Die Schweißergebnisse können für spätere Auswertungen aufgezeichnet werden.

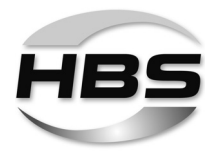

## <span id="page-31-0"></span>**8.5 Sonderbefehle über USB Schnittstelle**

Jedes Bolzenschweißgerät der VISAR-Serie mit Prozesskontroll-Funktion hat eine eigene Ident-Kennzeichnung.

Diese Kennzeichnung kann zusammen mit der generierten Anzahl der Schweißungen, den Istwerten der Schweißparameter sowie dem Ergebnis der Gütebewertung über die USB-Schnittstelle ausgelesen und archiviert werden.

Für die Prozessoptimierung und Rückverfolgbarkeit empfehlen wir, für jede einzelne Verbindung die Schweißposition, die Materialgüte und Oberflächenbeschaffenheit, die Bauteilabmessungen und die an der Pistole eingestellten Schweißparameter zu dokumentieren.

Standardmäßig wird das Oszillogramm der letzte Schweißung gespeichert. Das Schweiß-Oszillogramm und die Mittelwerte der letzte Schweißung können für Analysen oder Dokumentationen über die USB-Schnittstelle auf einen USB-Speicher übertragen werden. Damit können visualisierbare Informationen über den Schweißprozess zur Verbesserung der Prozessqualität oder Dokumentablage bereitgestellt werden.

**KA** 

Alle nachfolgend beschriebenen Kommando-Funktionen sind **nicht** standardmäßig im Lieferumfang enthalten und müssen separat bei HBS angefragt werden.

<span id="page-32-0"></span>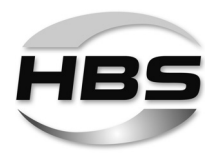

## **8.5.1 Dokumentation**

(DOCUMENT.0LQ – über USB-Kommando aktivierbar)

Bei eingeschalteter Prozesskontrolle und Aktivierung des USB-Kommandos "Dokumentation" über einen USB-Speicher werden alle Einstellungen des Gerätes in einer Datei zusammengefasst, die den gleichen Namen trägt wie der Job, der gerade benutzt wird. Dabei werden zur jeweils aktuellen absoluten Anzahl der Schweißung die Mittelwerte zu Strom, Spannung und Schweißzeit aufgezeichnet.

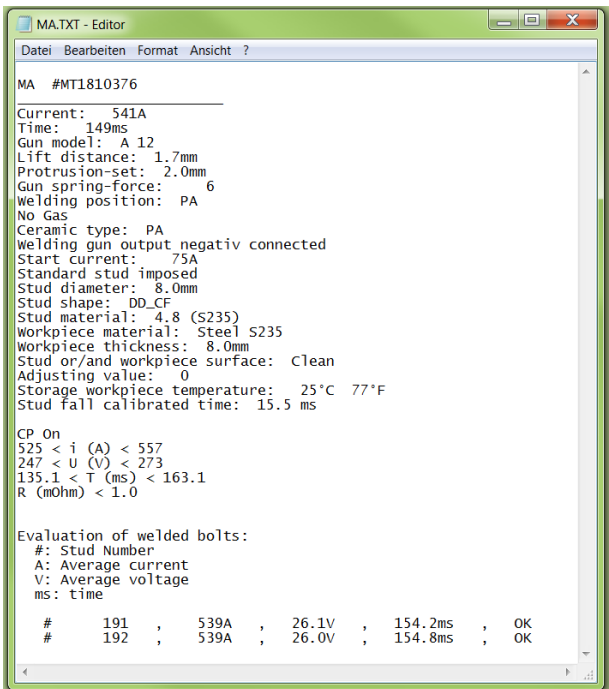

**KA** 

Diese Funktion ist nur bei einem vorher aufgerufenen Job aktiv. Die Aufzeichnung wird beendet, sobald der USB-Speicher entfernt oder das Gerät ausgeschaltet wird.

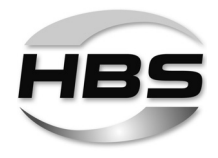

## <span id="page-33-0"></span>**8.5.2 Oszillogramm**

(DAT\_LOG.0LQ – über USB-Kommando aktivierbar)

Bei eingeschalteter Prozesskontrolle und Aktivierung des USB-Kommandos "Oszillogramm" über einen USB-Speicher werden alle Einstellungen des Gerätes in einer Datei zusammengefasst, die den gleichen Namen trägt wie die laufende absolute Anzahl der Schweißungen. Diese Datei enthält die Strom- und Spannungswerte über die Zeitachse, die ein Oszillogramm generieren kann. Die Visualisierung der Oszillogramm-Daten kann entweder über Excel-Import oder über eine HBS-eigene Darstellungssoftware erfolgen.

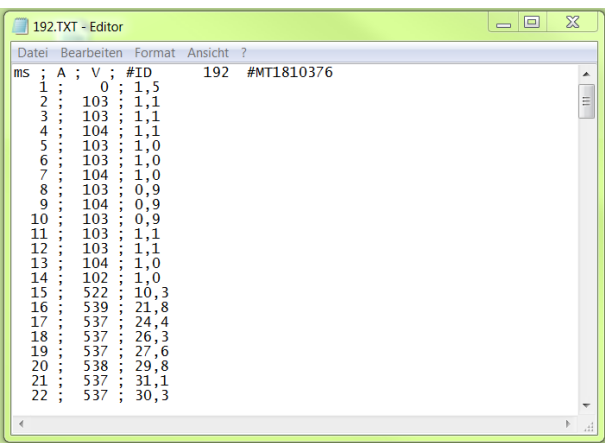

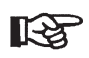

Dieses Kommando ist nur für die letzte Schweißung gültig und muss für jede neue Aufzeichnung erneut aufgerufen werden.

## 8.5.3 Sonderbefehl "Gerät sperren"

(LOCK\_UN.0LQ – über USB-Kommando aktivierbar)

Mit diesem Befehl kann das Gerät für Änderungen an den Einstellungen eines aufgerufenen Jobs gesperrt werden. Der Aufruf der Gerätesperre erfolgt über die USB-Schnittstelle.

Der erneute Aufruf des Befehls hebt die Sperre wieder auf.

<span id="page-34-0"></span>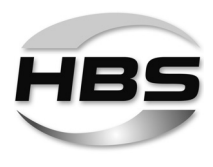

## **9 Schweißverfahren**

Beim Bolzenschweißverfahren mit Hubzündung wird unterschieden zwischen Hubzündungsbolzenschweißen mit Keramikring und Hubzündungsbolzenschweißen mit Schutzgas. Dieses Bolzenschweißgerät darf ausschließlich zum Hubzündungsbolzenschweißen verwendet werden.

Die Stirnfläche eines bolzenförmigen Schweißelements und die gegenüberliegende Werkstückoberfläche werden durch einen Lichtbogen angeschmolzen und dann gefügt. Das Verfahren eignet sich zum vollflächigen Verschweißen von Verbindungselementen, hauptsächlich für stiftförmige, metallische Teile auf metallische Werkstücke.

Die verschiedenen Prozesse des Lichtbogen-Bolzenschweißens unterscheiden sich durch:

- den Schweißbadschutz (Schutzgas SG, Keramikring CF oder kein Schutz NP)
- die Länge der Schweißzeit (Standard ARC oder Kurzzeit-Bolzenschweißen mit Hubzündung Short Cycle - SC)
- die Energiequelle (netzgespeister Schweißgleichrichter, Inverter, Kondensatorbatterie).

## **Bolzenschweißen mit Hubzündung**

Die HBS-Bolzenschweißanlage arbeitet nach dem Verfahren "Lichtbogenbolzenschweißen mit Hubzündung" gemäß der geltenden Normung. Die Normung ordnet dieses Verfahren dem Verbinden von stiftförmigen Teilen mit flächigen Werkstücken dem Lichtbogen-Pressschweißen zu.

Das Vereinigen erfolgt im plastischen oder flüssigen Zustand der Schweißzone. Das Verfahren kann unter Verwendung von Schweißpistolen/Schweißköpfen mechanisch oder automatisch ausgeführt werden.

Im Allgemeinen wird der Pluspol (Masse) des Bolzenschweißgerätes an das Werkstück geklemmt. Das Schweißelement wird in den Bolzenhalter der Schweißpistole oder des Schweißkopfes manuell oder automatisch eingeschoben und – eventuell mit einem Keramikring versehen – auf das Werkstück aufgesetzt (siehe Bild, **Position 1**). Bei Betätigung des Schweißpistolentasters startet der Schweißvorgang automatisch wie folgt:

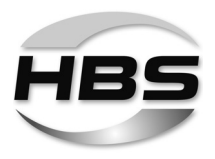

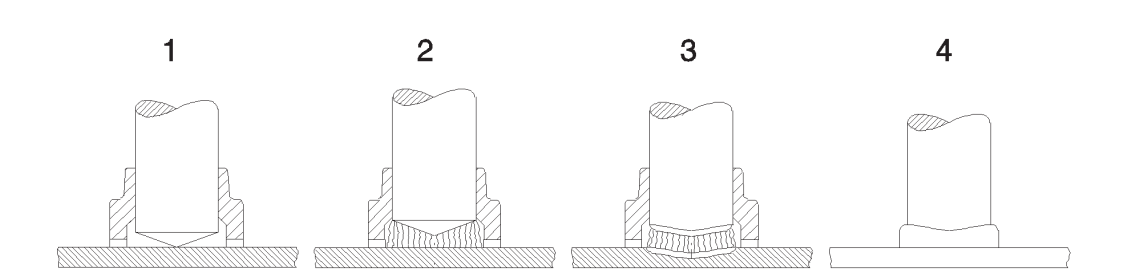

- Zu Beginn des Schweißvorganges wird das Schweißelement (Bolzen) in der Schweißpistole durch einen Hubmechanismus (Hubmagnet) angehoben und mit dem eingeschalteten Vorstrom ein Hilfslichtbogen (Pilotlichtbogen) mit geringer Stromstärke gezündet (siehe Bild, **Position 2**). Danach zündet der Hauptlichtbogen zwischen der Stirnfläche des Schweißelements und dem Werkstück.
- Der Hauptlichtbogen brennt mit der eingestellten Stromstärke während der am Bolzenschweißgerät vorgewählten Schweißzeit. Die gewählte Schweißenergie muss auf das gewählte Schweißelement abgestimmt sein. Durch den wirkenden Lichtbogen schmelzen die Stirnfläche des Schweißelements und das Werkstück an (siehe Bild, **Position 3**).
- Nach Ablauf der eingestellten Schweißzeit wird das Schweißelement mechanisch zum Werkstück bewegt. Beim Eintauchen in die Schmelze vereinigen sich beide Schmelzzonen und erstarren. Durch den Kontakt von Schweißelement und Werkstück erlischt der Lichtbogen im Kurzschluss und der Hauptstrom wird abgeschaltet.
- Die Schmelzzone erstarrt und kühlt ab. Das Schweißelement ist vollflächig mit dem Werkstück verschweißt (siehe Bild, **Position 4**). Wenn das Schweißgut abgekühlt ist, kann die Schweißpistole vorsichtig vom Schweißelement abgezogen werden. Bei der Verwendung von Schutzgas erlischt die Schutzgasströmung mit dem Abziehen der Schweißpistole. Bei der Verwendung eines Keramikrings kann dieser mit leichten Hammerschlägen entfernt werden.

Der Schweißbereich des Verfahrens Lichtbogenbolzenschweißen mit Hubzündung ist bei Stahl etwa 3 bis 25 mm Durchmesser. Bei Schweißelementen mit rechteckigem Querschnitt sollte das Verhältnis Länge : Breite etwa 5 : 1 nicht überschreiten. Die technischen Angaben und Einstellwerte basieren auf Verwendung von Schweißelementen, die der geltenden Normung entsprechen.
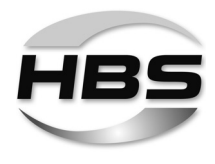

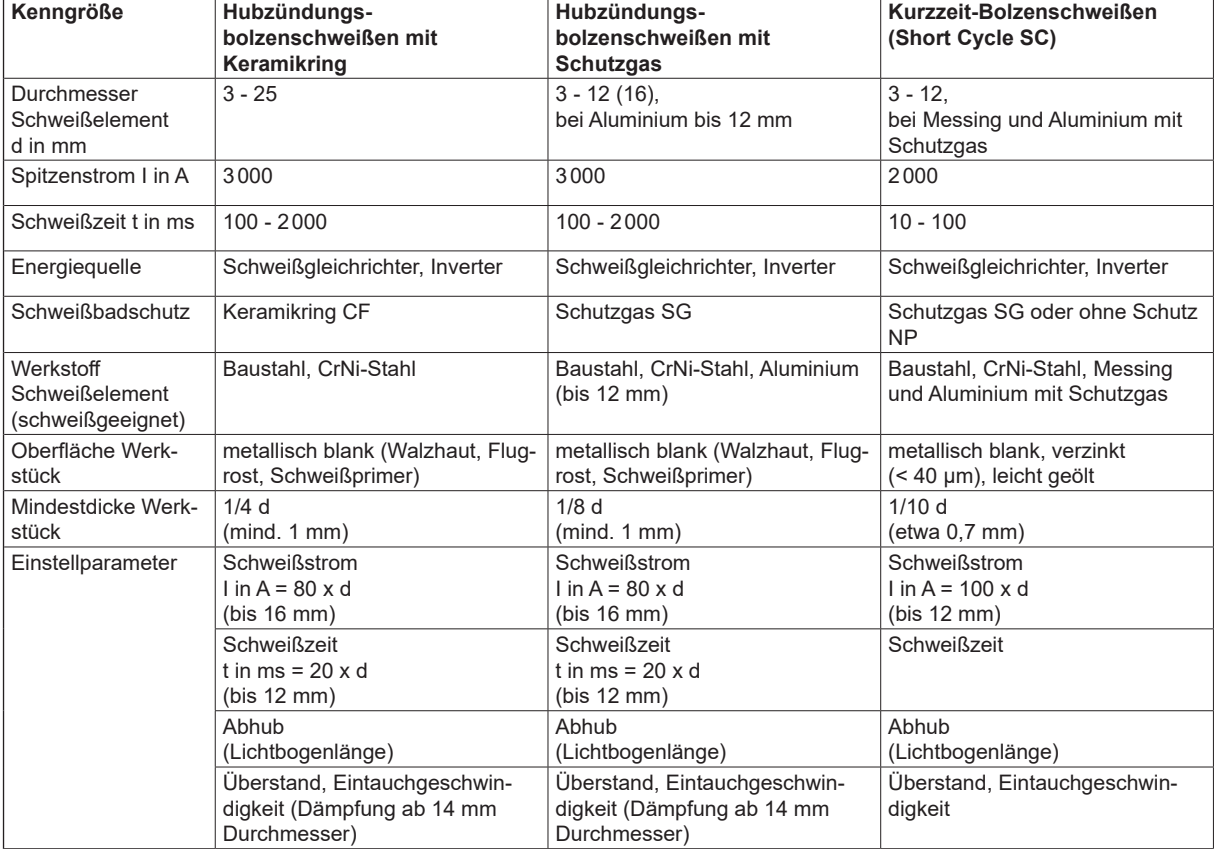

# **Varianten des Bolzenschweißens mit Hubzündung**

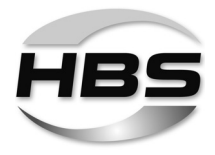

#### **Hubzündungsbolzenschweißen mit Keramikring**

Das Bolzenschweißen mit Keramikring wird für Schweißelemente im Durchmesserbereich von 3 bis 25 mm (vorzugsweise über 12 mm Durchmesser) und Schweißzeiten von ca. 100 bis 2000 ms eingesetzt. Es eignet sich grundsätzlich für alle Schweißpositionen. Beim Bolzenschweißen mit Keramikring wird vorwiegend in Position PA (Wannenlage) geschweißt. Der größte Teil aller Anwendungsfälle bezieht sich auf dieses Verfahren.

Der Keramikring (CF) hat folgende Aufgaben:

- Schutz des Schweißbades vor der Atmosphäre durch Metalldampfbildung in der Brennkammer
- Stabilisierung und Konzentration des Lichtbogens, dadurch Verringerung der **Blaswirkung**
- Formung der wegdrückenden Schmelze zu einem Schweißwulst und Stützung des Schweißbades an senkrechter Wand und Überkopf
- Schutz des Bedieners vor der Lichtbogenstrahlung und Spritzern

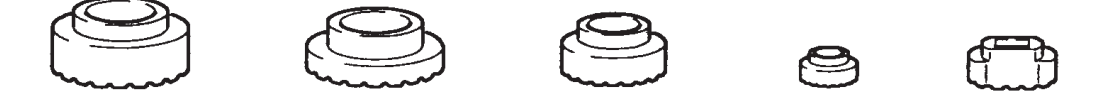

Der Keramikring wird in der Regel nur für eine Schweißung verwendet und nach dem Erstarren der Schmelze entfernt.

Die Standardschweißelemente und Keramikringe zum Lichtbogenbolzenschweißen sind in der DIN EN ISO 13918 beschrieben. Bei Kopfbolzen kann die Stirnfläche auch eben mit darin eingepresster Alukugel ausgebildet sein.

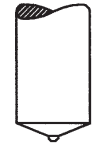

Bolzen mit kegelförmiger Stirnfläche und Alukugel müssen mit Keramikring geschweißt werden.

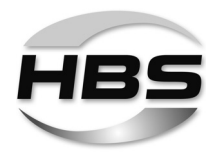

#### **Hubzündungsbolzenschweißen mit Schutzgas**

Das Bolzenschweißen mit Schutzgas wird für Schweißelemente im Durchmesserbereich von 3 - 12 (16) mm und Schweißzeiten von 100 bis 2000 ms eingesetzt. Es eignet sich grundsätzlich für alle Schweißpositionen. Es wird vorwiegend in Position PA (Wannenlage) geschweißt. Beim Bolzenschweißen mit Schutzgas wird der Schweißbereich durch ein von außen zugeführtes Schutzgas abgeschirmt. Das durch eine Gassteuerung und eine zusätzliche Vorrichtung zugeführte Schutzgas verdrängt die Atmosphäre im Schweißbereich und verringert somit wesentlich die Porenbildung.

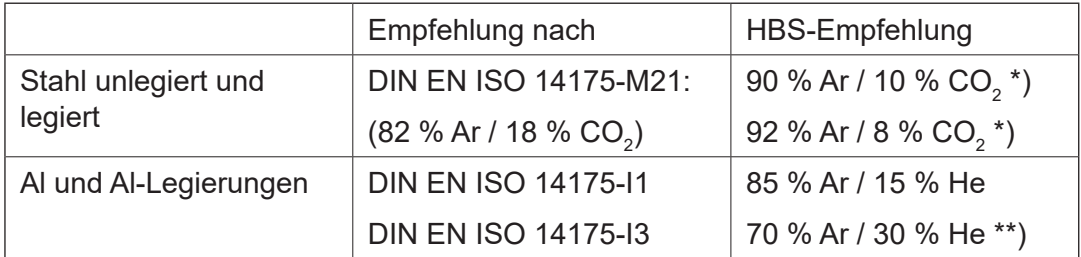

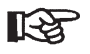

- Durch den höheren Anteil an CO<sub>2</sub> wird die Oberflächenspannung des Schweißbades reduziert, was zu verstärkter Spritzerbildung führen kann.
- Bei höheren Blechdicken kann der He-Anteil erhöht werden.

Das Schutzgas beeinflusst

- den Lichtbogen und wirkt auf das Anschmelzverhalten des Schweißelementes und des Werkstücks,
- über die Oberflächenspannung die Formung des Schweißwulstes und die Einbrandform.

Die Form des Schweißwulstes ist beim Bolzenschweißen mit Schutzgas nicht reproduzierbar, denn Schutzgas hat – anders als ein Keramikring – keine formende Wirkung auf die Schmelze. Daher kann in Sonderfällen auch zusätzlich ein Keramikring verwendet werden.

Die Standardschweißbolzen zum Lichtbogenbolzenschweißen mit Schutzgas sind in der DIN EN ISO 13918 beschrieben. Es werden vorzugsweise Schweißelemente mit konischer Stirnfläche und ohne Aluminiumkugel eingesetzt.

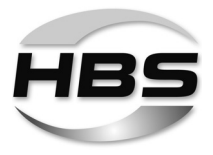

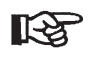

**Unter Schutzgas sollte nur in Position PA (Wannenlage) geschweißt werden, da das Schutzgas ein Fließen der Schmelze durch die Wirkung der Schwerkraft nicht verhindern kann.**

PE (Überkopfposition)

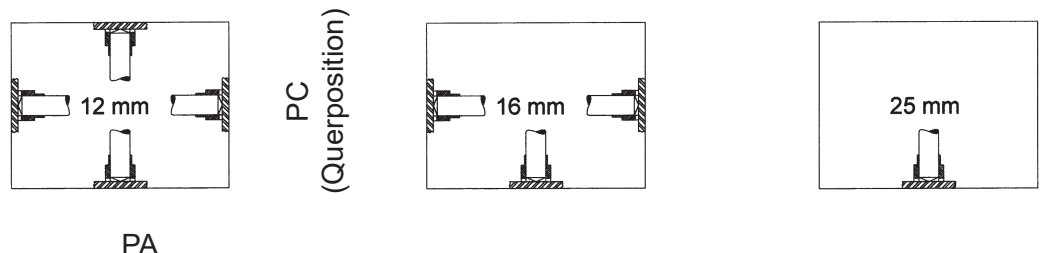

(Wannenposition)

#### **Kurzzeit-Bolzenschweißen mit Schutzgas**

Das Bolzenschweißen mit Schutzgas wird für Schweißelemente im Durchmesserbereich von 3 - 12 mm (Nenndurchmesser ohne Berücksichtigung des Flansches) und Schweißzeiten von 10 bis 100 ms eingesetzt.

Durch die kurzen Schweißzeiten ist die Wärmeeinbringung und die Schmelzzone so klein, dass auch Schweißelemente bis 12 mm Durchmesser auf dünne Werkstücke aufgeschweißt werden können.

In der Regel werden Schweißelemente mit angestauchtem Flansch (gemäß geltender Normung) verwendet, der gegenüber dem Schaftdurchmesser eine vergrößerte Schweißfläche bildet. So können trotz Poren in der Schweißzone höhere Zugkräfte als im Bolzenschaft übertragen werden. Zur Verringerung der Porenbildung wird empfohlen, ab 8 mm Bolzendurchmesser Schutzgas zuzuführen.

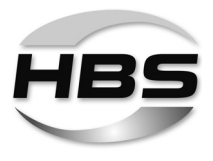

# **10 Arbeitsplatz und Schweißvorgang vorbereiten**

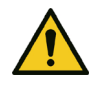

#### **Gefahr durch Dämpfe und Schwebstoffe**

- ◆ Schalten Sie die Schweißrauchabsaugung am Arbeitsplatz ein.
- Achten Sie auf eine gute Raumbelüftung.
- ◆ Schweißen Sie niemals in Räumen, die niedriger sind als 3 m.
- ◆ Beachten Sie darüber hinaus Ihre Arbeitsanweisungen und Unfallverhütungsvorschriften.

So vermeiden Sie Gesundheitsschäden durch Dämpfe und Schwebstoffe.

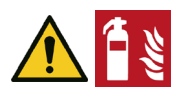

#### **Gefahr durch Brand und Explosion**

- Entfernen Sie alle brennbaren Gegenstände und Flüssigkeiten aus Ihrem Arbeitsbereich.
- Überzeugen Sie sich, dass sich keine explosionsgefährdenden Stoffe in Ihrem Arbeitsbereich befinden.
- ◆ Stellen Sie sicher, dass am Arbeitsplatz ein vorschriftsmäßiger Feuerlöscher zur Verfügung steht.

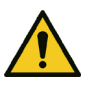

## **Gefahr durch Stolpern oder Stürzen**

- Verlegen Sie Kabel und Anschlussleitungen so, dass diese vor Beschädigungen geschützt sind und
- dass Sie selbst oder Dritte nicht darüber stolpern oder stürzen können.

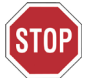

#### **Warnung vor Schweißspritzern**

- ◆ Achten Sie darauf, dass sich im Arbeitsbereich oder in dessen Nähe keine Einrichtungen oder Apparaturen befinden, die empfindlich gegen Schweißspritzer sind.
- ◆ Entfernen Sie diese ggf.

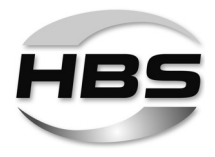

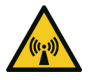

#### **Warnung vor elektromagnetischen Feldern**

- ◆ Achten Sie darauf, dass sich im Arbeitsbereich oder in dessen Nähe keine Einrichtungen oder Apparaturen befinden, die empfindlich gegen Magnetfelder sind.
- ◆ Entfernen Sie diese ggf.

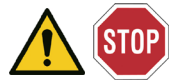

#### **Lebensgefahr**

- Sorgen Sie dafür, dass eine freie Luftzirkulation durch das Gehäuse des Bolzenschweißgerätes gegeben ist.
- ◆ Stellen Sie das Bolzenschweißgerät immer auf einer stabilen, ebenen und sauberen Unterlage ab.
- Prüfen Sie den Zustand aller Kabel und Kabelanschlüsse.
- Lassen Sie defekte Kabel oder deren Anschlüsse sofort von einer dafür ausgebildeten Fachkraft reparieren oder auswechseln.

## **10.1 Oberflächen vorbereiten**

- ◆ Entfernen Sie
- Farbe, Öl und andere Verunreinigungen,
- Rost,
- nichtleitende Deckschichten (bei oberflächenbehandelten Werkstoffen)

von der Schweißfläche und den Befestigungspunkten der Massezangen.

So stellen Sie eine hohe Festigkeit der Schweißverbindungen sicher.

- **Schweißen Sie das Schweißelement nur auf eine ebene Fläche.**
- Fragen Sie Ihren Anwendungsberater im Hause HBS für Schweißverbindungen auf Rohren und Rasterblechen (*siehe Seite 2*).

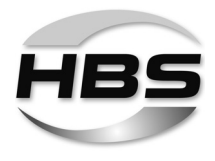

# **10.2 Bolzenschweißpistole überprüfen**

◆ Prüfen Sie, ob die von Ihnen verwendete Bolzenschweißpistole mit diesem Bolzenschweißgerät verwendet werden darf.

An dieses Bolzenschweißgerät dürfen nur die HBS-Schweißpistolen A 12, A 12-FL und A 16 angeschlossen werden.

- Überprüfen Sie den korrekten Sitz des Bolzenhalters an Ihrer Bolzenschweißpistole.
- Überprüfen Sie den Faltenbalg Ihrer Bolzenschweißpistole auf Beschädigungen.
- Überprüfen Sie, ob Federkraft und Abhub entsprechend der Schweißparameter-Tabelle in der Betriebsanleitung der Bolzenschweißpistole eingestellt sind.

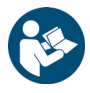

**Lesen Sie hierzu die Betriebsanleitung Ihrer Schweißpistole.**

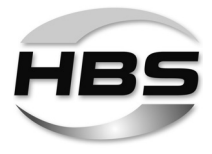

# **11 Anschließen**

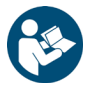

## **Bereiten Sie zuerst Ihren Arbeitsplatz vor.**

◆ Lesen und beachten Sie hierzu Punkt 10 "Arbeitsplatz und Schweißvor*gang vorbereiten"*.

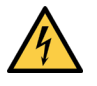

#### **Gefahr durch elektrischen Strom**

 Lassen Sie das Bolzenschweißgerät während des Anschließens der Kabelverbindungen ausgeschaltet.

So verhindern Sie, dass Sie versehentlich den Schweißvorgang starten.

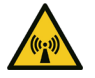

#### **Befestigen Sie die Kabel.**

Beim Schweißvorgang treten starke Magnetfelder auf, die zum Schlagen der Kabel führen. Dadurch können sich die Kabel aus der Steckverbindung lösen.

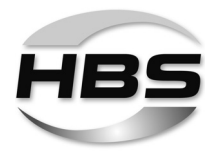

# **11.1 Schweißpistole am Bolzenschweißgerät anschließen**

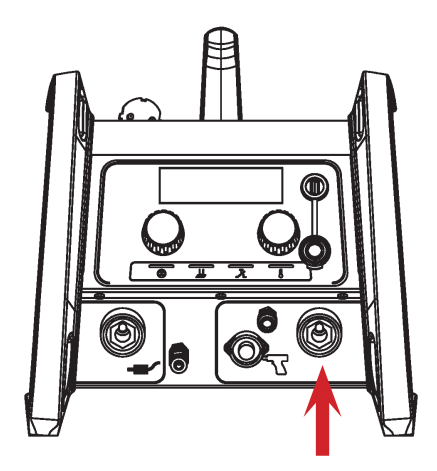

## **Schweißstromkabel anschließen**

- ◆ Stecken Sie erst jetzt das Schweißstromkabel in die entsprechende Steckverbindung des Bolzenschweißgerätes.
- ◆ Drücken Sie den Stecker an und drehen Sie ihn kräftig nach rechts.

# **Steuerkabel anstecken**

- Stecken Sie das Steuerkabel in die entsprechende Steckverbindung des Bolzenschweißgerätes.
- Drehen Sie die Überwurfmutter des Steuerkabelsteckers nach rechts.

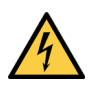

#### **Nur locker eingesteckte Verbindungen führen zu Beschädigungen der Steckverbindungen.**

Prüfen Sie deshalb immer den festen Sitz der Steckverbindung.

So verhindern Sie schlechte Kontakte und damit ein Erhitzen der Steckverbindungen.

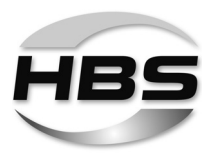

#### **11.2 Schutzgas anschließen**

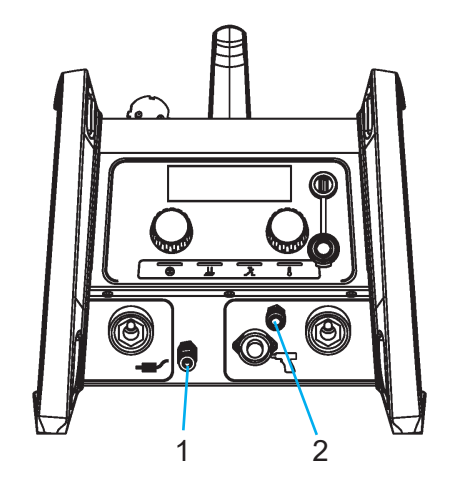

- 1 Gaseinlass (z. B. Schutzgasflasche)
- 2 Gasauslass

- Stecken Sie den Gasschlauch des Schutzgasversorgungssystems auf den Gaseinlass des Bolzenschweißgerätes.
- Stecken Sie den Gasschlauch der Schweißpistole auf den Gasauslass.
- ◆ Stellen Sie den Durchflussmesser an der Schutzgasversorgung auf 8 16 Liter/ min.

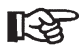

#### **Mindestdurchflussmenge für das Bolzenschweißen unter Schutzgas ist 8 l/min.**

Beim Bolzenschweißen wird ein Schutzgasgemisch nach DIN EN ISO 14175 verwendet.

Lesen Sie hierzu die Hinweise im *Kapitel 9*.

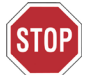

 **Stecken Sie den Luftschlauch nicht auf das Gasventil des Bolzenschweißgerätes!** 

Das Ventil wird dadurch zerstört.

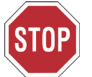

**Bei falsch angeschlossenen Leitungen kommt es zu Förder- und Schweißproblemen.** 

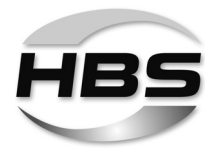

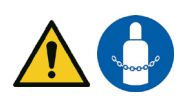

## **Gefahr durch unsachgemäße Sicherung und Handhabung von Schutzgasflaschen**

Falscher Umgang mit und unzureichende Befestigung von Schutzgasflaschen können zu schweren Verletzungen führen!

- Befolgen Sie die Hinweise des Gasherstellers und der Druckgasverordnung.
- Stellen Sie die Schutzgasflasche in die dafür vorgesehene Flaschenaufnahme.
- Sichern Sie die Schutzgasflasche fachgerecht!

Am Ventil darf keine Befestigung erfolgen!

Vermeiden Sie eine Erhitzung der Schutzgasflasche.

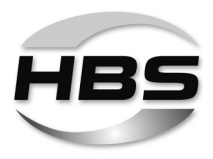

## **11.3 Masse anschließen**

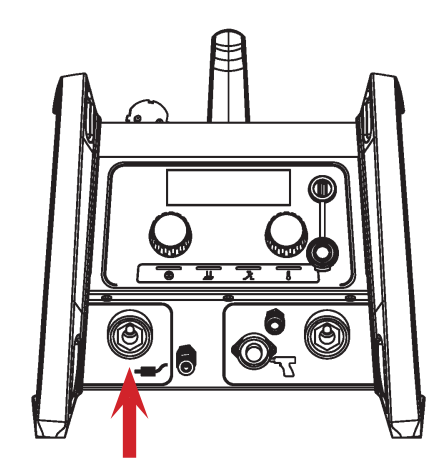

## **Massekabel anschließen**

- ◆ Stecken Sie das Massekabel in die entsprechende Steckverbindung des Bolzenschweißgerätes.
- Drücken Sie den Stecker an und drehen Sie ihn kräftig nach rechts.

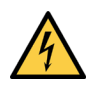

#### **Nur locker eingesteckte Verbindungen führen zu Beschädigungen der Steckverbindungen.**

◆ Prüfen Sie deshalb immer den festen Sitz der Steckverbindung.

So verhindern Sie schlechte Kontakte und damit ein Erhitzen der Steckverbindungen.

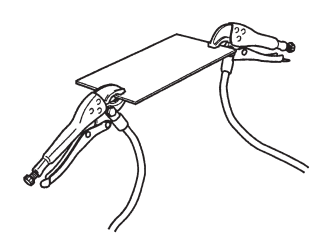

#### **Massezangen anklemmen**

- ◆ Entfernen Sie Rost, Farbe und Verunreinigungen an den Stellen des Werkstückes, an denen Sie die Massezangen anbringen wollen.
- ◆ Bringen Sie die Massezangen mit möglichst hoher Spannkraft am Werkstück an.
- ◆ Achten Sie auf guten Kontakt und symmetrischen Anschluss.

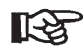

#### **Die Schweißstelle sollte sich mittig zwischen den zwei Massezangen befinden.**

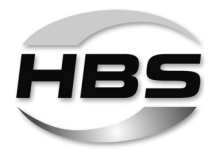

# **11.4 USB-Stick anschließen**

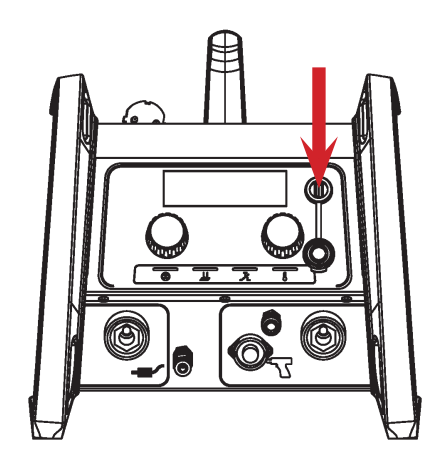

# **USB-Stick anschließen**

Über den USB-Zugang können vorhandene Schweißprogramme abgerufen und neue Schweißprogramme gespeichert werden.

Der USB-Zugang wird mit einer Schutzkappe vor Verschmutzung und Beschädigung geschützt.

# **11.5 Bolzenschweißgerät an Stromnetz anschließen**

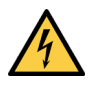

#### **Gefahr durch elektrischen Strom und Spannung**

- Lassen Sie durch einen Elektriker prüfen, ob die Steckdose, an die Sie das Bolzenschweißgerät anschließen wollen, vorschriftsmäßig geerdet ist.
- ◆ Schließen Sie das Bolzenschweißgerät nur an ein Stromnetz mit dem Netzbereich an, der den Angaben auf dem Typenschild entspricht.
- Vergleichen Sie die auf dem Typenschild genannte Stromaufnahme mit der Absicherung Ihres Stromnetzes.
- ◆ Prüfen Sie, ob das Bolzenschweißgerät ausgeschaltet ist.
- Stecken Sie erst jetzt den Stecker in die vorgesehene Netzsteckdose.

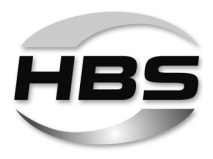

# **12 Schweißen**

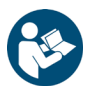

- **Schließen Sie zuerst das Bolzenschweißgerät an.**
- ◆ Lesen und beachten Sie hierzu Punkt 11 "Anschließen".

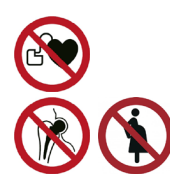

#### **Lebensgefahr für Träger von Herzschrittmachern oder implantierten Defibrillatoren**

#### **Gefahr für besonders gefährdete Arbeitnehmer im Sinne der EMF-Richtlinie**

Besonders gefährdete Personen im Sinne der EMF-Richtlinie sind

- Arbeitnehmer mit aktiven implantierten medizinischen Geräten
- Arbeitnehmer mit passiven implantierten medizinischen Geräten, die Metall enthalten
- Arbeitnehmer mit am Körper getragenen medizinischen Geräten
- Schwangere Arbeitnehmerinnen.
- ◆ Bedienen Sie niemals die Bolzenschweißanlage, wenn Sie zur Gruppe der besonders gefährdeten Arbeitnehmer im Sinne der EMF-Richtlinie gehören.
- ◆ Halten Sie sich in diesem Falle niemals während des Schweißens in der Nähe der Bolzenschweißanlage auf.
- ◆ Bedienen Sie niemals die Bolzenschweißanlage, wenn sich Personen in der Nähe aufhalten, die zur Gruppe der besonders gefährdeten Arbeitnehmer im Sinne der EMF-Richtlinie gehören.

In der Nähe der Bolzenschweißanlage treten beim Schweißen starke elektromagnetische Felder auf. Diese Felder können medizinische Geräte in ihrer Funktion sowie den Verlauf der Schwangerschaft beeinträchtigen.

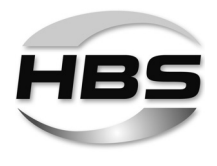

# **12.1 Bolzenschweißgerät einschalten**

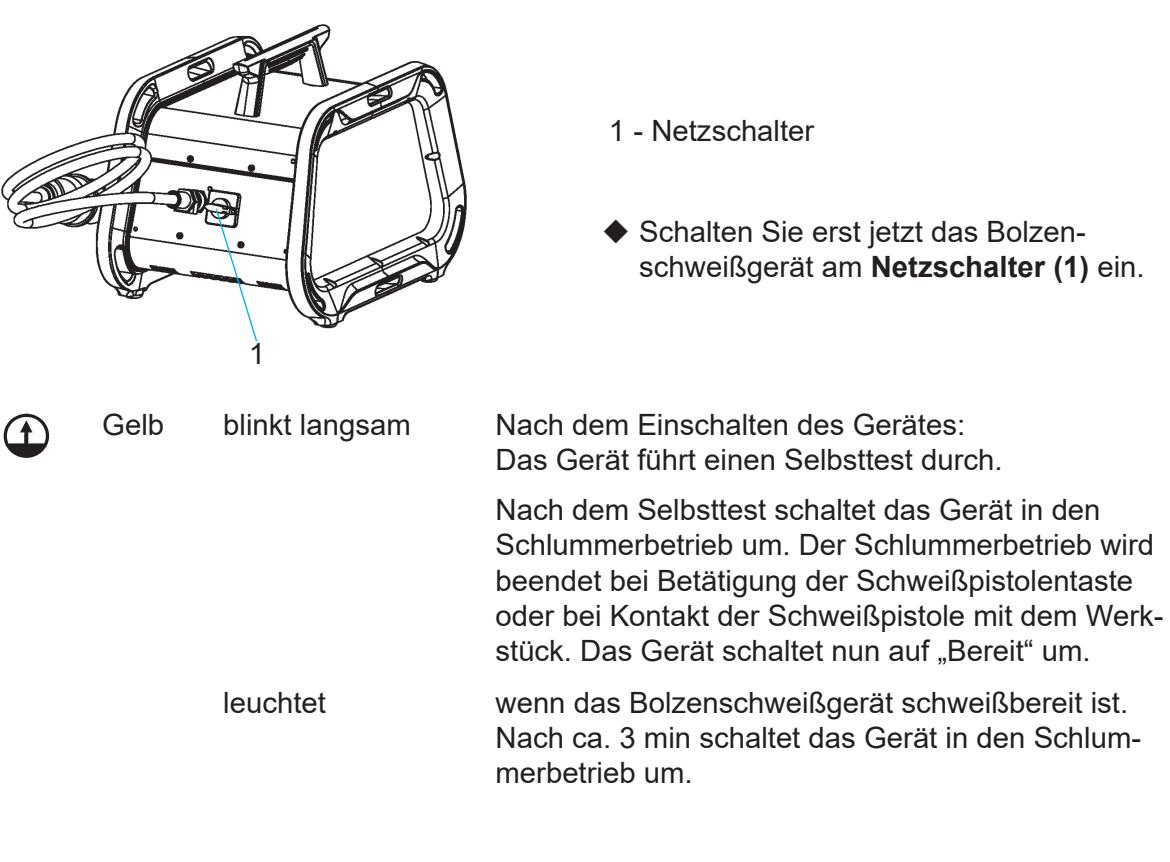

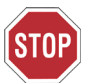

 Setzen Sie **beim Einschalten** des Gerätes **die Schweißpistole nicht auf das Werkstück** auf.

Das Gerät schaltet sonst nicht auf "Bereit" um.

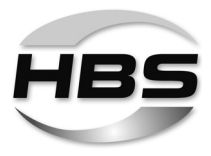

## **12.2 Schweißzeit und Schweißstrom ermitteln**

Die Ermittlung der Schweißzeit und des Schweißstromes ist unter anderem abhängig

- von der verwendeten Schweißpistole
- vom Werkstoff des Schweißelements,
- vom Durchmesser des Schweißelements,
- vom Werkstoff des Werkstücks.
- Ermitteln Sie aus den nachfolgenden Tabellen die Werte für Schweißzeit und Schweißstrom, die Sie am Bolzenschweißgerät einstellen müssen.

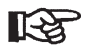

**Die Angaben in diesen Tabellen sind Richtwerte und müssen durch eine Probeschweißung am Originalmaterial mit gleichen Eigenschaften wie das Originalwerkstück kontrolliert werden.**

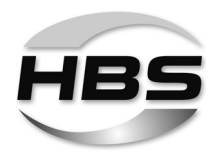

# **Schweißstrom und Schweißzeit für die Schweißpistolen A 12, A 12-FL und A 16 ermitteln**

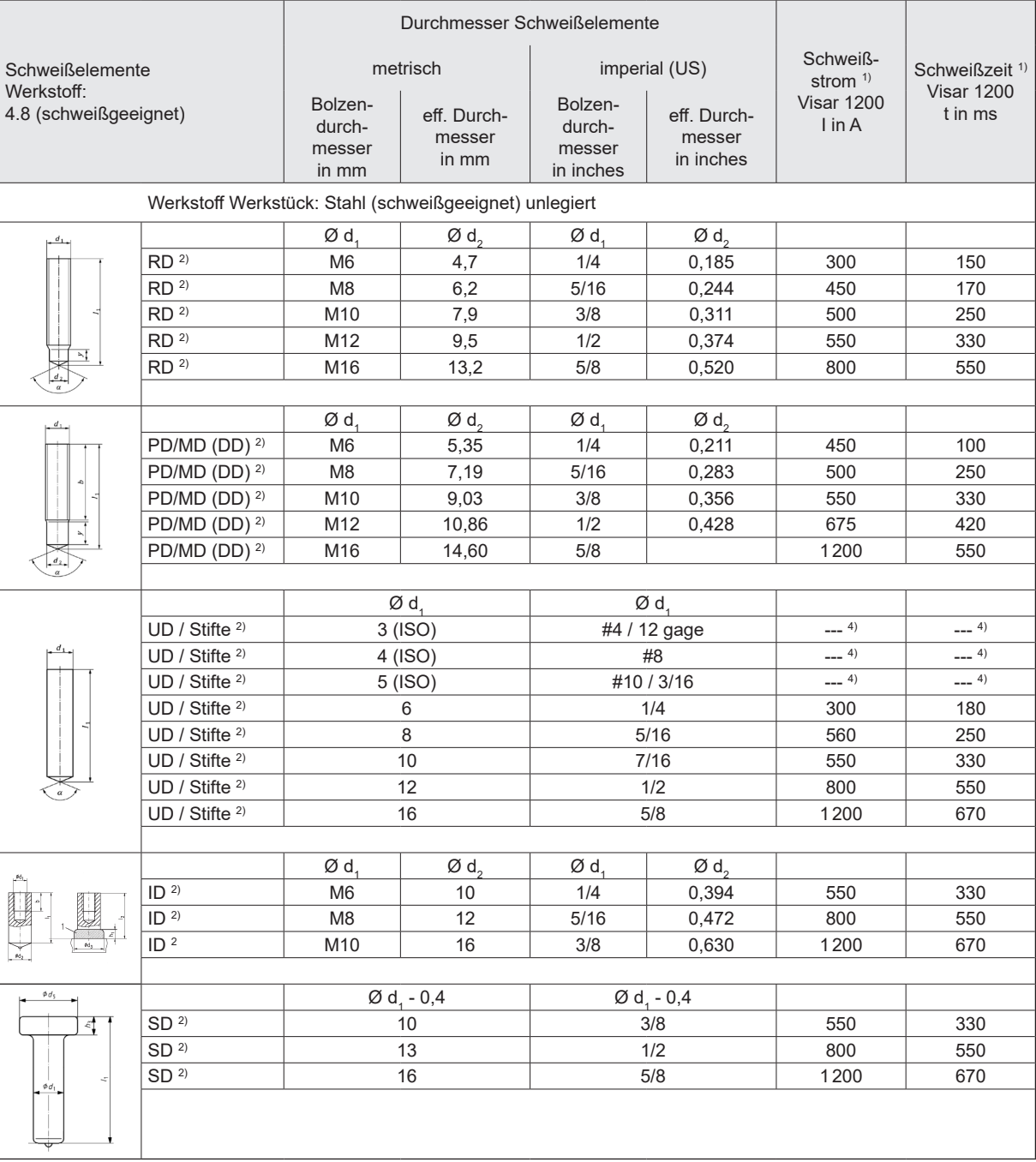

# **für Hubzündungsbolzenschweißen mit Keramikring**

1) Überprüfung durch Testschweißungen

2) Hinweise und Empfehlungen dazu können der **DIN EN ISO 14555** entnommen werden.

4) Wir empfehlen das Schweißverfahren Hubzündungsbolzenschweißen mit Schutzgas.

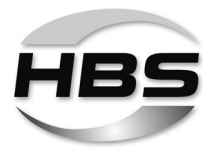

# **Schweißstrom und Schweißzeit für die Schweißpistolen A 12, A 12-FL und A 16 ermitteln**

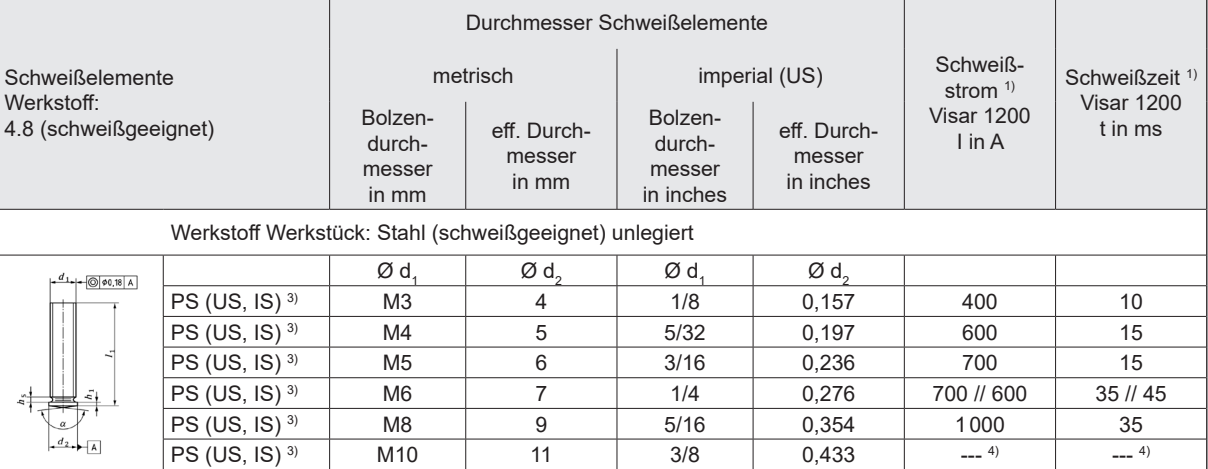

für Hubzündungsbolzenschweißen ohne Keramikring

1) Überprüfung durch Testschweißungen

3) Hinweise und Empfehlungen dazu können dem Merkblatt **DVS 0902** entnommen werden.

4) Wir empfehlen das Schweißverfahren Hubzündungsbolzenschweißen mit Schutzgas.

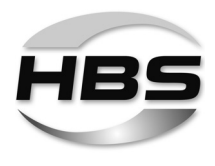

#### **Schweißstrom und Schweißzeit für die Schweißpistolen A 12, A 12-FL und A 16 ermitteln**

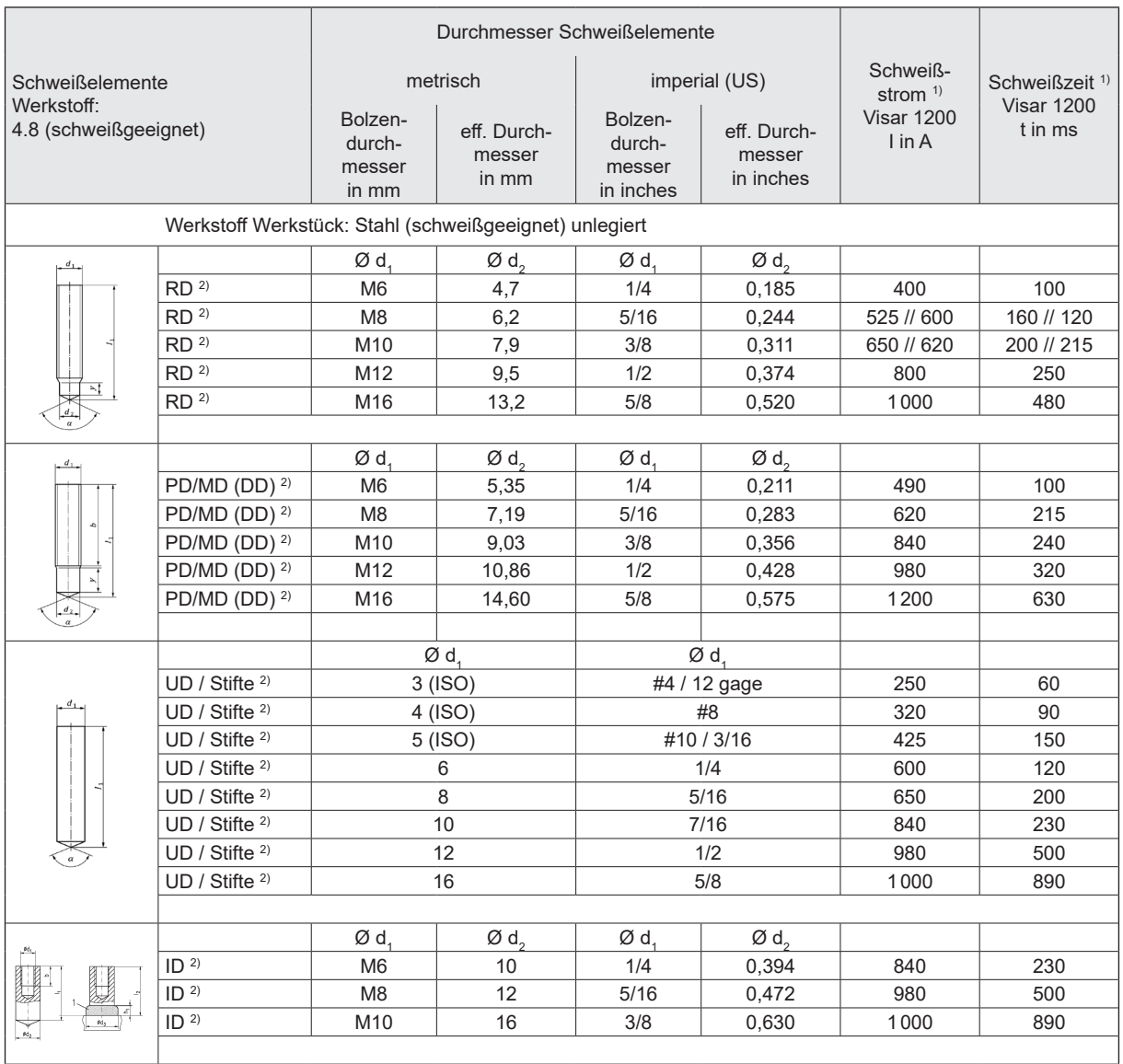

für Hubzündungsbolzenschweißen mit Schutzgas 5)

1) Überprüfung durch Testschweißungen

2) Hinweise und Empfehlungen dazu können der **DIN EN ISO 14555** entnommen werden.

<sup>5)</sup> Schutzgas entsprechend DIN EN ISO 14175-M21, siehe *Kapitel* 9 "Schweißverfahren"

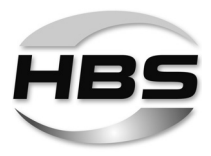

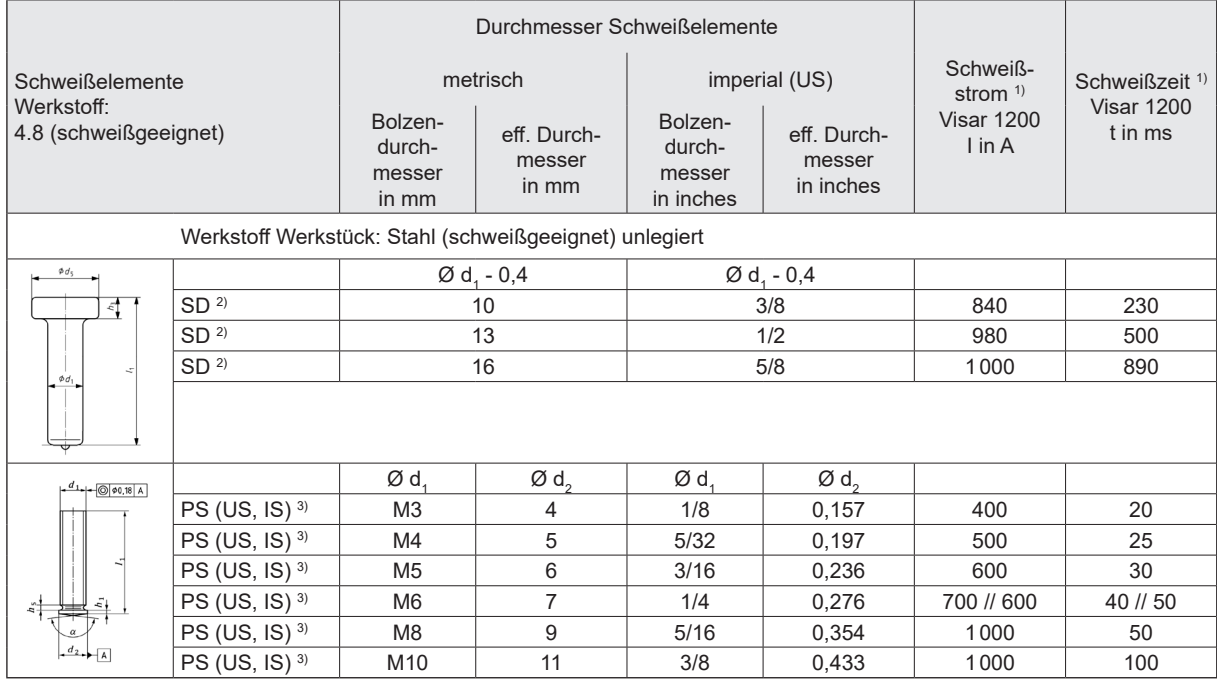

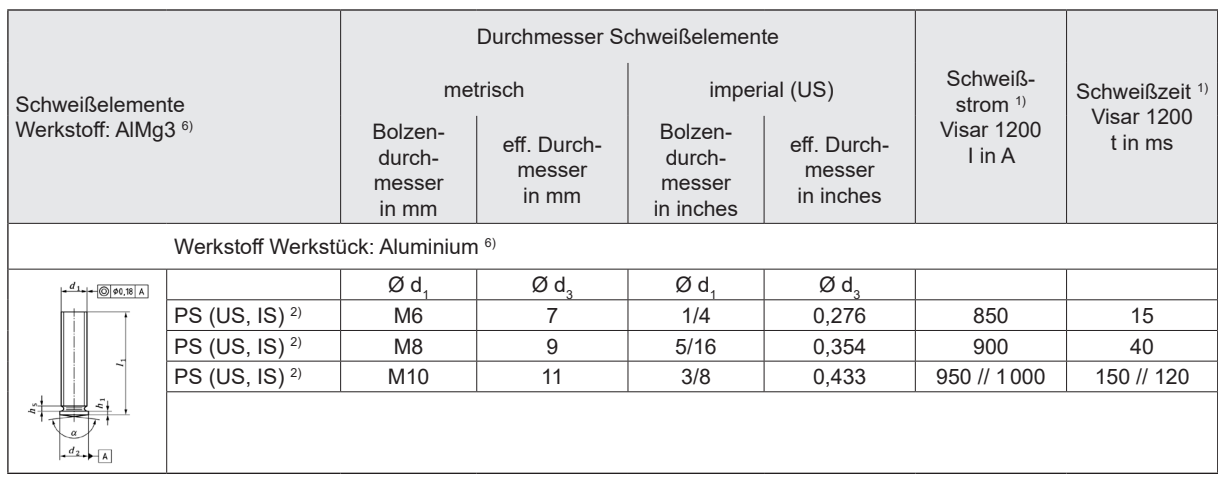

1) Überprüfung durch Testschweißungen

- 2) Hinweise und Empfehlungen dazu können der **DIN EN ISO 14555** entnommen werden.
- 3) Hinweise und Empfehlungen dazu können dem Merkblatt **DVS 0902** entnommen werden.
- <sup>6)</sup> Schutzgas entsprechend DIN EN ISO 14175-I1/HBS-Empfehlung, siehe *Kapitel 9 "Schweißverfahren";* Für bessere Schweißergebnisse empfehlen wir einen Polaritätswechsel der Schweißspannung durch Umstecken des Schweißstrom- und Massekabels.

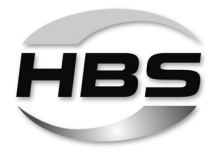

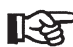

Die zum **Verschweißen von Aluminiumbolzen** entsprechend DIN EN ISO 13918 erforderlichen Schweißparameter sind auf Grund der materialtechnischen Eigenschaften (Legierungsunterschiede) und der verwendeten Schutzgasmöglichkeiten durch den Anwender zu ermitteln und zu prüfen.

Hinweise und Empfehlungen können dazu der **DIN EN ISO 14555** entnommen werden.

**LAS** 

Beim **Schweißen mit Schutzgas** wird i.A. eine um etwa 10 % längere Zeit gewählt. Wenn Sie den Bibliotheks-Modus nutzen, werden die Werte für Schweißstrom und Schweißzeit automatisch an das Schweißverfahren angepasst.

Bei legiertem Stahl wird im Allgemeinen ein um 10 % geringerer Strom gewählt.

Die angegebenen Werte gelten für das Schweißen in Schweißposition PA. Beim Schweißen in Schweißposition PC muss die Schweißzeit verringert werden.

Beim Kurzzeit-Bolzenschweißen mit Hubzündung liegt die Schweißzeit unter 100 ms. Sie hängt nicht nur vom Bolzendurchmesser, sondern auch von der zur Verfügung stehenden Stromstärke ab:

(I in A = min.  $100 \times \emptyset$  in mm)

Die Schweißzeit sollte beim Schweißen ohne Schweißbadschutz so kurz wie möglich gewählt werden.

Die Schweißenergie wird allein durch die Schweißzeit gewählt.

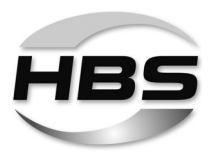

## **12.3 Schweißparameter einstellen**

#### **Einstellmöglichkeiten**

 Um die notwendigen Schweißparameter einzustellen, haben Sie folgende Möglichkeiten:

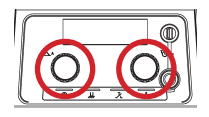

# **Grundeinstellungen**

#### **Einstellbare Schweißparameter:**

– Schweißstrom (A) und Schweißzeit (ms) direkt über die beiden Druck-/Drehknöpfe.

#### GAS **Schutzgas**

- Schutzgasan- oder -abwahl über die Option "**GAS**" in der Menüführung,
- Einstellung der Gasvor- und -nachströmzeit in der Menüführung.

#### SYN **Synergie Bolzenschweißmodus**

Wählbare Optionen: Modus "Einfach" und Modus "Profi"

#### **Einstellbare Schweißparameter im Modus "Einfach":**

– Eigenschaften des Schweißelementes (Bolzentyp, Durchmesser, Material)

#### **Einstellbare Schweißparameter im Modus "Profi":**

- Eigenschaften der Schweißumgebung (Schweißposition)
- Eigenschaften des Schweißelementes (Bolzenform: Standard / ISO / Kundenspezifisch, Bolzentyp, Durchmesser, Material)
- Eigenschaften des Werkstücks (Material, Oberfläche, Werkstückdicke)
- Eigenschaften des Schweißverfahrens (Schutzgas / Keramikring, Schweißen nach Norm: ISO / AWS / JIS, verwendete Schweißpistole, Temperatur des Werkstücks)

#### **MENU** Programm- und Systemverwaltung

- Programme erstellen, speichern und laden
- optional: Programme für Änderung sperren
- Updates und Sonderprogramme zur Erstellung von dokumentierten Schweißanweisungen
- Systemeinstellungen ändern (Werkstückzähler, Maßeinheit, Sprache)

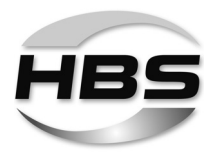

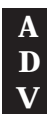

#### **Anpassung von vorhandenen Programmen an kundenspezifische Gegebenheiten**

Mit der Option "ADV" (Advanced – Fortgeschritten) können gespeicherte Programme angepasst und Schweißparameter dokumentiert werden.

## **Einstellbare Schweißparameter:**

- Eigenschaften der Schweißpistole (Abhub, Überstand, Federkraft)
- Vorstrom-Anpassung
- Prozesskontrolle
- Feinjustierung der Schweißparameter (Vorstrom, Schweißstrom-Toleranzbereich)

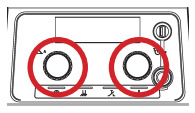

◆ Drücken Sie beide Druck-/Drehknöpfe gleichzeitig. Sie können Sich nun die vorgewählten Einstellungen anzeigen lassen:

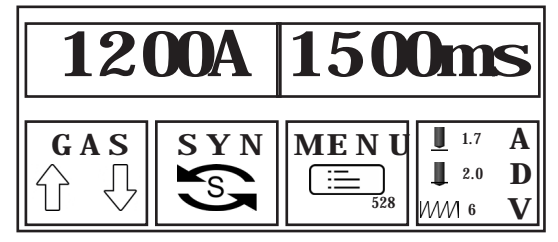

- Drehen Sie dazu einen Druck-/Drehknopf nach rechts.
- Um die Anzeige zu verlassen, drehen Sie einen Druck-/Drehknopf nach links, bis im Display  $\prec$  <  $\leq$  **EXIT** erscheint.
- Drücken Sie einen Druck-/Drehknopf, um diese Auswahl zu bestätigen.

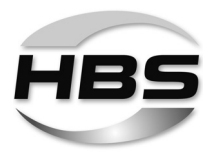

# **12.3.1 Grundeinstellungen**

#### **Schweißstrom einstellen**

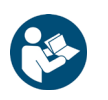

- **Ermitteln Sie zuerst den erforderlichen Schweißstrom.**
- ◆ Lesen und beachten Sie hierzu Punkt 12.2 "Schweißstrom und Schweiß*zeit ermitteln"*.

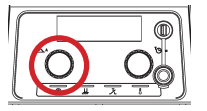

Stellen Sie erst jetzt den erforderlichen Schweißstrom ( $\bigtriangleup$ ) mit dem Druck-/Drehknopf ein.

#### **Schweißzeit einstellen**

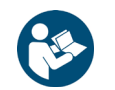

- **Ermitteln Sie zuerst die erforderliche Schweißzeit.**
- ◆ Lesen und beachten Sie hierzu Punkt 12.2 "Schweißstrom und Schweiß*zeit ermitteln"*.

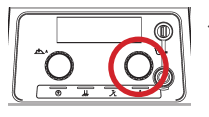

◆ Stellen Sie erst jetzt die erforderliche Schweißzeit (mms) mit dem Druck-/ Drehknopf ein.

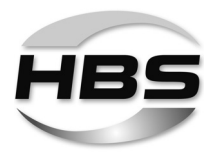

# Die Option "GAS" - Schutzgaseinstellungen

- Drücken Sie beide Druck-/Drehknöpfe gleichzeitig.
- ◆ Wählen Sie GAS aus.
- ◆ Drücken Sie einen Druck-/Drehknopf, um diese Auswahl zu bestätigen.

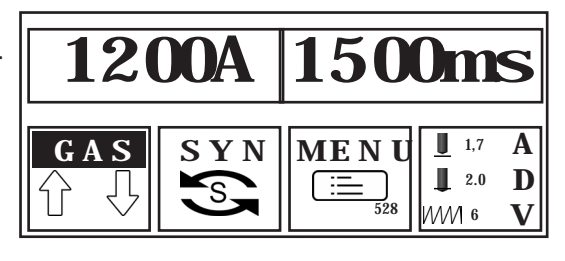

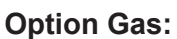

- Drehen Sie einen Druck-/Drehknopf nach rechts und wählen Sie das Symbol  $\mathbf{F}$  aus.
- ◆ Drücken Sie einen Druck-/Drehknopf, um diese Auswahl zu bestätigen.

Sie können nun die Option "GAS" anoder abwählen.

- ◆ Drehen Sie dazu einen Druck-/Drehknopf nach rechts ("ein") oder links  $($ "aus" $).$
- Drücken Sie einen Druck-/Drehknopf, um diese Auswahl zu bestätigen.

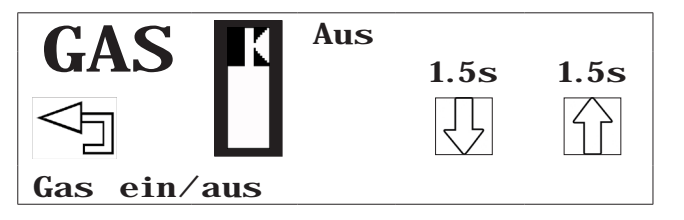

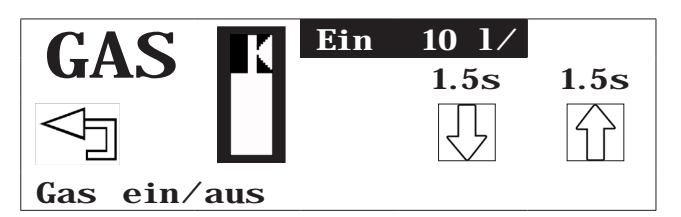

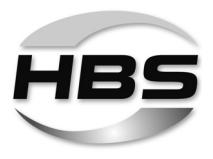

#### **Gasvorströmzeit:**

- ◆ Drehen Sie einen Druck-/Drehknopf nach rechts und wählen Sie das Symbol  $\downarrow$  aus.
- ◆ Drücken Sie einen Druck-/Drehknopf, um diese Auswahl zu bestätigen.

Sie können nun die Gasvorströmzeit direkt einstellen.

- Drehen Sie dazu einen Druck-/Drehknopf nach rechts (größer) oder links (kleiner).
- Drücken Sie einen Druck-/Drehknopf, um diese Auswahl zu bestätigen.

#### **Gasnachströmzeit:**

- ◆ Drehen Sie einen Druck-/Drehknopf nach rechts und wählen Sie das Sym- $\mathsf{bol}$  aus.
- ◆ Drücken Sie einen Druck-/Drehknopf, um diese Auswahl zu bestätigen.

Sie können nun die Gasnachströmzeit direkt einstellen.

- Drehen Sie dazu einen Druck-/Drehknopf nach rechts (größer) oder links (kleiner).
- ◆ Drücken Sie einen Druck-/Drehknopf, um diese Auswahl zu bestätigen.
- Drehen Sie einen Druck-/Drehknopf nach links auf "Zurück", um das Menü für die Option "GAS" zu verlassen.
- ◆ Drücken Sie einen Druck-/Drehknopf, um diese Auswahl zu bestätigen.

Die Option "GAS" wird nun im Display angezeigt.

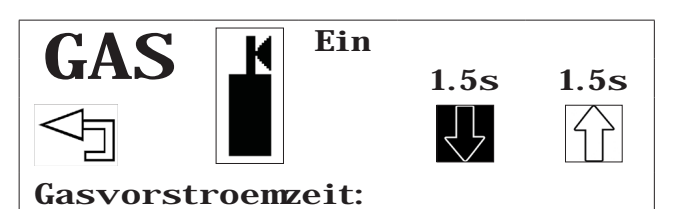

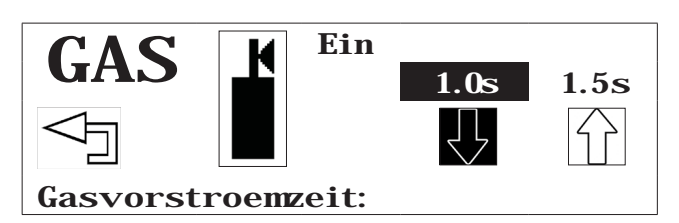

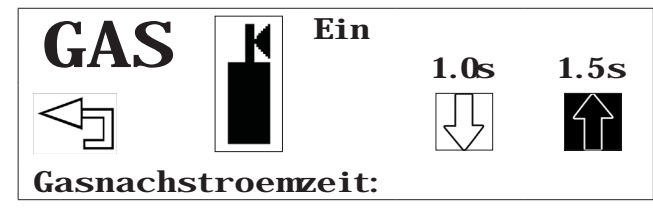

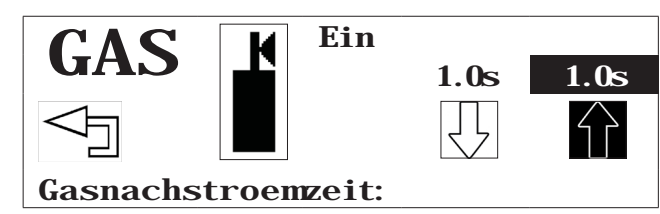

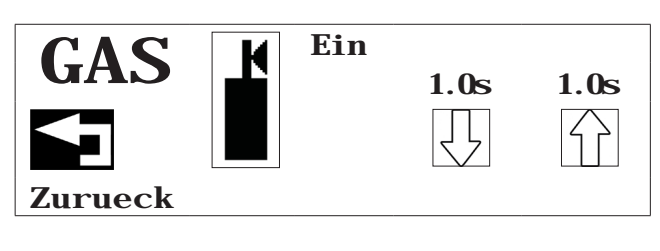

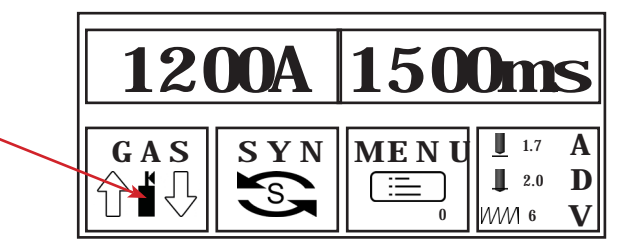

D V

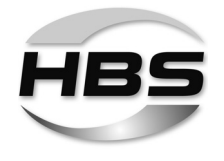

# 12.3.2 Einstellung SYN - "Synergie Bolzenschweißmodus"

- Drücken Sie beide Druck-/Drehknöpfe gleichzeitig.
- ◆ Wählen Sie SYN aus.
- ◆ Drücken Sie einen Druck-/Drehknopf, um diese Auswahl zu bestätigen.

GAS SYN MENUL<sup>17</sup> A 1.7  $\blacksquare$  2.0  $MN6$ 

1200A 1500ms

Sie können nun wählen zwischen dem Modus "Einfach" oder "Profi".

- ◆ Drehen Sie dazu einen Druck-/ Drehknopf nach rechts.
- Drücken Sie einen Druck-/Drehknopf, um diese Auswahl zu bestätigen.

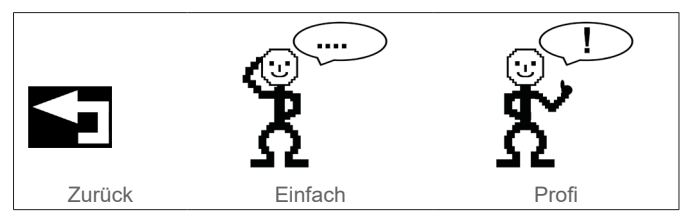

# **Modus "Einfach"**

- Drehen Sie einen Druck-/Drehknopf nach rechts auf das Symbol "Einfach".
- ◆ Drücken Sie einen Druck-/Drehknopf, um diese Auswahl zu bestätigen. **Einfach**

Sie können nun die Eigenschaften der Schweißelemente definieren.

- ◆ Drehen Sie dazu einen Druck-/ Drehknopf nach rechts.
- ◆ Drücken Sie einen Druck-/Drehknopf, um diese Auswahl zu bestätigen.

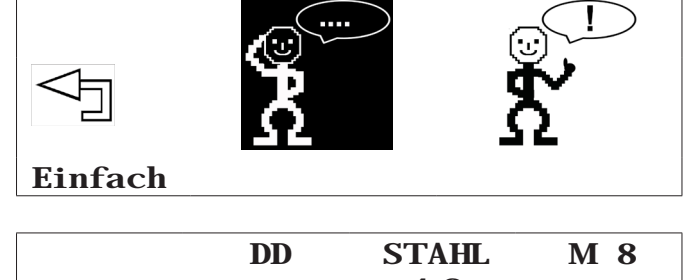

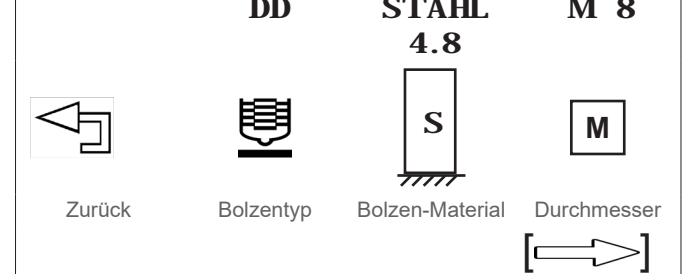

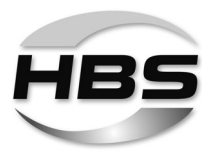

Folgende Auswahlmöglichkeiten stehen zur Verfügung:

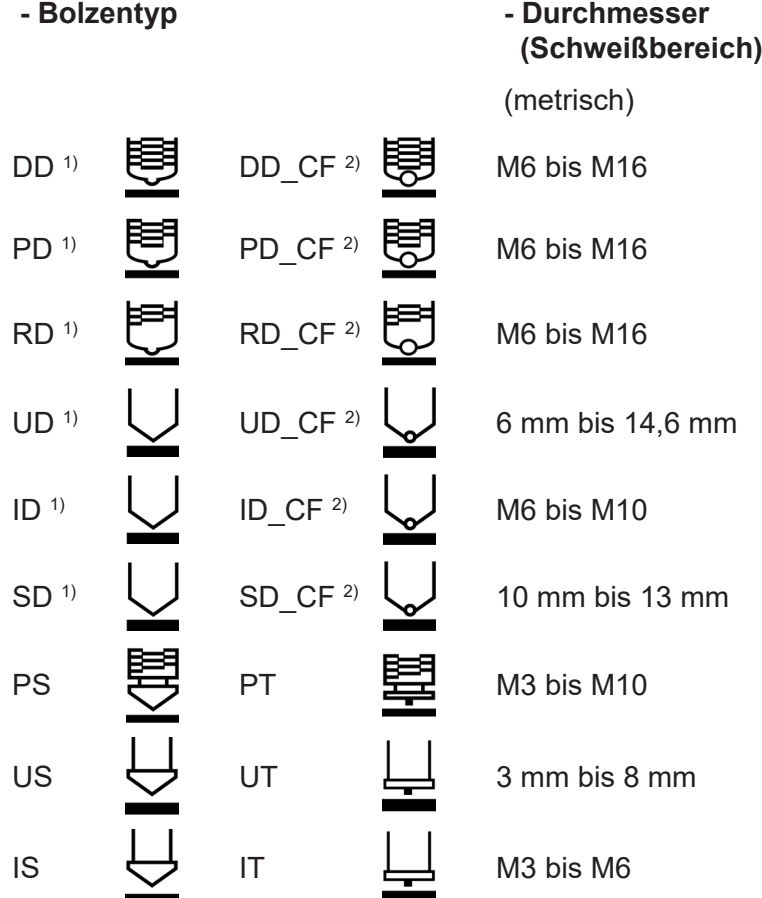

1) für Bolzenschweißen mit Schutzgas oder ohne Schweißbadschutz 2) für Bolzenschweißen mit Keramikring (CF)

#### – **Bolzen-Material**

4.8 (S235), 5.8 (S355), 6.8, 8.8, A2-50 (1.4301), A4-50 (1.4571), 16Mo3, AlMg3 (5754), AlMg4.5, Al99.5, AlSi12

 Wählen Sie den Bolzentyp, den Schweißbereich und das Bolzen-Material entsprechend Ihrer Schweißaufgabe aus.

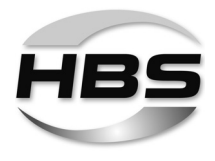

#### **Schweißpistole einstellen**

 Stellen Sie nun die Parameter zu Abhub, Eintauchmaß und Federkraft entsprechend der Anzeige im Display an Ihrer Schweißpistole ein:

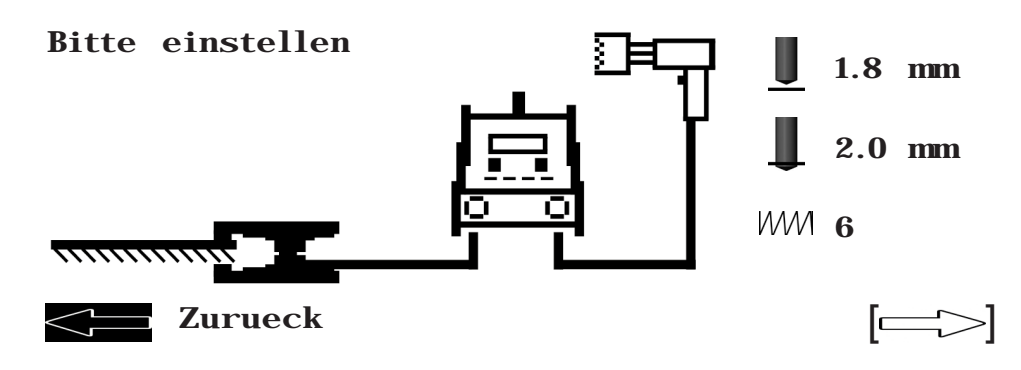

Lesen Sie dazu die Betriebsanleitung Ihrer Schweißpistole.

Über den  $\Box$ -Pfeil beenden Sie den Modus "Einfach".

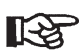

**KA** 

Wenn Sie mit Schutzgas schweißen möchten, müssen Sie nun die Option GAS wieder einschalten.

◆ Gehen Sie dazu wie unter Punkt 12.3.1 Grundeinstellungen, Abschnitt *Die Option "GAS" – Schutzgaseinstellungen* beschrieben vor.

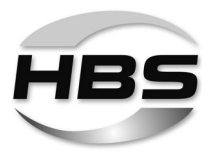

**Modus** "Profi"

Im Modus "Profi" können weitere Parameter festgelegt werden.

- ◆ Drehen Sie dazu einen Druck-/ Drehknopf nach rechts auf das Symbol "Profi".
- Drücken Sie einen Druck-/Drehknopf, um diese Auswahl zu bestätigen.
- Wählen Sie nun die Werkstückeigenschaften entsprechend Ihrer eigenschalten entsprechend ihrer zurück<br>Arbeitsaufgabe aus:

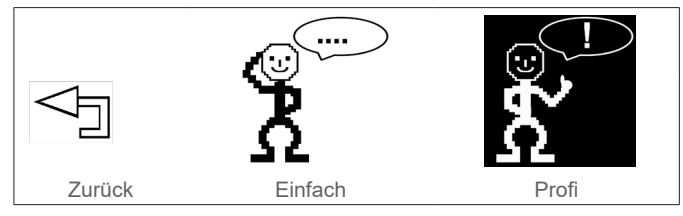

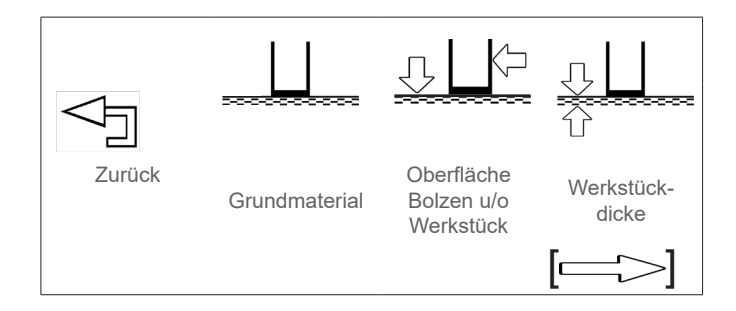

– **Grundmaterial und Bolzenmaterial – Kombinationsmöglichkeiten:**

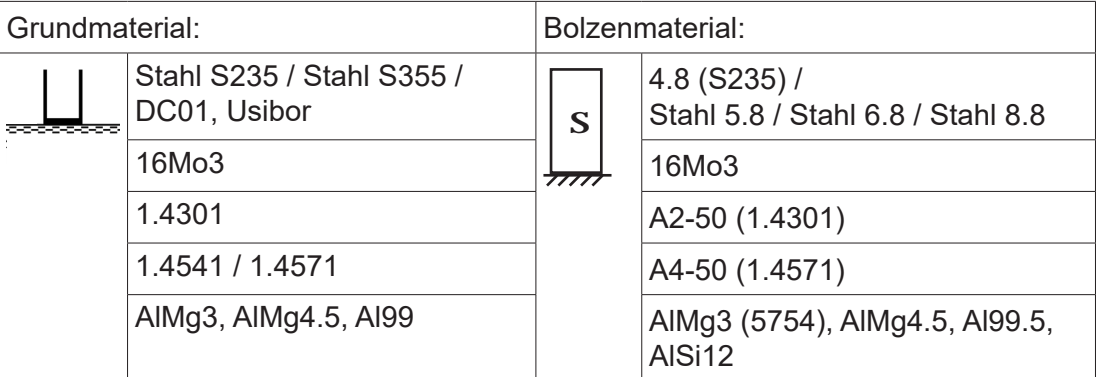

## – **Oberfläche Bolzen u/o Werkstück:**

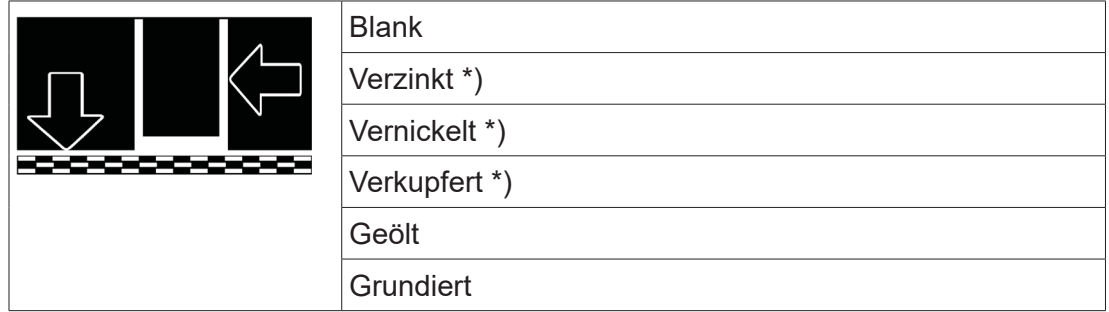

\*) Galvanische Oberfläche ≤ 7 µm

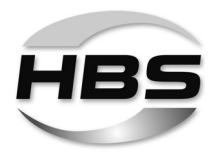

#### – **Werkstückdicke:**

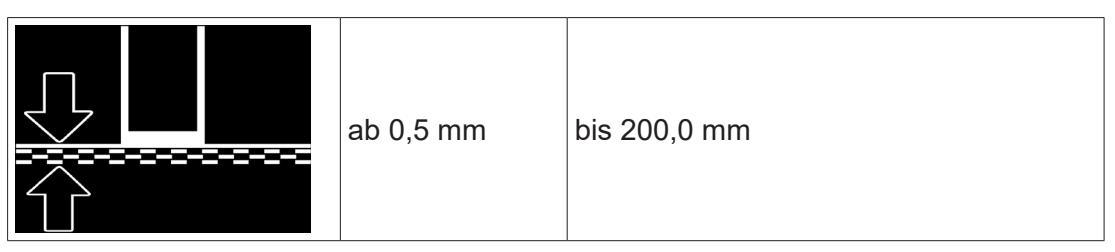

Über den  $\Box$ -Pfeil gelangen Sie zum nächsten Auswahlfenster.

 Wählen Sie nun die Schweißposition entsprechend Ihrer Schweißaufgabe aus:

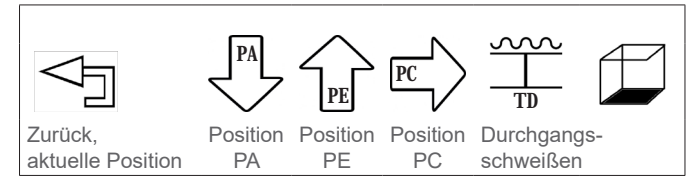

Folgende Auswahlmöglichkeiten stehen nun zur Verfügung:

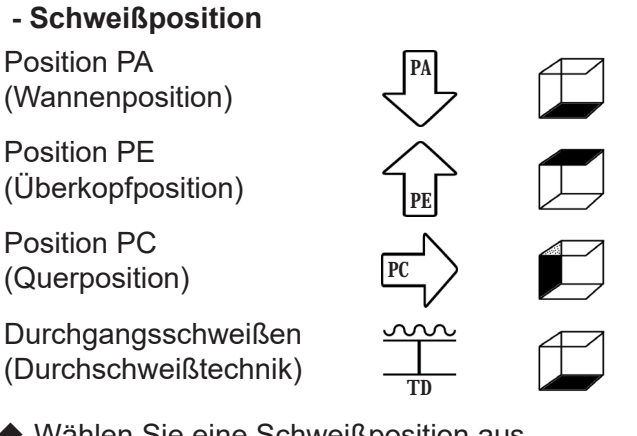

- Wählen Sie eine Schweißposition aus.
- Drehen Sie dazu einen Druck-/Drehknopf nach rechts.
- Drücken Sie einen Druck-/Drehknopf, um diese Auswahl zu bestätigen.

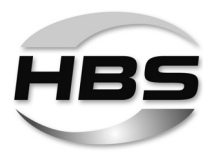

 Wählen Sie nun das Schweißverfahren entsprechend Ihrer Schweiß-

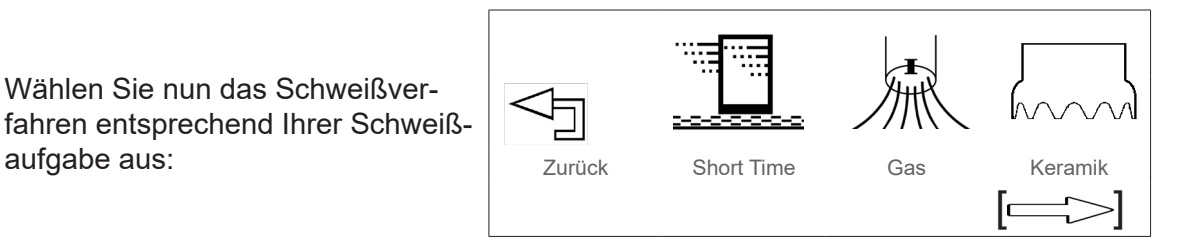

– Short Time / "Kurze Zeit":

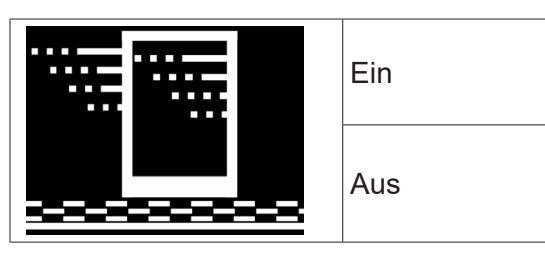

Ein Optimierung der Schweißzeit bei Anpassung des Schweißstroms

– **Gas / Schutzgasoption:**

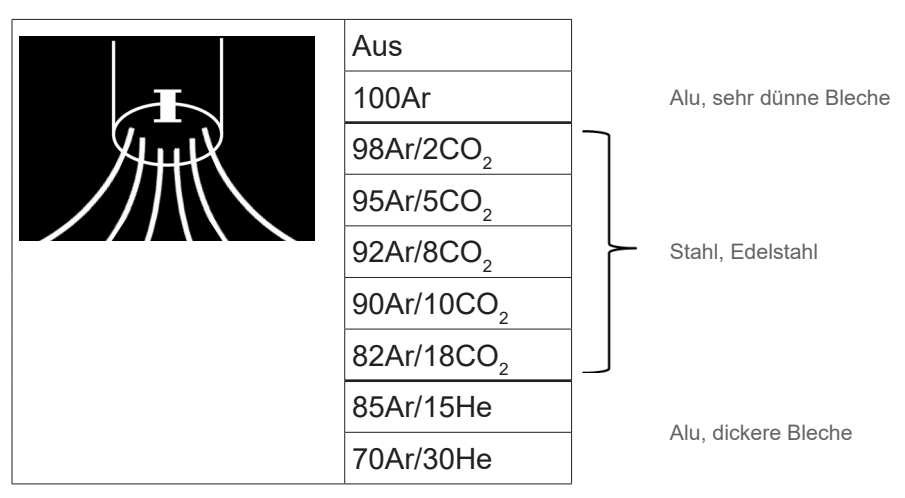

## – **Keramik / Schweißen mit Keramikring**

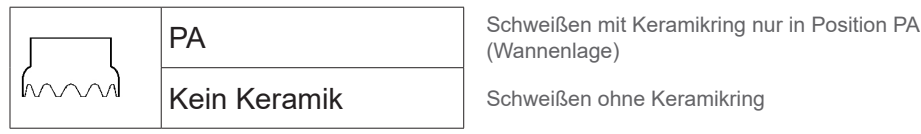

(Wannenlage)

Über den -Pfeil gelangen Sie zum nächsten Auswahlfenster.

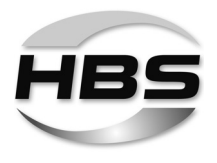

 Wählen Sie nun die Arbeitsumgebung entsprechend Ihrer Schweißaufgabe aus:

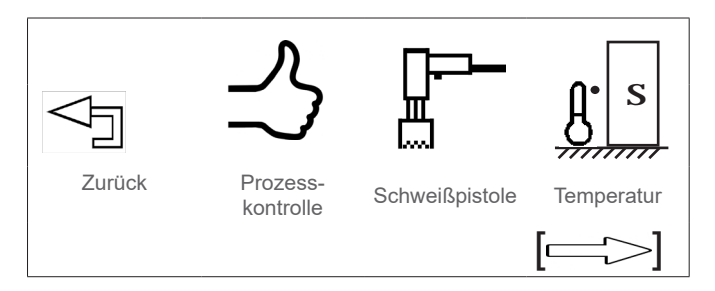

## – **Prozesskontrolle:**

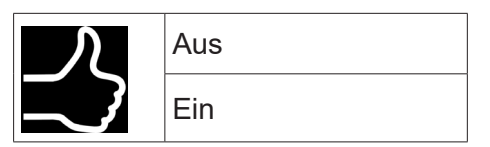

Die über SYN eingestellte Prozesskontrolle ist eine Echtzeit-Prozesskontrolle. Abweichungen von gesetzten Toleranzen werden sofort nach der Schweißung signalisiert, Korrekturmaßnahmen können eingeleitet werden.

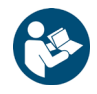

◆ Lesen Sie dazu Abschnitt 8.4 "Prozesskontrolle".

# **Einstellung der Schweißprozesskontrolle für Referenzschweißungen (Lernphase)**

So aktivieren Sie die Kontrolle:

- $\blacklozenge$  Drehen Sie einen Druck-/Drehknopf nach rechts auf das Symbol  $\mathcal{Y}_{\mathcal{P}}$  "Prozesskontrolle".
- ◆ Wählen Sie "Prozesskontrolle Ein" aus.
- Drücken Sie einen Druck-/Drehknopf, um diese Auswahl zu bestätigen.
- ◆ Legen Sie nun Ihre Toleranzen fest:

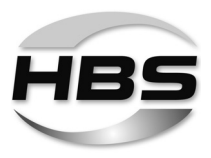

**Schweißstrom-Toleranzen festlegen**

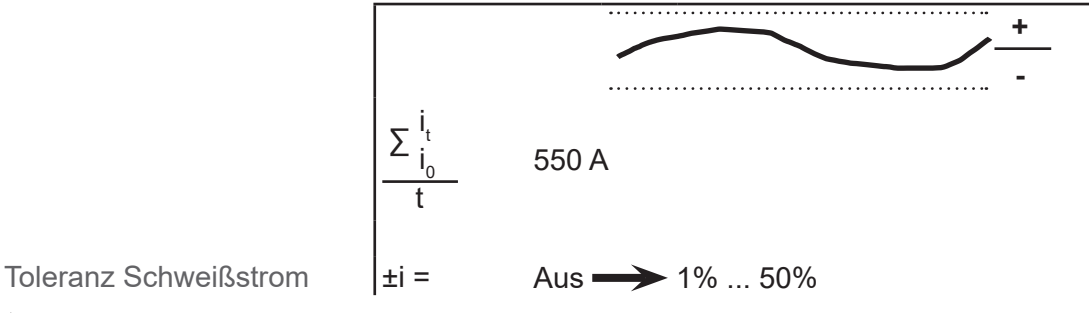

◆ Legen Sie Ihre Schweißstrom-Toleranzen fest.

## **Spannungs-Toleranzen festlegen**

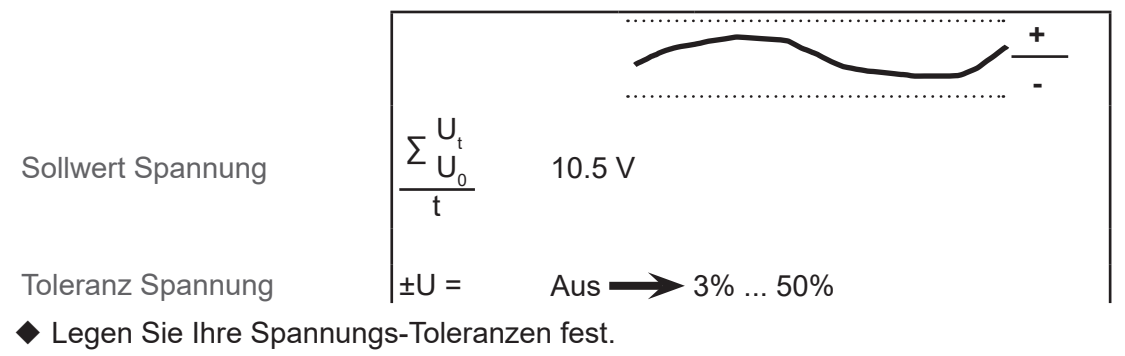

## **Übergangsspannung festlegen**

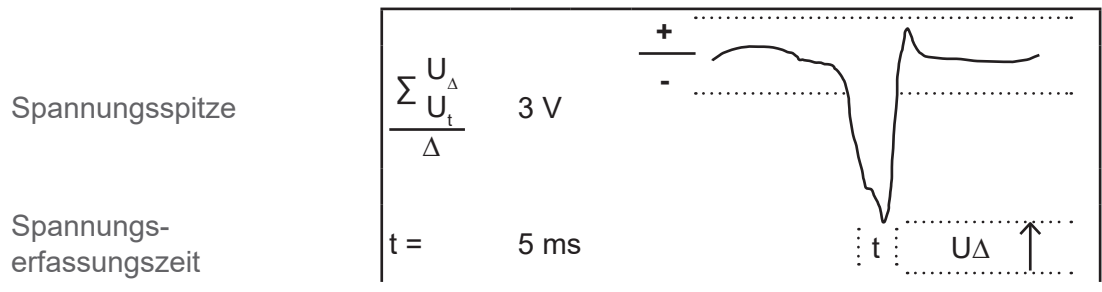

Legen Sie die Toleranzen für die Übergangsspannung fest.

## **Widerstand der Schaltung festlegen**

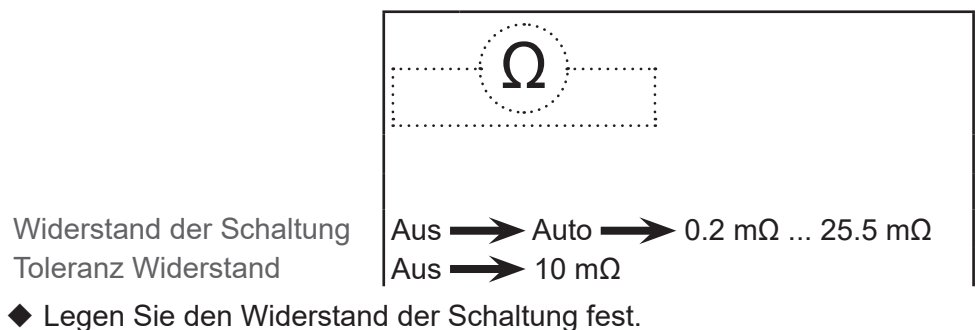

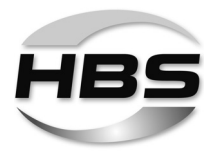

Wählen Sie nun die weitere Arbeitsumgebung entsprechend Ihrer Schweißaufgabe aus:

## – **Schweißpistole:**

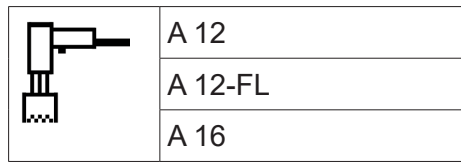

## – **Temperatur des Werkstücks:**

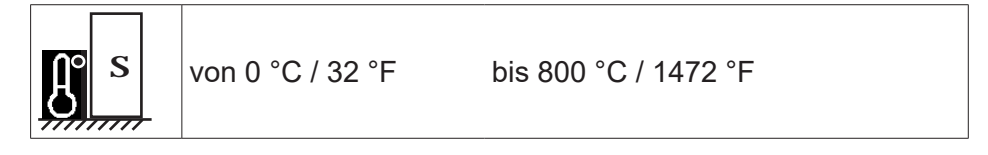

Über den **Den -Pfeil gelangen Sie zum nächsten Auswahlfenster.** 

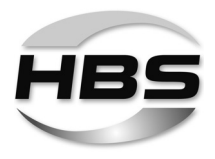

 Wählen Sie nun das Schweißelement entsprechend Ihrer Schweißaufgabe aus:

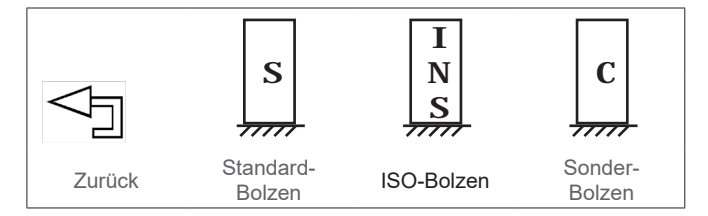

Folgende Auswahlmöglichkeiten stehen zur Verfügung:

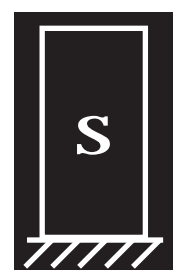

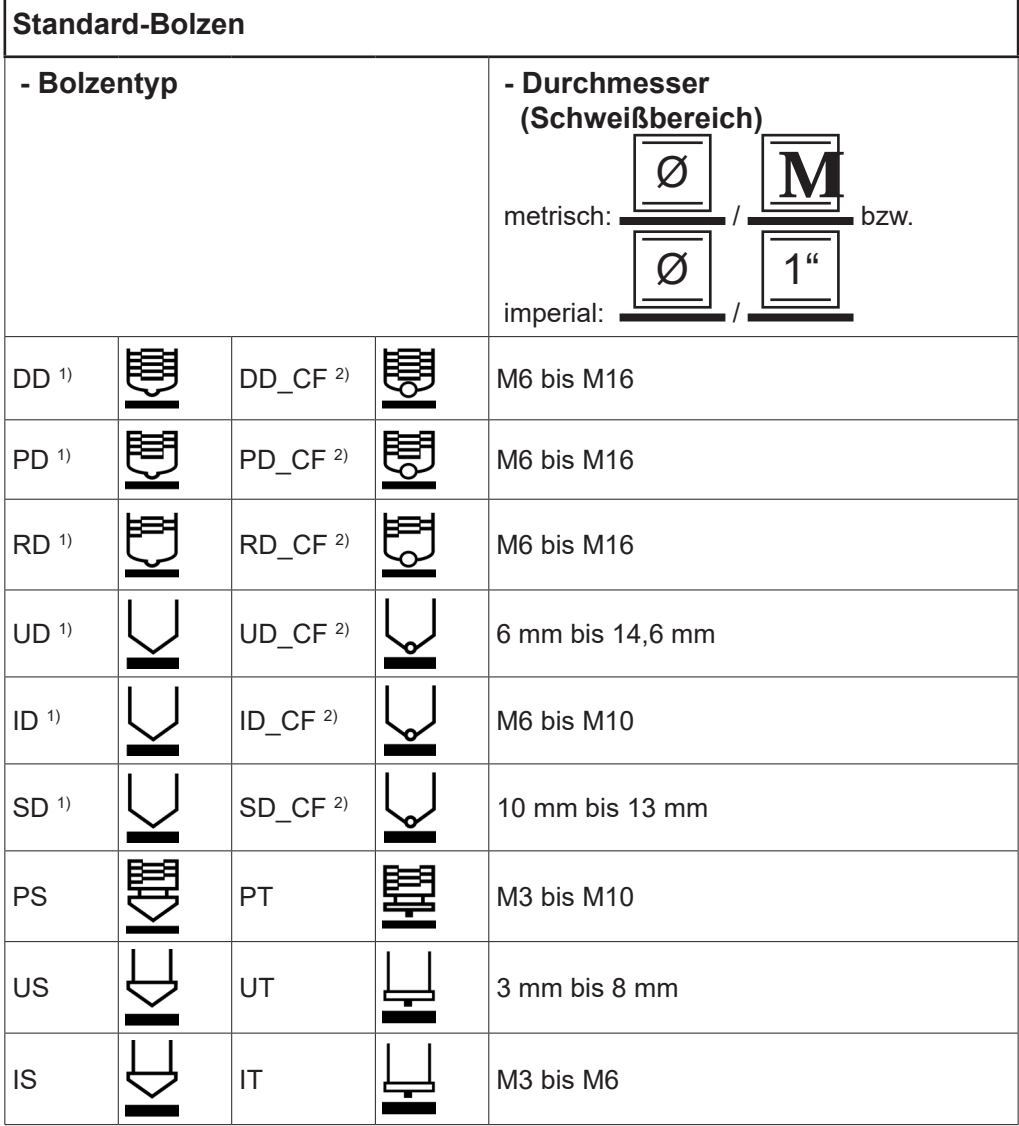

1) für Bolzenschweißen mit Schutzgas oder ohne Schweißbadschutz

2) für Bolzenschweißen mit Keramikring (CF)
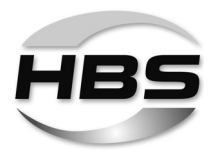

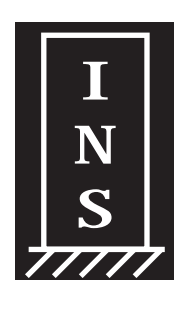

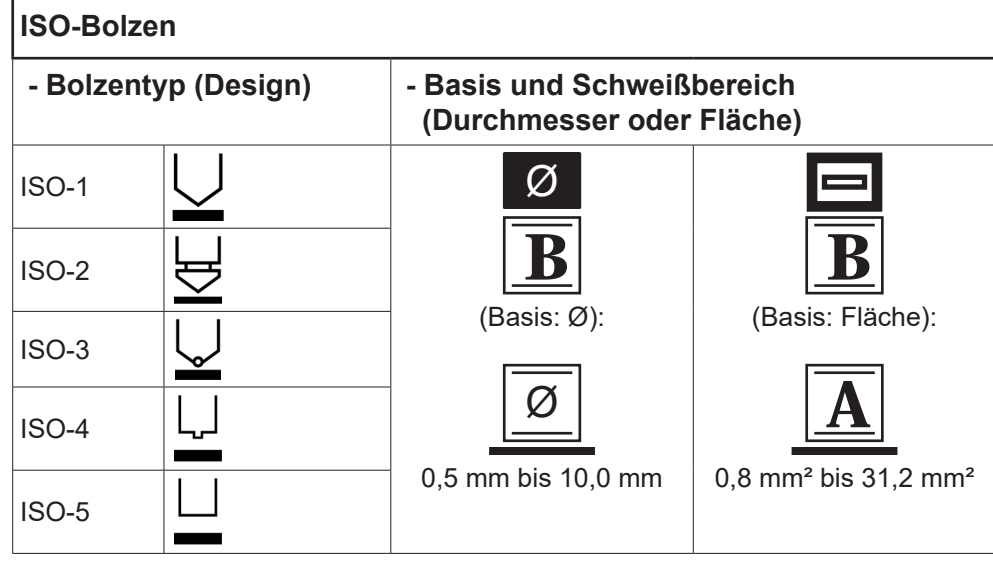

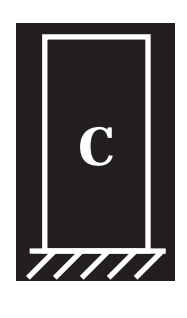

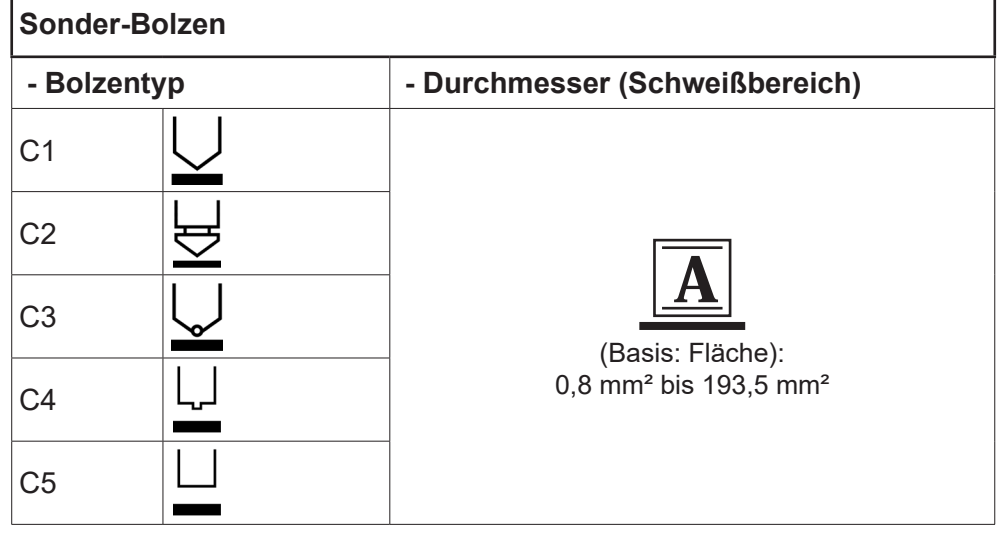

# – **Bolzenmaterial und Grundmaterial – Kombinationsmöglichkeiten:**

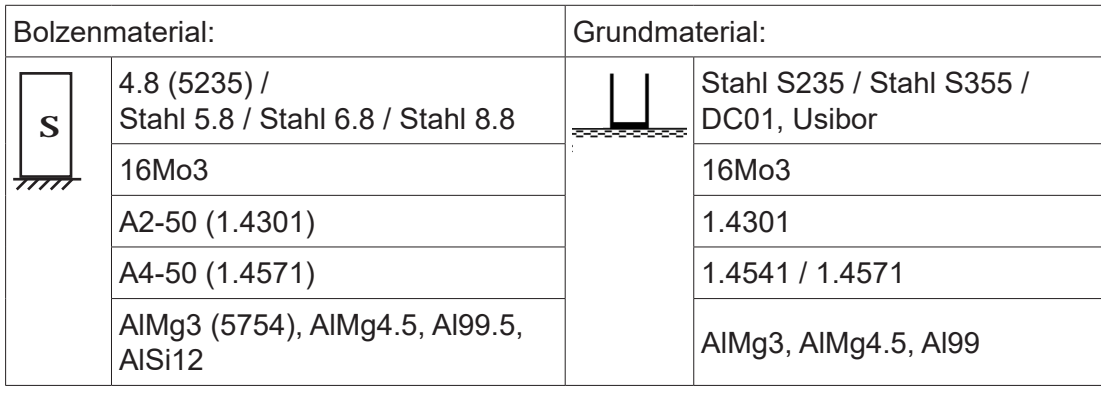

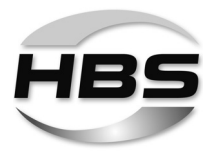

 Stellen Sie nun die Parameter zu Abhub, Eintauchmaß und Federkraft entsprechend der Anzeige im Display an Ihrer Schweißpistole ein:

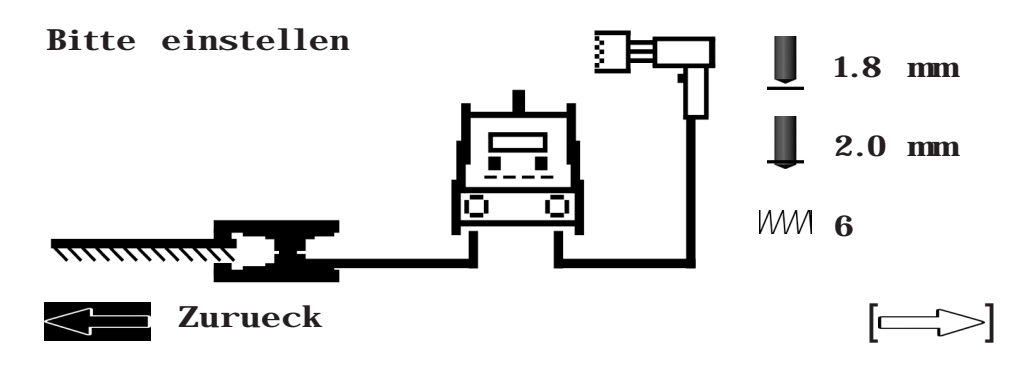

**REA** 

Lesen Sie dazu die Betriebsanleitung Ihrer Schweißpistole.

Über den -Pfeil gelangen Sie in den Teach-in-Modus.

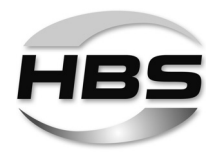

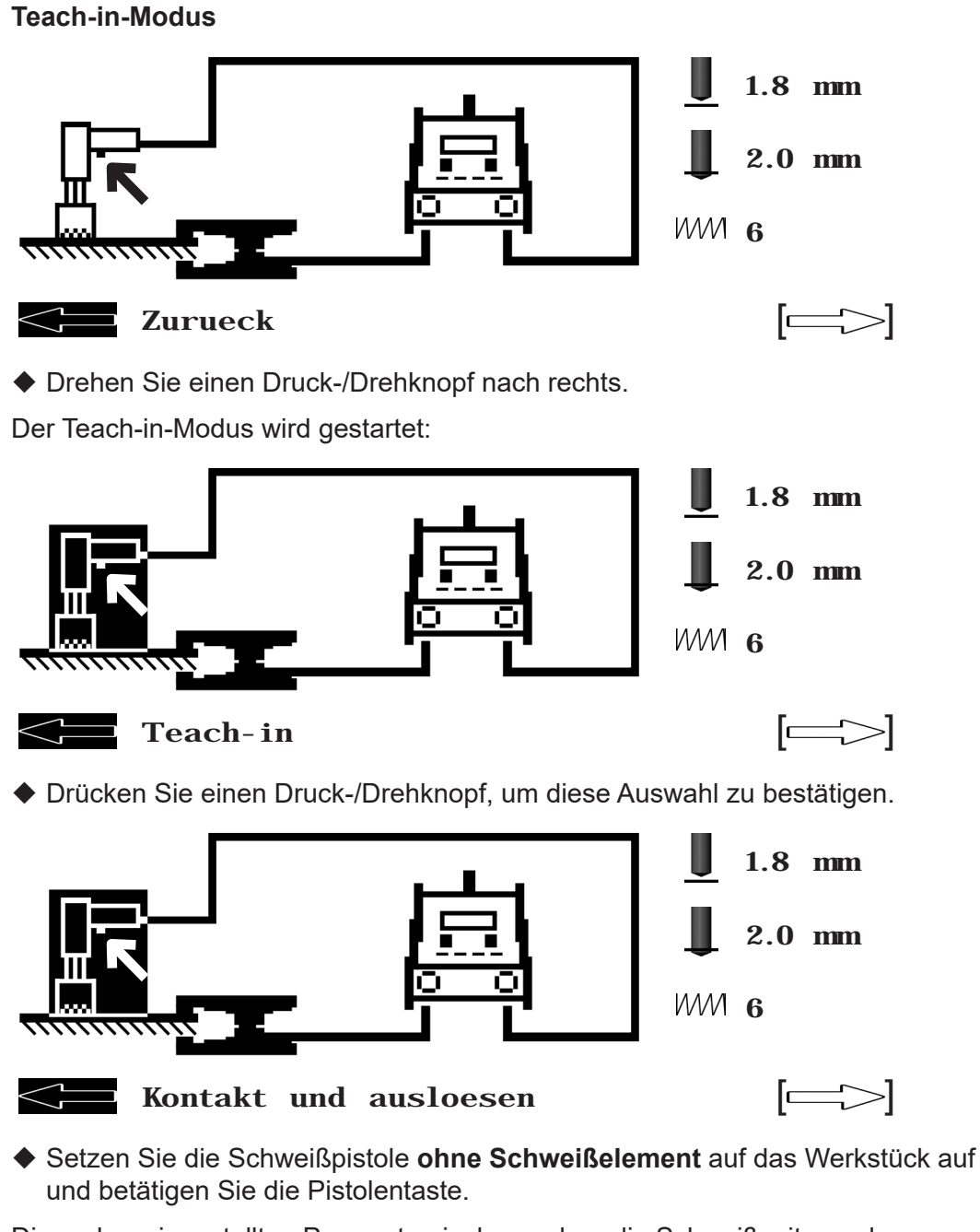

Die vorher eingestellten Parameter, insbesondere die Schweißzeit, werden nun an die verwendete Schweißpistole angepasst.

Über den  $\blacktriangleright$ -Pfeil brechen Sie den Teach-in-Vorgang ab.

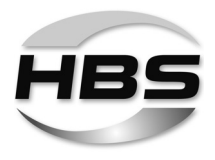

#### **Referenzschweißungen durchführen**

Führen Sie nun Ihre Referenzschweißungen durch.

Der Fortschritt der Schweißungen wird angezeigt:

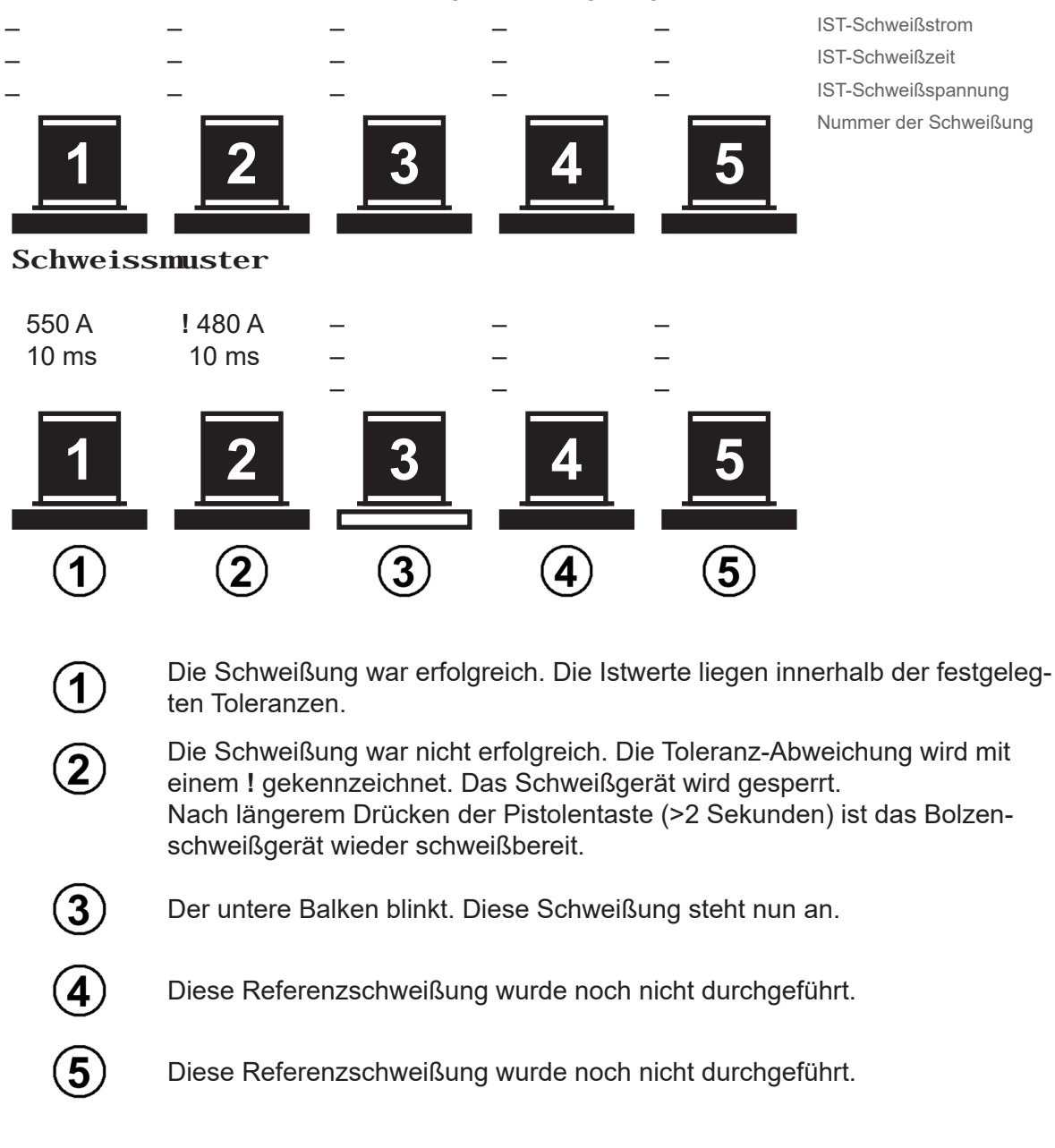

 Wenn Sie bei einer durchgeführten Schweißung feststellen, dass die Toleranzen aufgrund äußerer Einflüsse nicht eingehalten werden, können Sie dieses Schweißergebnis löschen und die Schweißung wiederholen.

**KA** 

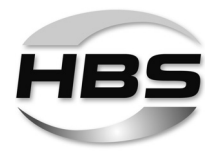

### **Anzeige von Abweichungen zu den Toleranzen im realen Schweißprozess**

Wird das eingestellte Toleranzfeld verlassen, zeigt das System die Abweichung im Display an:

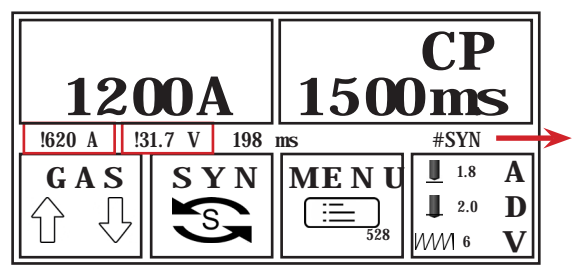

- #SYN die eingestellten Parameter liegen auf der hinterlegten Kennlinie
- %SYN Kennlinienwerte wurden an Einstellungen angepasst
- !SYN Starke Abweichungen von hinterlegter Kennlinie → Einstellungen prüfen!

Das Auslösen einer weiteren Schweißung wird blockiert.

Erst nach längerem Drücken der Pistolentaste (>2 Sekunden) ist das Bolzenschweißgerät wieder schweißbereit.

# **KA**

### **HBS-Empfehlung:**

Stellen Sie im Synergie-Modus zuerst alle Parameter ein.

Das Gerät ermittelt aus diesen Einstellungen empfohlene Schweißparameter.

Führen Sie danach Probeschweißungen durch.

Wenn die Schweißergebnisse Ihren Anforderungen entsprechen, empfehlen wir, diese Einstellungen als Job zu speichern. Damit haben Sie die Möglichkeit, eine Dokumentation bzw. Oszillogramme zu erstellen.

- Gehen Sie dabei wie nachfolgend beschrieben vor.
- Schalten Sie erst danach die Prozesskontrolle ein.

So verhindern Sie ungewollte Abweichungen.

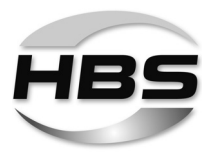

# 12.3.3 Die Option "Menu" – Programm- und Systemverwaltung

- Drücken Sie beide Druck-/Drehknöpfe gleichzeitig.
- ◆ Wählen Sie MENU aus.
- Drücken Sie einen Druck-/Drehknopf, um diese Auswahl zu bestätigen.

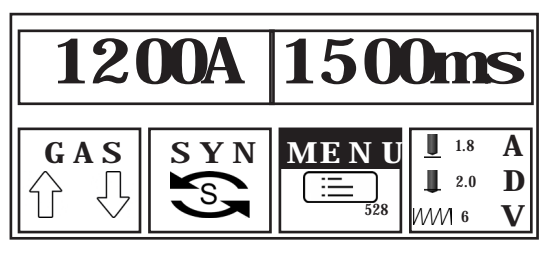

Sie können nun wählen zwischen dem Modus "Job speichern", "Job laden" oder "Job löschen". Außerdem stehen Ihnen hier die Optionen "USB menu" und "Einstellungen" zur Verfügung.

- Drehen Sie einen Druck-/Drehknopf nach rechts.
- Drücken Sie einen Druck-/Drehknopf, um diese Auswahl zu bestätigen. Zurück Job

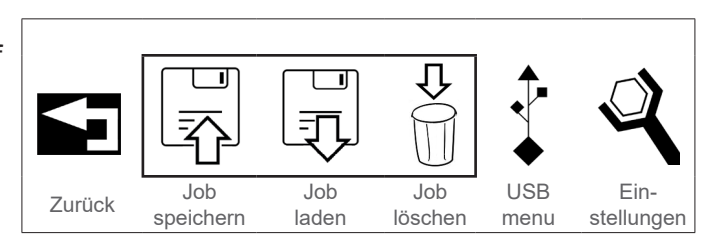

#### **Programme speichern**

◆ Drehen Sie einen Druck-/Drehknopf nach rechts auf das Symbol "Job speichern".

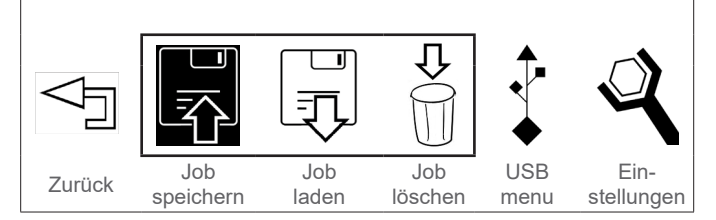

Drücken Sie einen Druck-/Drehknopf, um diese Auswahl zu bestätigen.

Im Display erscheint neben dem "USB-menu"-Symbol der Vermerk "Neu":

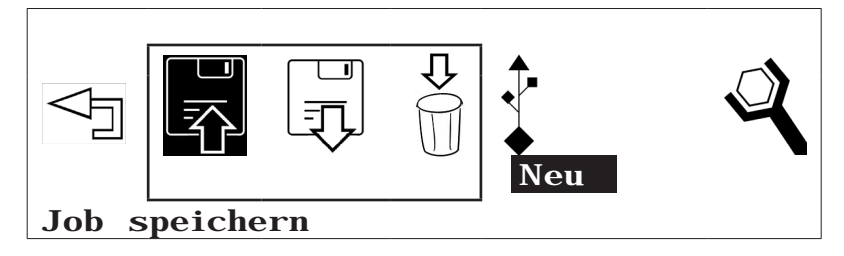

Drücken Sie einen Druck-/Drehknopf, um diese Auswahl zu bestätigen.

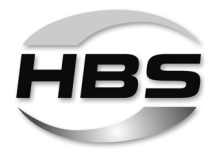

Nun erscheint ein Eingabefenster. Mit dem Druck-/Drehknopf (Drehen nach rechts oder links) können Sie Ziffern und Buchstaben auswählen, um das Programm zu benennen.

- Drücken Sie einen Druck-/Drehknopf, um diese Auswahl zu bestätigen.
- $\blacklozenge$  Drehen Sie den Druck-/Drehknopf ganz nach links, bis das Symbol  $\leq^{\sim}$  erscheint, um die letzte Eingabe zu löschen.
- $\blacklozenge$  Drehen Sie den Druck-/Drehknopf ganz nach rechts, bis das Symbol  $\leq \exists$  erscheint, um die Eingabe zu beenden.
- Drücken Sie einen Druck-/Drehknopf, um die Eingabe zu bestätigen:

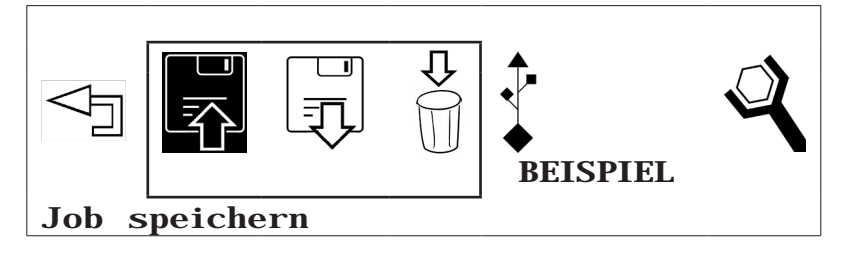

- **KA**
- ◆ Sie können für die Benennung Ihrer Einstellungen einen Namen mit bis **zu acht Zeichen** vergeben.

Über den  $\leq$  -Pfeil beenden Sie den Modus "Job speichern".

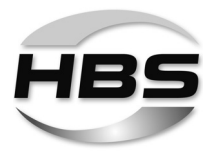

### **Programm-Namen ändern**

◆ Drehen Sie einen Druck-/Drehknopf nach rechts, bis "Edit" im Display erscheint.

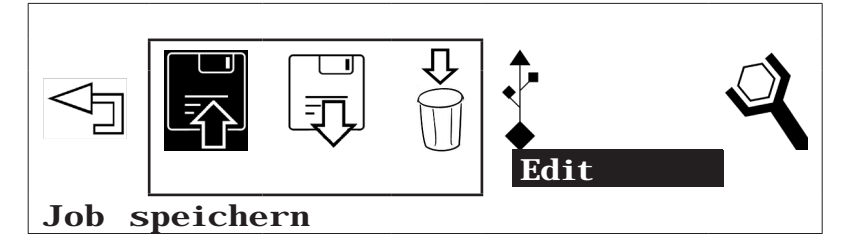

- Drücken Sie einen Druck-/Drehknopf, um diese Auswahl zu bestätigen.
- Drehen Sie einen Druck-/Drehknopf nach rechts und wählen Sie das Programm aus, das Sie umbenennen möchten.
- Drücken Sie einen Druck-/Drehknopf, um diese Auswahl zu bestätigen.

Sie können nun einen bereits vergebenen Programm-Namen ändern:

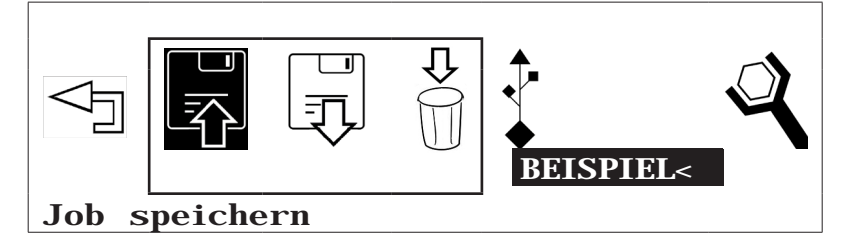

- $\blacklozenge$  Drehen Sie den Druck-/Drehknopf ganz nach links, bis das Symbol  $\leq$  erscheint, um die letzte Eingabe zu löschen.
- $\blacklozenge$  Drehen Sie den Druck-/Drehknopf ganz nach rechts, bis das Symbol  $\leq \exists$  erscheint, um die Eingabe zu beenden.
- ◆ Drehen Sie den Druck-/Drehknopf ganz nach links, bis "Zurück" im Display erscheint, um das Menü "Edit" ohne Änderungen zu verlassen.

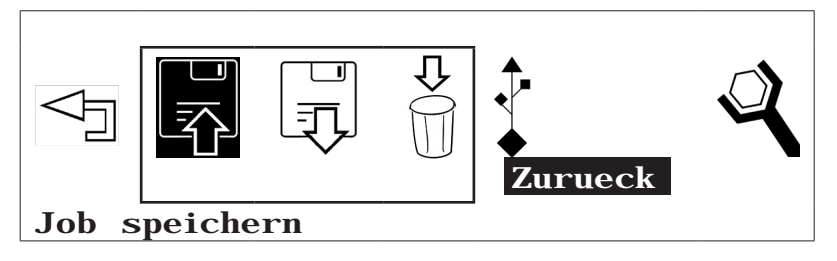

Drücken Sie einen Druck-/Drehknopf, um diese Auswahl zu bestätigen.

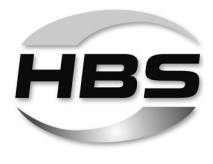

◆ Drehen Sie den Druck-/Drehknopf ganz nach rechts, bis "Exit" im Display erscheint, um das Menü "Job speichern" zu beenden.

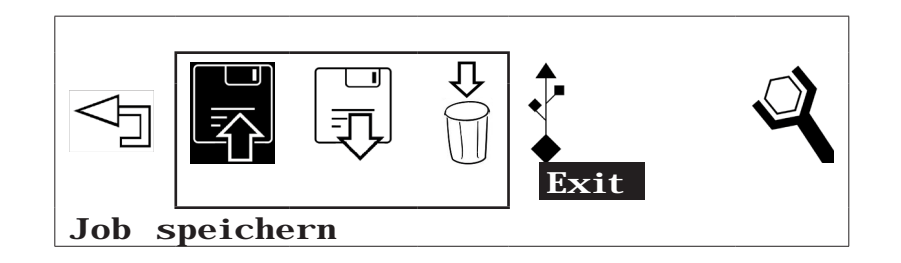

Drücken Sie einen Druck-/Drehknopf, um diese Auswahl zu bestätigen.

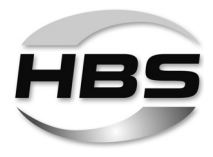

### **Gespeicherte Programme laden**

◆ Drehen Sie einen Druck-/Drehknopf nach rechts auf das Symbol "Job laden".

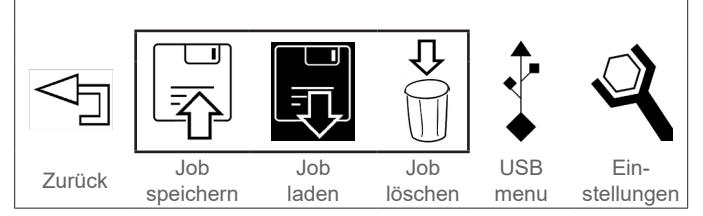

Drücken Sie einen Druck-/Drehknopf, um diese Auswahl zu bestätigen.

Im Display werden nun alle bisher gespeicherten Programme angezeigt:

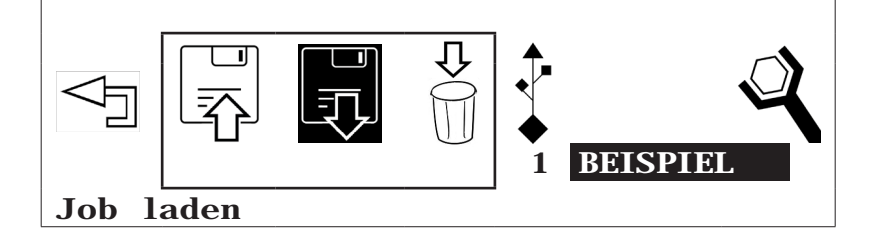

- Drehen Sie einen Druck-/Drehknopf nach rechts, um weitere Programme anzuzeigen.
- Drücken Sie einen Druck-/Drehknopf, um die Auswahl zu bestätigen.
- Stellen Sie nun die Einstellungen zu Abhub und Federkraft entsprechend der Anzeige im Display an Ihrer Schweißpistole ein:

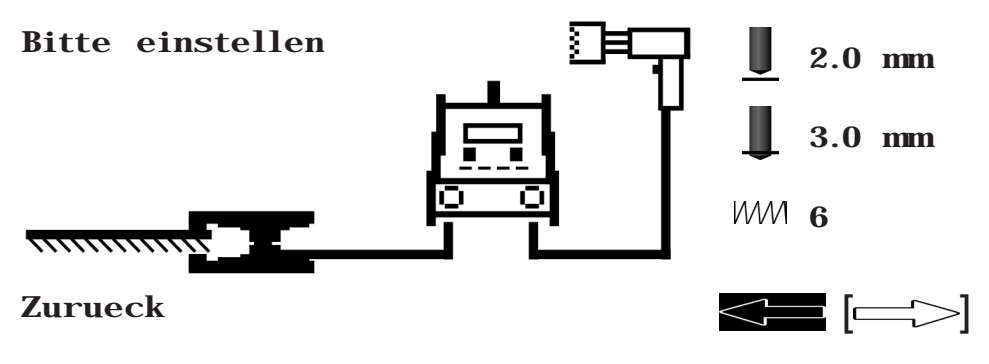

Über den  $\Box$ -Pfeil beenden Sie die Option "Menu".

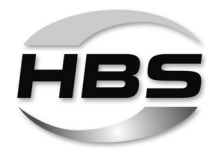

# **Programme löschen**

◆ Drehen Sie einen Druck-/Drehknopf nach rechts auf das Symbol "Job löschen".

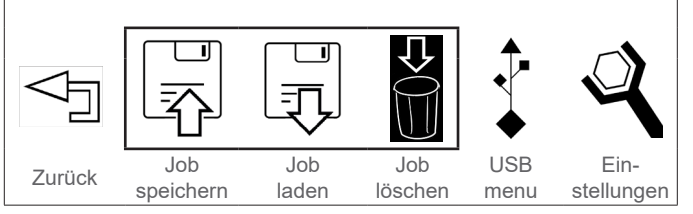

Drücken Sie einen Druck-/Drehknopf, um diese Auswahl zu bestätigen.

Im Display erscheint rechts unten das erste vorhandene Programm:

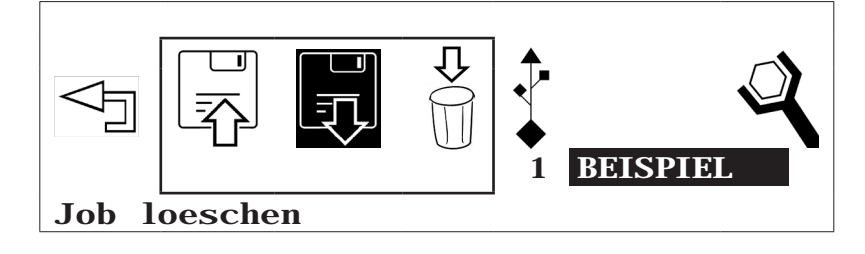

- Drehen Sie einen Druck-/Drehknopf nach rechts, um weitere Programme anzuzeigen.
- Drücken Sie einen Druck-/Drehknopf, um die Auswahl zu bestätigen.

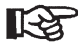

### **Gelöschte Programme können nicht wiederhergestellt werden!**

Über den -Pfeil beenden Sie den Modus "Job löschen".

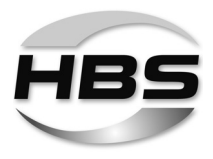

#### **Das USB-Menü**

**IK SE** 

Dieses Menü kann **nur mit eingestecktem USB-Stick** bedient werden.

- ◆ Drehen Sie einen Druck-/Drehknopf nach rechts auf das Symbol "USB menu".
- Drücken Sie einen Druck-/Drehknopf, um diese Auswahl zu bestätigen.

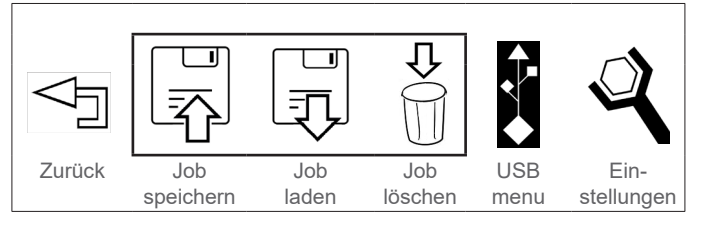

Folgende Auswahlmöglichkeiten stehen nun zur Verfügung:

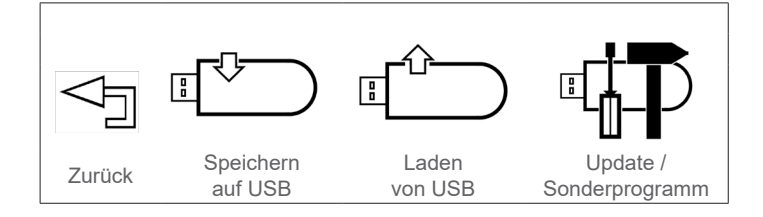

### **Einstellungen auf einen USB-Stick speichern**

In diesem Menü haben Sie die Möglichkeit, Programme auf einen USB-Stick zu speichern.

Zurück Speichern

auf USB

- ◆ Drehen Sie einen Druck-/Drehknopf nach rechts auf das Symbol "Speichern auf USB".
- Drücken Sie einen Druck-/Drehknopf, um diese Auswahl zu bestätigen.

Im Display erscheint rechts unten der Vermerk "Neu":

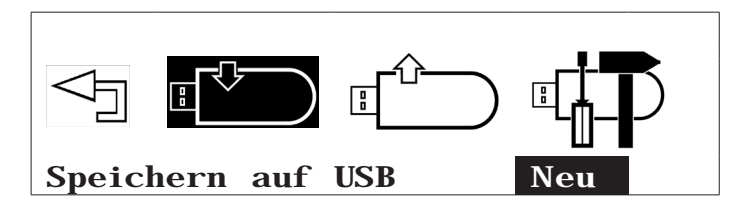

Drücken Sie einen Druck-/Drehknopf, um diese Auswahl zu bestätigen.

Nun erscheint ein Eingabefenster. Mit dem Druck-/Drehknopf (Drehen nach rechts oder links) können Sie Ziffern und Buchstaben auswählen, um das Programm zu benennen.

Drücken Sie einen Druck-/Drehknopf, um diese Auswahl zu bestätigen.

Laden von USB

Update / Sonderprogramm

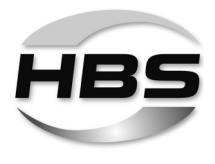

- $\blacklozenge$  Drehen Sie den Druck-/Drehknopf ganz nach links, bis das Symbol  $\leq$  erscheint, um die letzte Eingabe zu löschen.
- $\blacklozenge$  Drehen Sie den Druck-/Drehknopf ganz nach rechts, bis das Symbol  $\leq^{\square}$  erscheint, um die Eingabe zu beenden.
- Drücken Sie einen Druck-/Drehknopf, um die Eingabe zu bestätigen:

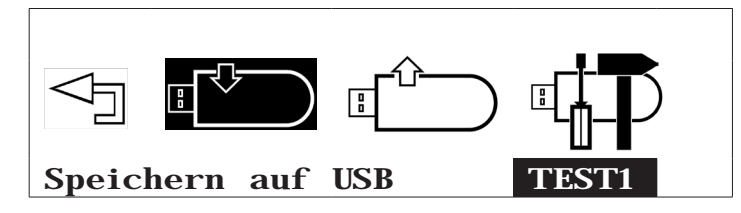

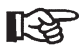

◆ Sie können für die Benennung Ihres Programmes Namen mit bis zu acht **Zeichen** vergeben.

Über den -Pfeil beenden Sie den Modus "Speichern auf USB".

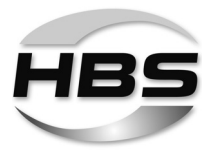

### **Gespeicherte Programme auf einen USB-Stick kopieren**

◆ Drehen Sie einen Druck-/Drehknopf nach rechts, bis "Kopieren" im Display erscheint.

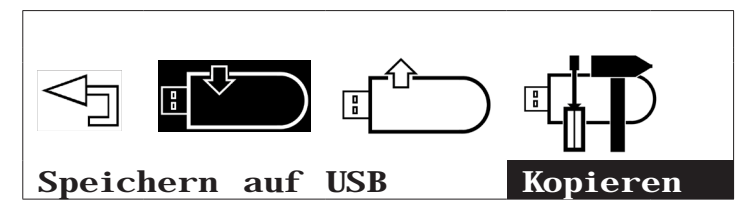

- Drücken Sie einen Druck-/Drehknopf, um diese Auswahl zu bestätigen.
- Drehen Sie einen Druck-/Drehknopf nach rechts und wählen Sie das Programm aus, das Sie auf den USB-Stick kopieren möchten.
- ◆ Drehen Sie den Druck-/Drehknopf ganz nach links, bis "Zurück" im Display erscheint, um das Menü "Kopieren" ohne Änderungen zu verlassen.

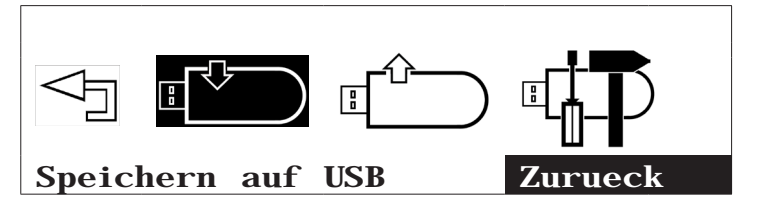

- Drücken Sie einen Druck-/Drehknopf, um diese Auswahl zu bestätigen.
- ◆ Drehen Sie den Druck-/Drehknopf ganz nach rechts, bis "Exit" im Display erscheint, um das Menü "Speichern auf USB" zu beenden.

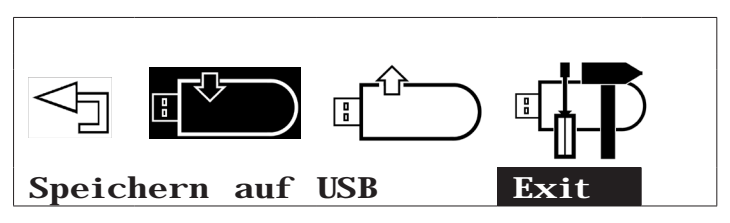

Drücken Sie einen Druck-/Drehknopf, um diese Auswahl zu bestätigen.

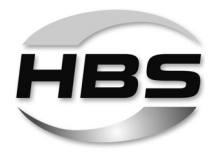

### **Programme von einem USB-Stick laden**

In diesem Menü haben Sie die Möglichkeit, Programme von einen USB-Stick zu laden.

◆ Drehen Sie einen Druck-/Drehknopf nach rechts auf das Symbol "Laden von USB".

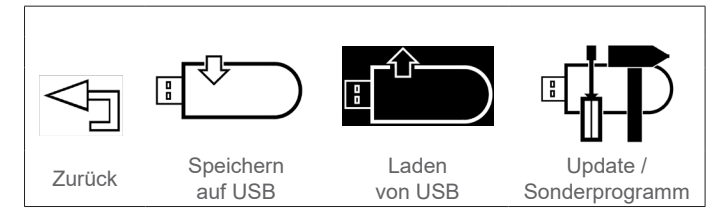

Drücken Sie einen Druck-/Drehknopf, um diese Auswahl zu bestätigen.

Im Display erscheint rechts unten das erste vorhandene Programm:

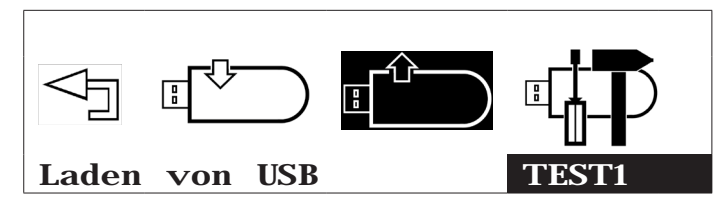

◆ Drehen Sie den Druck-/Drehknopf ganz nach links, bis "Exit" im Display erscheint, um das Menü "Laden von USB" zu beenden, ohne ein Programm zu laden.

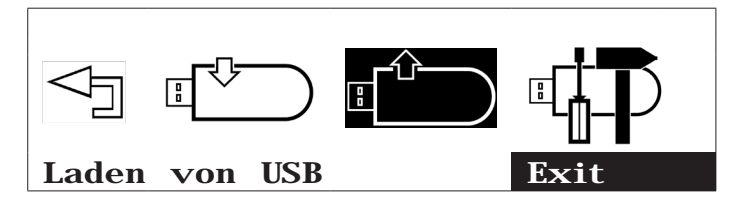

- Drücken Sie einen Druck-/Drehknopf, um diese Auswahl zu bestätigen.
- ◆ Drehen Sie einen Druck-/Drehknopf nach rechts und wählen Sie das Programm aus, das Sie vom USB-Stick laden möchten.
- Drücken Sie einen Druck-/Drehknopf, um diese Auswahl zu bestätigen.

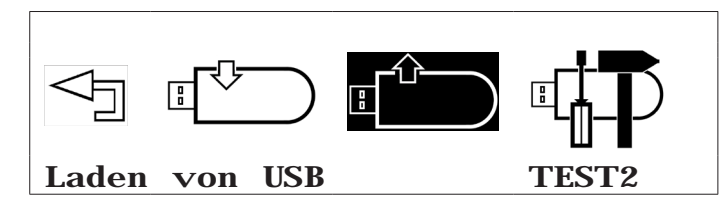

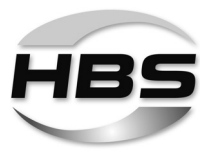

- ◆ Drehen Sie einen Druck-/Drehknopf nach links auf das Symbol "Zurück", um das Menü "USB-Menu" zu beenden.
- ◆ Drücken Sie einen Druck-/Drehknopf, um diese Auswahl zu bestätigen.
- ◆ Drehen Sie einen Druck-/Drehknopf nach links auf das Symbol "Zurück", um die Option "Menu" zu beenden.
- Drücken Sie einen Druck-/Drehknopf, um diese Auswahl zu bestä- Zurueck<br>tigen.

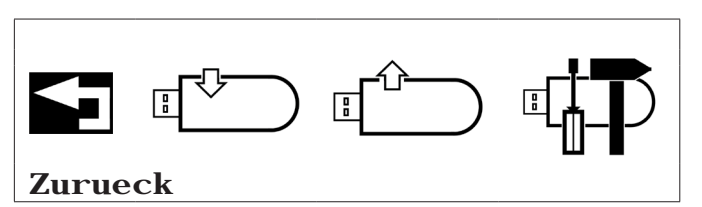

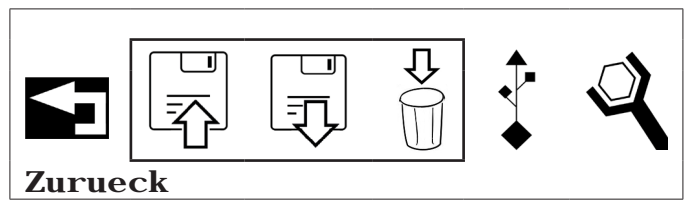

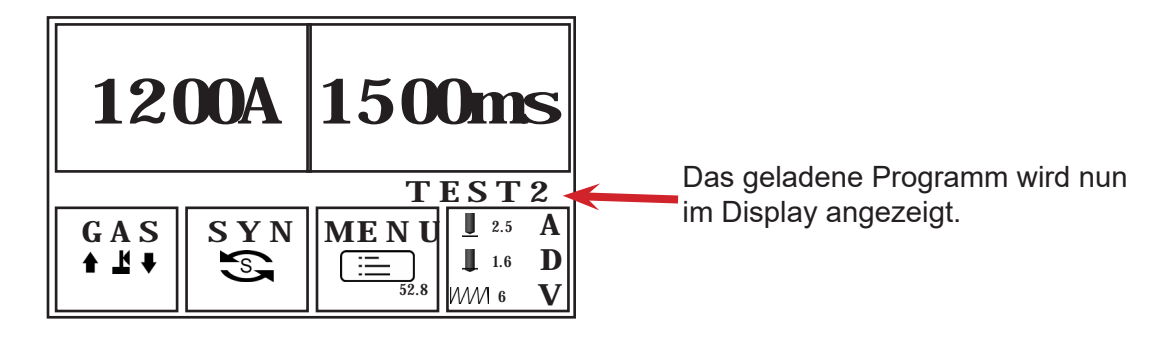

# **LAS**

#### **Das Programm wird wieder zurück gesetzt, sobald Einstellungen über die Druck-/Drehknöpfe geändert werden. Das Schweißprogramm muss dann erneut geladen werden.**

Optional können Sonderprogramme geladen werden, die die Druck-/Drehknöpfe sperren, sodass ein unbeabsichtigtes Verändern der Schweißparameter nicht mehr möglich ist.

Fragen Sie dazu Ihren Anwendungsberater.

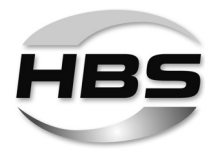

# **Update / Sonderprogramme (optional)**

- Drehen Sie einen Druck-/Drehknopf nach rechts auf das Symbol "Update".
- Drücken Sie einen Druck-/Drehknopf, um diese Auswahl zu bestätigen.

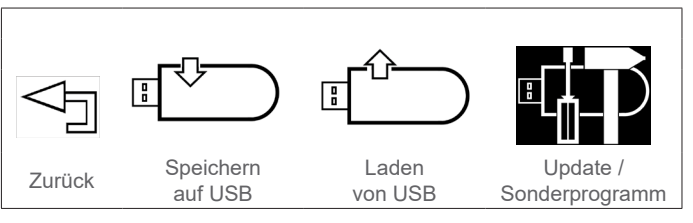

Liegt kein Update vor, erscheint folgende Display-Anzeige:

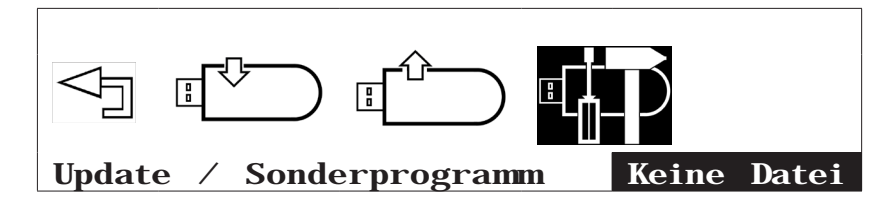

Bei Updates folgen Sie bitte den Anweisungen im Display:

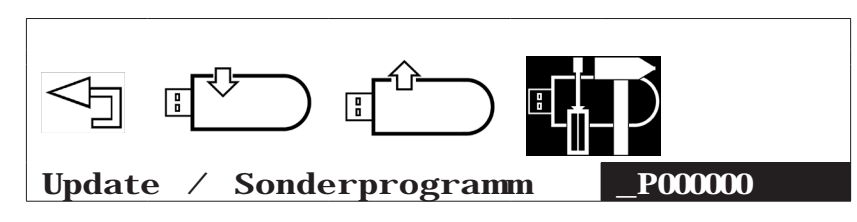

Udates und Zusatzprogramme werden Ihnen bei Bedarf von HBS zugeschickt und erläutert.

Über den  $\leq$  -Pfeil beenden Sie den Modus "Update / Sonderprogramm".

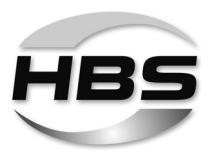

#### **Einstellungen**

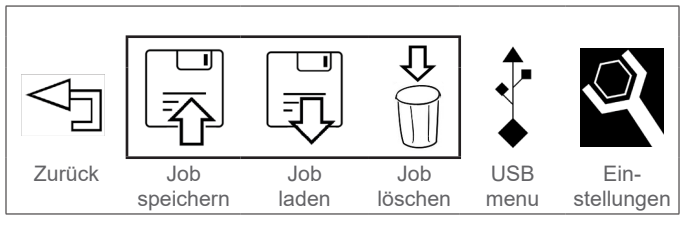

In diesem Menü können Sie das Bolzenschweißgerät entsprechend Ihrer Arbeitsumgebung einstellen.

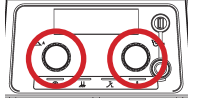

Drücken Sie beide Druck-/Drehknöpfe gleichzeitig.

Sie können sich nun die vorgewählten Einstellungen anzeigen lassen:

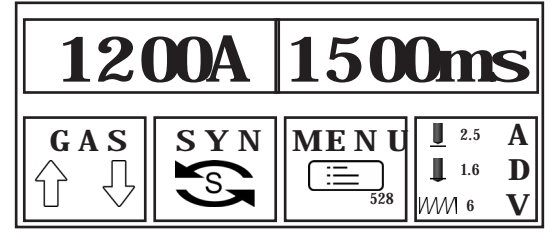

- ◆ Drehen Sie einen Druck-/Drehknopf nach rechts auf das Symbol MENU.
- Drücken Sie einen Druck-/Drehknopf, um diese Auswahl zu bestätigen.

Folgende System-Einstellungen sind möglich:

- Werkstückzähler
- Normierung (ISO, AWS, JIS)
- Einheit metrisch (mm) / imperial (inch)
- Sprache.
- Drehen Sie einen Druck-/Drehknopf nach rechts auf das Symbol "Einstellungen".
- Drücken Sie einen Druck-/Drehknopf, um diese Auswahl zu bestätigen.

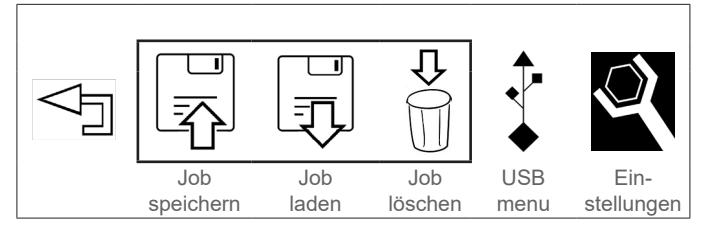

Folgende Auswahlmöglichkeiten stehen nun zur Verfügung:

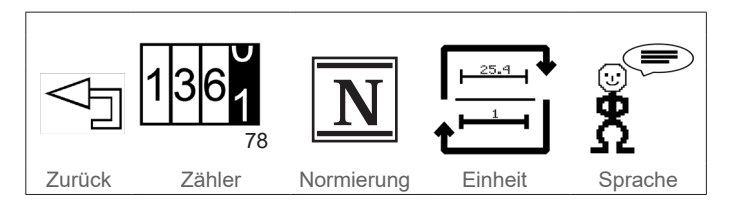

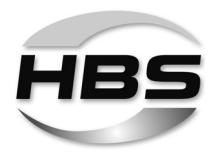

### **Zähler**

In diesem Menü haben Sie die Möglichkeit, den Zähler für erfolgte Schweißungen zurück zu setzen oder im Hauptmenü anzuzeigen:

- Drehen Sie einen Druck-/Drehknopf nach rechts auf das Symbol "Zähler".
- Drücken Sie einen Druck-/Drehknopf, um diese Auswahl zu bestätigen.

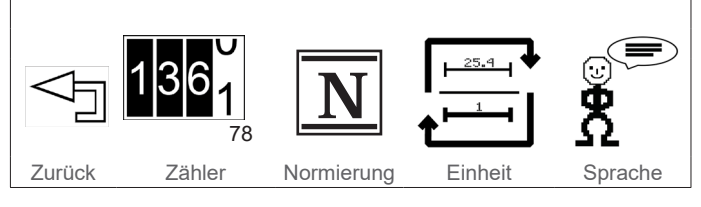

R 8 520 78 Tageszähler zum Hauptbildschirm Tageszähler Zurück bzw. zurücksetzenGesamtzähler zum Hauptbildschirm

Folgende Auswahlmöglichkeiten stehen nun zur Verfügung:

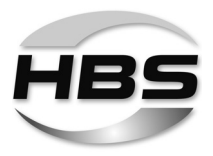

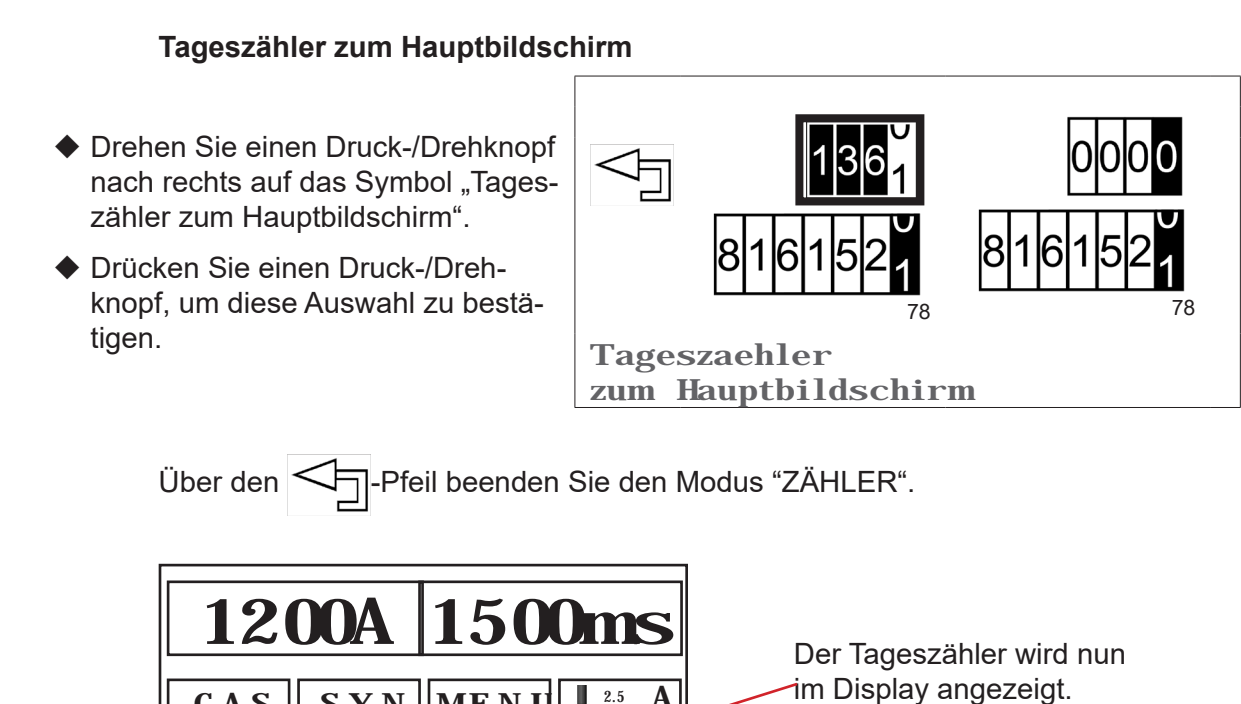

 $\, {\bf p}$  $\overline{\mathbf{V}}$ 

2.5 1.6  $\overline{M}$  6

#### **Gesamtzähler zum Hauptbildschirm**

`S

 $\left\lceil \bigcap_{n=1}^{\infty} \left( \frac{S Y N}{n} \right) \right\rceil$  MENU  $\left\lceil \frac{I}{n} \right\rceil$   $^{2.5}$  A

- ◆ Drehen Sie einen Druck-/Drehknopf nach rechts auf das Symbol "Gesamtzähler zum Hauptbildschirm".
- Drücken Sie einen Druck-/Drehknopf, um diese Auswahl zu bestätigen.

Unten rechts wird die Gesamtzahl der Schweißungen angezeigt.

520 0 Gesamtzaehler zum Hauptbildschirm

Über den -Pfeil beenden Sie den Modus "ZÄHLER".

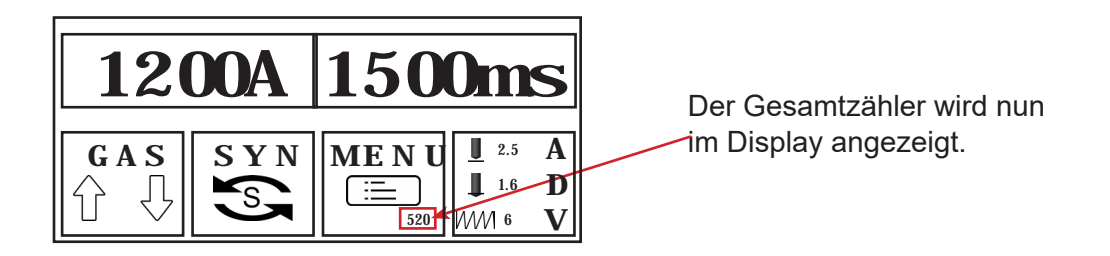

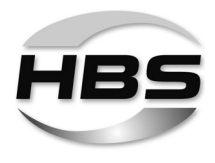

### **Tageszähler zurücksetzen**

- Drehen Sie einen Druck-/Drehknopf nach rechts auf das Symbol "Tageszähler zurücksetzen".
- Drücken Sie einen Druck-/Drehknopf, um diese Auswahl zu bestätigen.

Der Tageszähler wird nun auf Null zurückgesetzt.

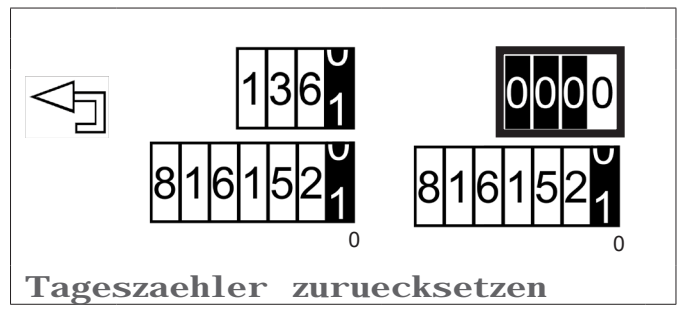

Über den  $\leq$  -Pfeil beenden Sie den Modus "ZÄHLER".

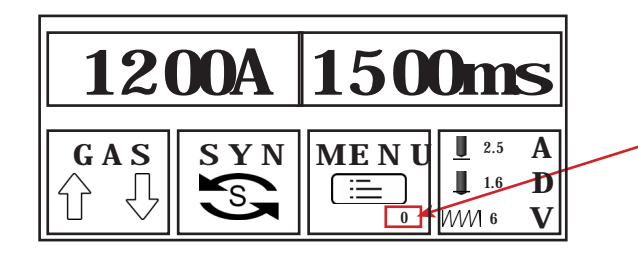

Der Tageszähler wird nun mit "0" im Display angezeigt.

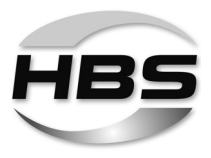

### **Normierung**

In diesem Menü können Sie vorwählen, nach welcher Norm geschweißt werden soll.

- ◆ Drehen Sie einen Druck-/Drehknopf nach rechts auf das Symbol "Normierung".
- Drücken Sie einen Druck-/Drehknopf, um diese Auswahl zu bestätigen.

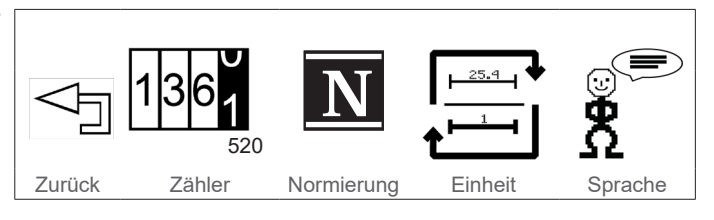

Folgende Norm-Einstellungen sind möglich:

- ISO: weltweit gültiger Standard
- AWS: nationaler US-Standard (American Welding Society)
- JIS: nationaler Standard in Japan
- ◆ Drehen Sie einen Druck-/Drehknopf nach links auf das Symbol "Zurück", um das Menü "Normierung" zu beenden.
- Drücken Sie einen Druck-/Drehknopf, um diese Auswahl zu bestätigen.
- Drehen Sie einen Druck-/Drehknopf nach links auf das Symbol "Zurück", um die Option "Einstellungen" zu beenden.
- Drücken Sie einen Druck-/Drehknopf, um diese Auswahl zu bestätigen.

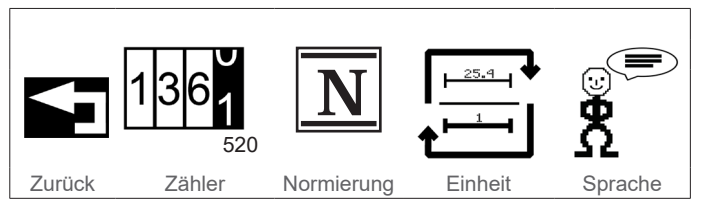

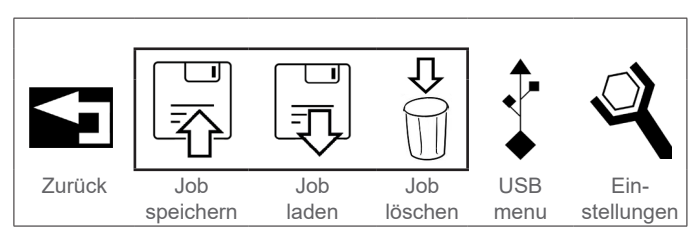

Die nachfolgenden Einstellungen basieren nun auf der eingestellten Normierung.

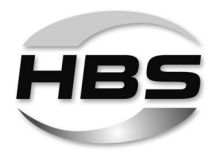

# **Einheit**

In diesem Menü können Sie die Maßeinheit von mm auf Zoll umstellen.

- ◆ Drehen Sie einen Druck-/Drehknopf nach rechts auf das Symbol "Einheit".
- ◆ Drücken Sie einen Druck-/Drehknopf, um diese Auswahl zu bestätigen.

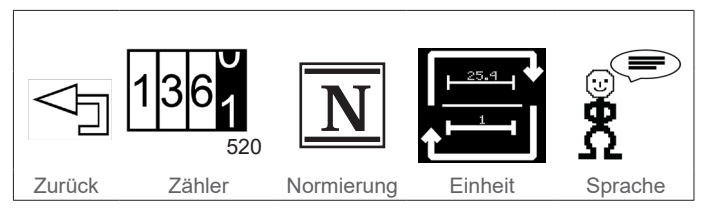

Im Display erscheint nun die zuletzt eingestellte Maßeinheit:

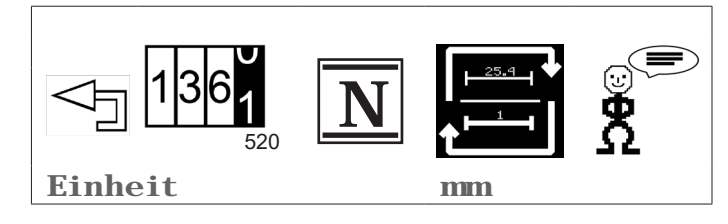

◆ Drehen Sie einen Druck-/Drehknopf nach rechts oder links und wählen Sie "mm" oder "inch" aus.

520

- Drücken Sie einen Druck-/Drehknopf, um diese Auswahl zu bestätigen.
- Drehen Sie einen Druck-/Drehknopf nach links auf das Symbol "Zurück", um das Menü "Einheit" zu beenden.
- Drücken Sie einen Druck-/Drehknopf, um diese Auswahl zu bestätigen.
- ◆ Drehen Sie einen Druck-/Drehknopf nach links auf das Symbol "Zurück", um die Option "Einstellungen" zu beenden.
- ◆ Drücken Sie einen Druck-/Drehknopf, um diese Auswahl zu bestätigen.

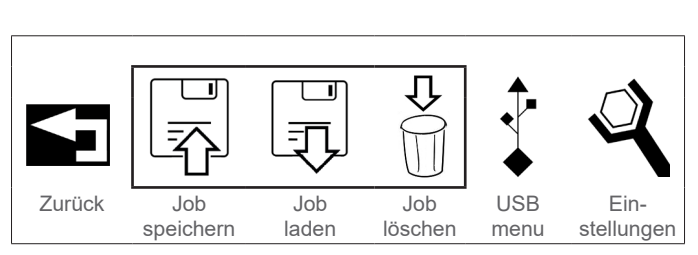

 $\overline{\overline{\mathbf{N}}}$ 

Zurück Zähler Normierung Einheit Sprache

Die Angaben zu den Durchmessern in den nachfolgenden Menüs erscheinen nun in der eingestellten Maßeinheit.

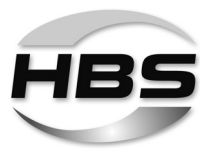

### **Sprache umstellen**

- ◆ Drehen Sie einen Druck-/Drehknopf nach rechts auf das Symbol "Sprache".
- Drücken Sie einen Druck-/Drehknopf, um diese Auswahl zu bestätigen.

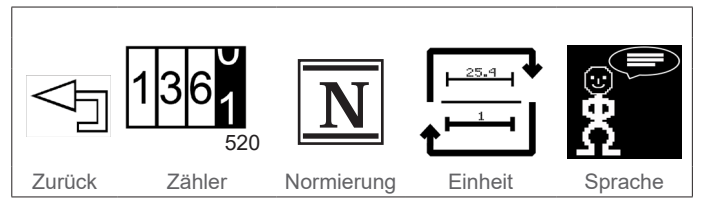

Sie können nun die Sprache der Menüführung umstellen.

Folgende Sprachen sind z. B. auswählbar <sup>1)</sup>:

- deutsch
- englisch
- 
- italienisch. 1) weitere Sprachen auf Anfrage
- Drehen Sie einen Druck-/Drehknopf nach rechts oder links und wählen Sie Ihre Sprache aus.
- Drücken Sie einen Druck-/Drehknopf, um diese Auswahl zu bestätigen.
- Drehen Sie einen Druck-/Drehknopf nach links auf das Symbol "Zurück", um das Menü "Sprache" zu beenden.
- Drücken Sie einen Druck-/Drehknopf, um diese Auswahl zu bestätigen.
- ◆ Drehen Sie einen Druck-/Drehknopf nach links auf das Symbol "Zurück", um die Option "Einstellungen" zu beenden.
- Drücken Sie einen Druck-/Drehknopf, um diese Auswahl zu bestätigen.

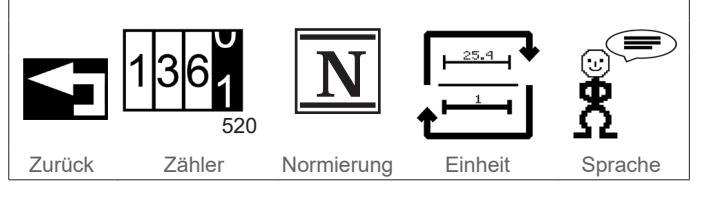

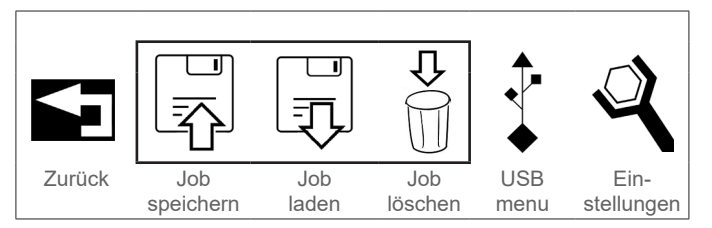

Die Menüführung erfolgt nun in der eingestellten Sprache.

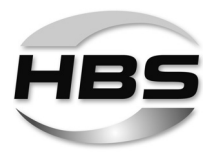

# 12.3.4 Die Option "ADV" – Prozessparameter anpassen

Auf der Basis Ihrer Eingaben berechnet das System mit Hilfe hinterlegter Algorithmen verschiedene Schweißparameter, die für den Schweißprozess notwendig sind. Im ADV-Modus haben Sie die Möglichkeit, diese Schweißparameter weiter zu optimieren.

Außerdem bietet Ihnen der ADV-Modus die Möglichkeit der Nachvollziehbarkeit jeder einzelnen erfolgten Schweißung für Ihre Dokumentation.

#### **Einstellbare Schweißparameter:**

- Eigenschaften der Schweißpistole (Abhub, Überstand, Federkraft)
- Vorstrom-Anpassung
- Prozesskontrolle
- Feinjustierung der Schweißparameter (Vorstrom, Schweißstrom-Toleranzbereich).
- Drücken Sie beide Druck-/Drehknöpfe gleichzeitig.
- Wählen Sie A D aus. V
- ◆ Drücken Sie einen Druck-/Drehknopf, um diese Auswahl zu bestätigen.

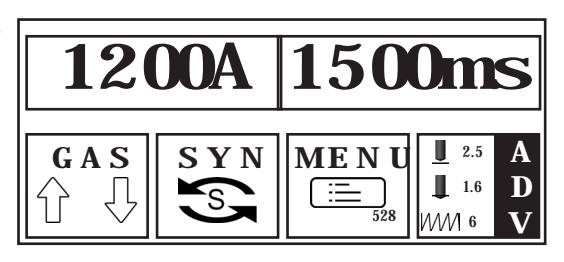

Folgende Auswahlmöglichkeiten stehen nun zur Verfügung:

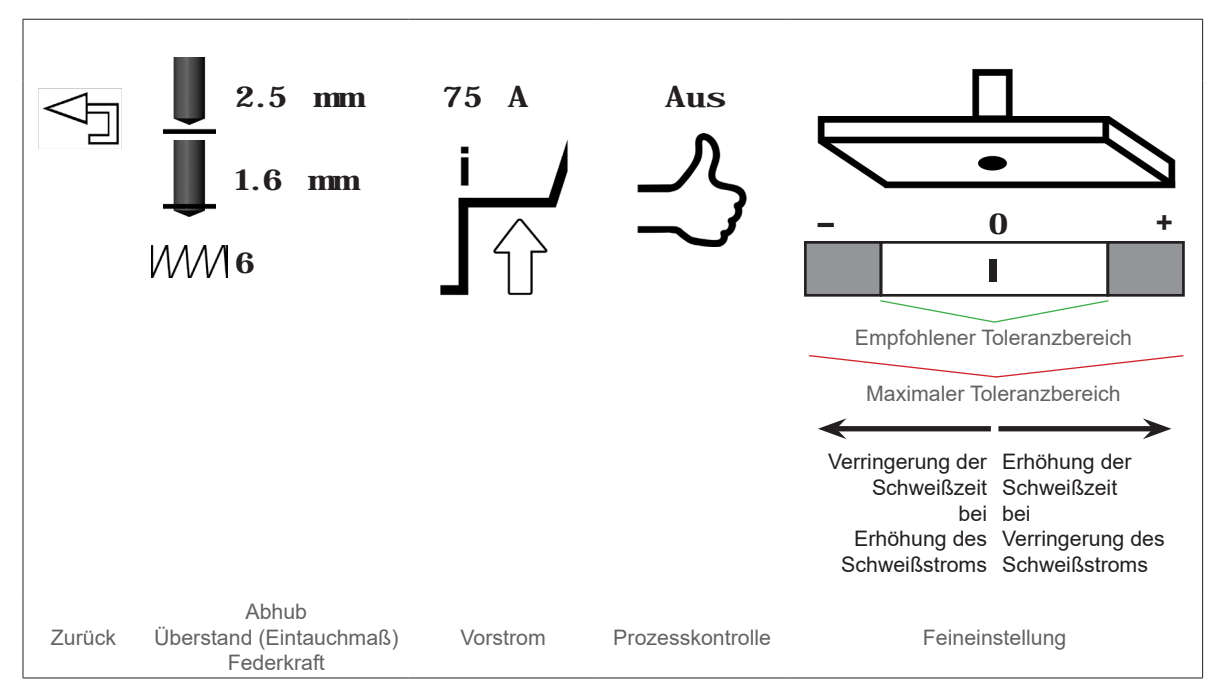

Alle Rechte vorbehalten – Nachdruck, auch auszugsweise, nur mit Genehmigung des Herstellers

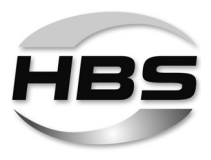

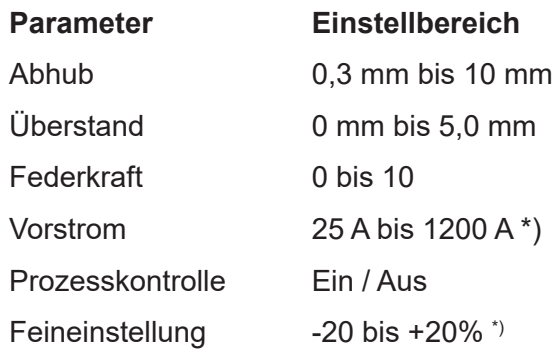

\*) je nach Einstellparameter, max. jedoch bis 1200 A bzw. 1500 ms.

- Drehen Sie einen Druck-/Drehknopf nach rechts auf das jeweilige Symbol.
- Drücken Sie einen Druck-/Drehknopf, um diese Auswahl zu bestätigen.

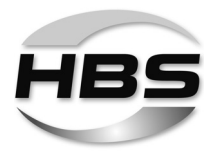

### 75 A **Vorstrom anpassen**

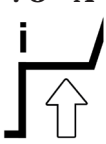

Zu Beginn des Schweißvorganges wird das Schweißelement (Bolzen) in der Schweißpistole durch einen Hubmechanismus (Hubmagnet) angehoben und mit dem eingeschalteten Vorstrom ein Hilfslichtbogen (Pilotlichtbogen) mit geringer Stromstärke gezündet.

- Korrigieren Sie den Vorstrom in folgenden Fehlerfällen:
	- Die Schmelze ist nur punktförmig verschweißt, der Bolzen "klebt" nur auf dem Werkstück.

Ursache: Der Hilfslichtbogen ist ggf. zu stark, d.h., nach dem Abhub des Schweißelements wurde die Stirnfläche des Schweißelements angeschmolzen, was zu einem Tropfenkurzschluss führte und den Hilfslichtbogen erlöschen lässt.

**KA** 

Auch ein zu gering eingestellter Abhub kann zum Erlöschen des Hilfslichtbogens führen.

- Prüfen Sie daher vor Anpassung des Vorstroms den Abhub der Schweißpistole.
- Der Bolzen weist starke Spritzer rings um die Schweißung auf.

Ursache: Der Hilfslichtbogen ist ggf. zu schwach, d.h., der Lichtbogen reißt während des Abhubs ab. Die Stirnfläche des Schweißelements und/oder die Oberfläche des Werkstücks werden nicht genügend angeschmolzen.

**LAS** 

Auch ein zu groß eingestellter Abhub kann zum Erlöschen des Hilfslichtbogens führen.

◆ Prüfen Sie daher vor Anpassung des Vorstroms den Abhub der Schweißpistole.

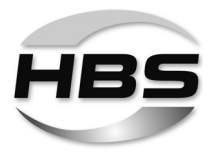

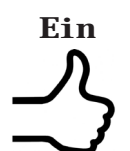

# Ein **Prozesskontrolle**

Die über ADV eingestellte Prozesskontrolle ist eine Echtzeit-Prozesskontrolle. Abweichungen von gesetzten Toleranzen werden sofort nach der Schweißung signalisiert, Korrekturmaßnahmen können eingeleitet werden.

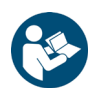

◆ Lesen Sie dazu Abschnitt 8.4 *"Prozesskontrolle"*.

### **Einstellung der Schweißprozesskontrolle für Referenzschweißungen (Lernphase)**

So aktivieren Sie die Kontrolle:

- $\blacklozenge$  Drehen Sie einen Druck-/Drehknopf nach rechts auf das Symbol  $\mathcal{Y}_p$  "Prozesskontrolle".
- ◆ Wählen Sie "Prozesskontrolle Ein" aus.

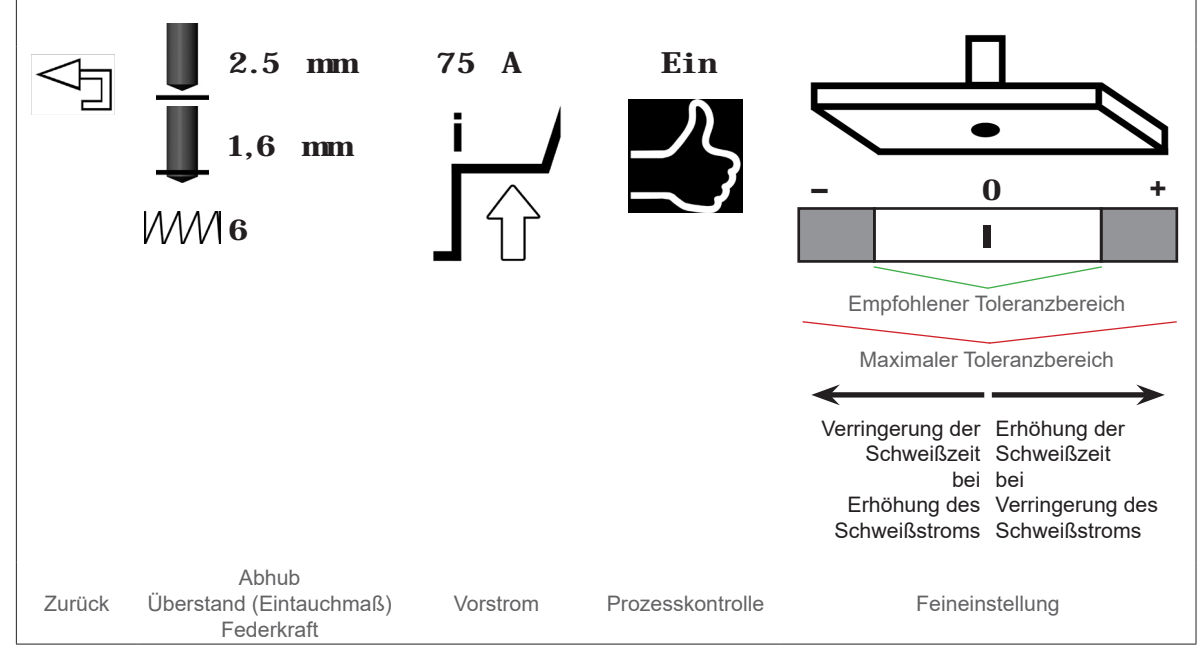

- Drücken Sie einen Druck-/Drehknopf, um diese Auswahl zu bestätigen.
- ◆ Legen Sie nun Ihre Toleranzen fest.

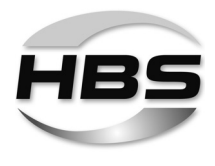

### **Schweißstrom-Toleranzen festlegen**

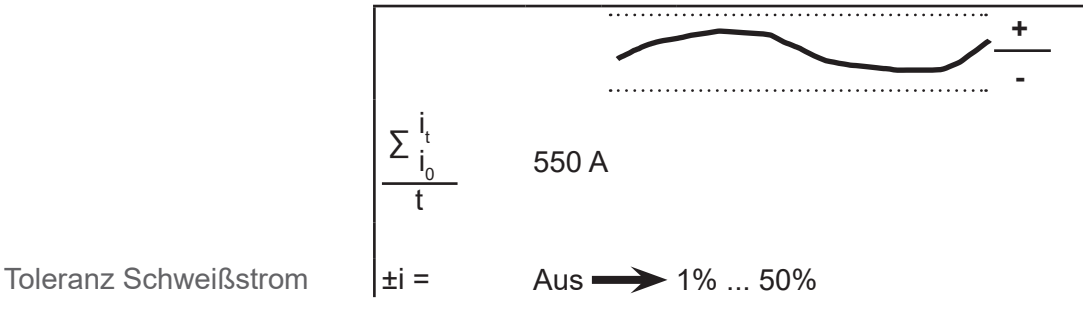

◆ Legen Sie Ihre Schweißstrom-Toleranzen fest.

### **Spannungs-Toleranzen festlegen**

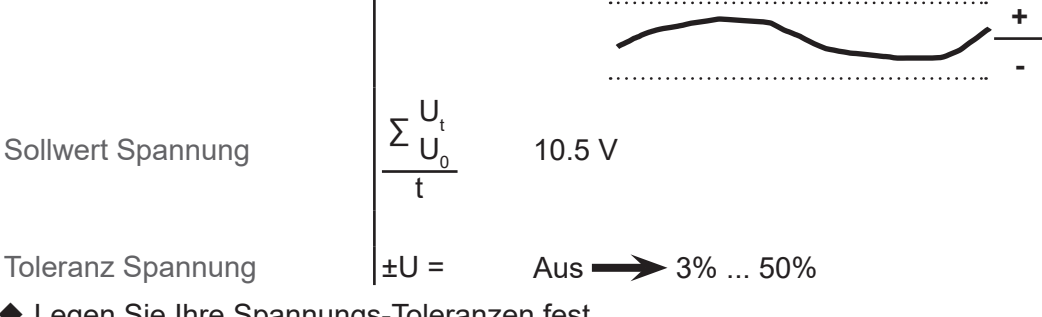

Legen Sie Ihre Spannungs-Toleranzen fest.

### **Übergangsspannung festlegen**

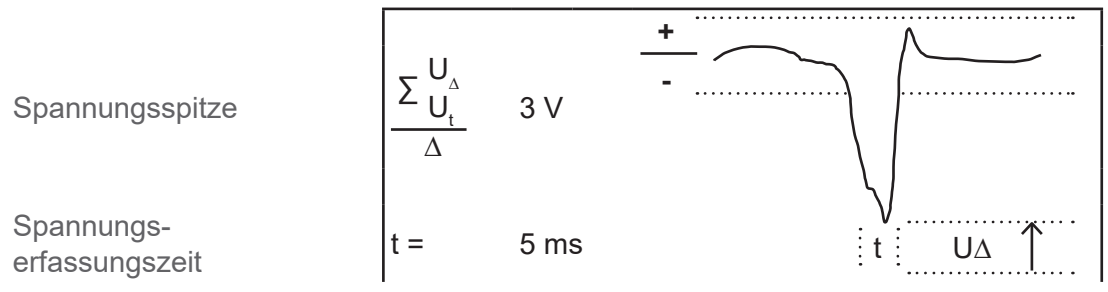

Legen Sie die Toleranzen für die Übergangsspannung fest.

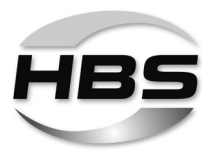

### **Toleranzzeitraum festlegen**

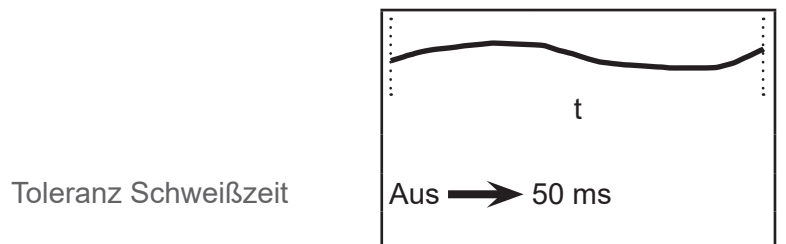

Legen Sie Ihre Schweißzeit-Toleranzen fest.

### **Widerstand der Schaltung festlegen**

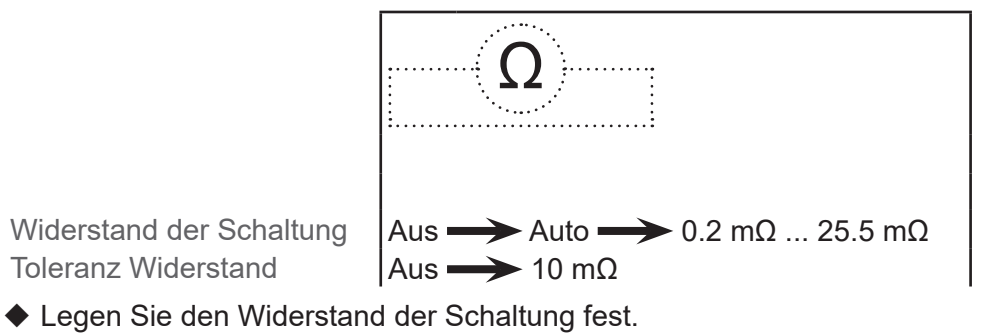

**©HBS Bolzenschweiss-Systeme GmbH & Co. KG** Alle Rechte vorbehalten – Nachdruck, auch auszugsweise, nur mit Genehmigung des Herstellers

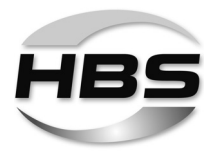

5

**KA** 

### **Referenzschweißungen durchführen**

Führen Sie nun Ihre Referenzschweißungen durch.

Der Fortschritt der Schweißungen wird angezeigt:

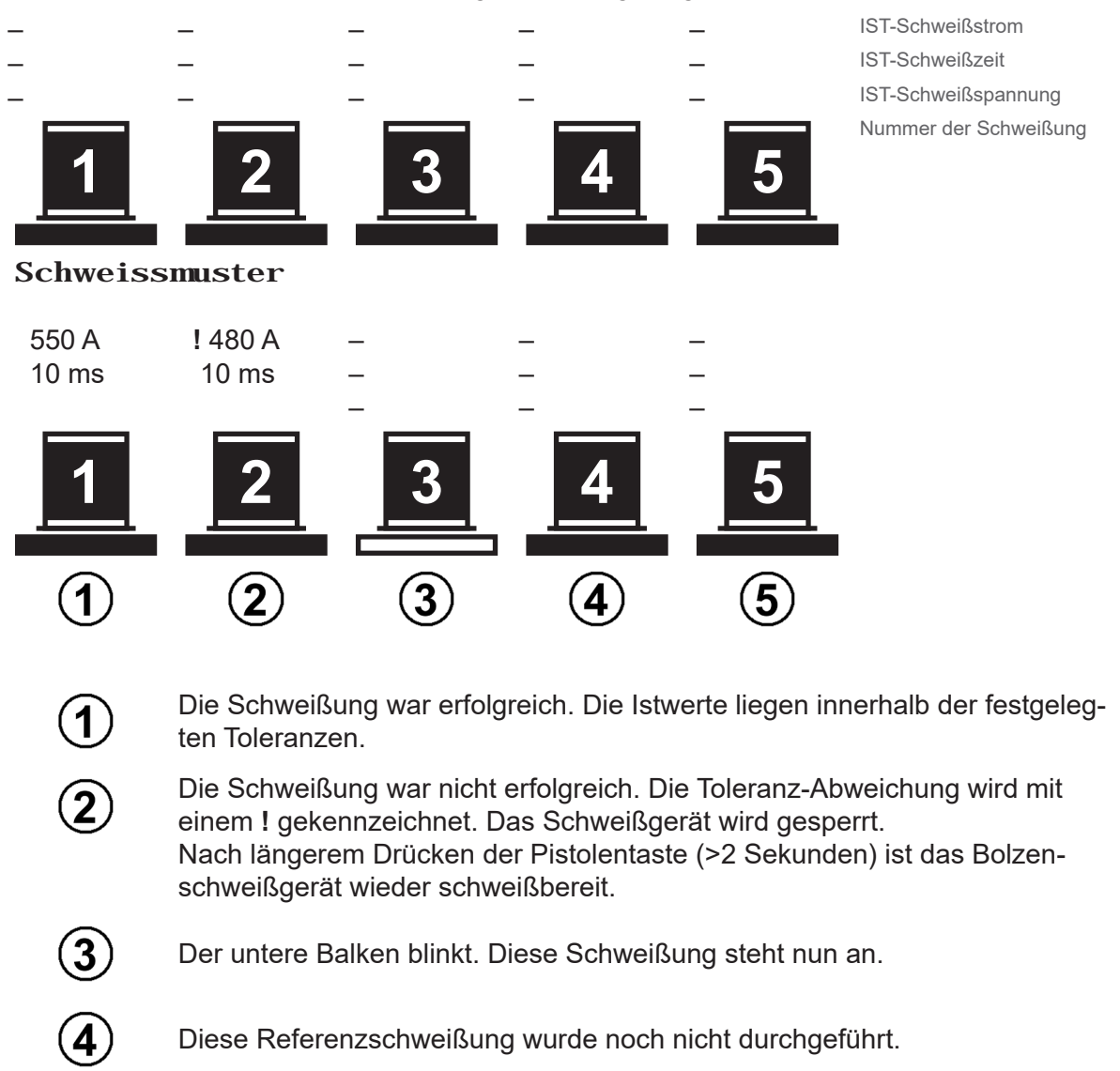

Diese Referenzschweißung wurde noch nicht durchgeführt.

 Wenn Sie bei einer durchgeführten Schweißung feststellen, dass die Toleranzen aufgrund äußerer Einflüsse nicht eingehalten werden, können Sie dieses Schweißergebnis löschen und die Schweißung wiederholen.

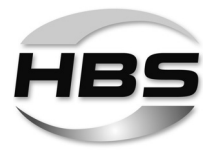

# **Anzeige von Abweichungen zu den Toleranzen im realen Schweißprozess**

Wird das eingestellte Toleranzfeld verlassen, zeigt das System die Abweichung im Display an:

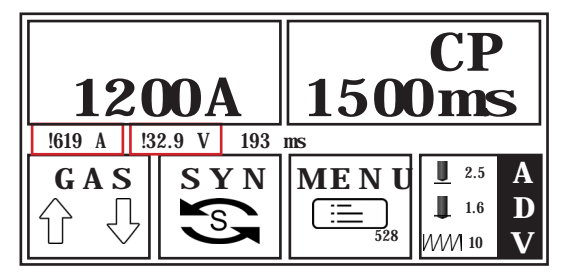

Das Auslösen einer weiteren Schweißung wird blockiert.

Erst nach längerem Drücken der Pistolentaste (>2 Sekunden) ist das Bolzenschweißgerät wieder schweißbereit.

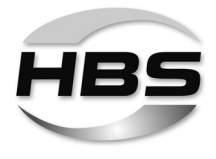

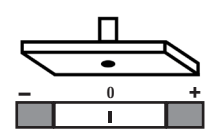

### **Feineinstellung**

Diese Funktion kann unabhängig von der Prozesskontrolle genutzt werden.

Mit dieser Funktion können Sie vorher aufgerufene Jobs entsprechend Ihrer Schweißaufgabe feiner abstimmen, wenn sich die Bedingungen des Jobs kurzzeitig ändern. Die Job-Einstellungen selbst werden dabei nicht verändert.

Dabei können Sie bei konstant bleibendem Energieeintrag

– die Schweißzeit um max. 20 % verringern (bei gleichzeitiger Erhöhung des Schweißstroms\*) )

oder

– die Schweißzeit um max. 20 %\*\*) erhöhen (bei gleichzeitiger Verringerung des Schweißstroms).

 $*$ ) max. 1200 A /  $*$ ) max. 1500 ms

Das Gerät berechnet nach Ihrer Feineinstellung den dazu gehörigen zweiten Schweißparameter:

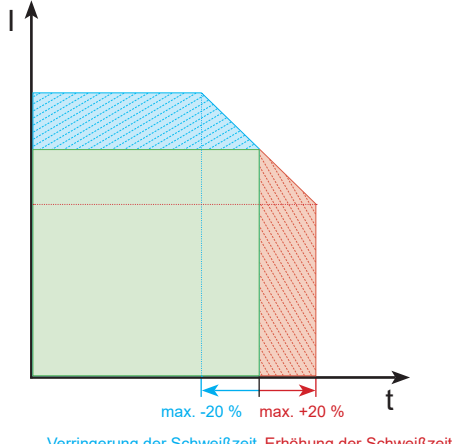

Verringerung der Schweißzeit Erhöhung der Schweißzeit bei Erhöhung des Schweißstroms bei Verringerung des Schweißstroms z. B. bei Arbeiten auf warmen Werkstücken z. B. bei Arbeiten auf kalten Werkstücken

**TAS** 

Die Toleranzen der Feineinstellung haben Auswirkungen auf die Prozesskontrolle.

**KA** 

Wenn Sie bei eingeschalteter Prozesskontrolle die Toleranzen der Feineinstellung größer wählen als zuvor in der Prozesskontrolle, kann es zu Störungen bzw. Fehlermeldungen bei den Schweißungen kommen.

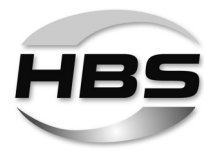

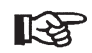

### **HBS-Empfehlung:**

Rufen Sie einen Job entsprechend Ihrer Schweißaufgabe auf.

- Führen Sie Probeschweißungen durch.
- Prüfen Sie die Schweißergebnisse.
- Nehmen Sie Feineinstellungen vor, wenn die Schweißergebnisse **nicht** Ihren Anforderungen **entsprechen**.

**KA** 

Diese Feineinstellungen werden nicht im aufgerufenen Job gespeichert, sondern unterstützen Sie nur bei Ihrer Arbeit unter kurzzeitig anderen Bedingungen.

Bei eingeschalteter Prozesskontrolle und Aktivierung des USB-Kommandos "Dokumentation" über einen USB-Speicher werden auch alle über diese Funktion durchgeführten Feineinstellungen aufgezeichnet.

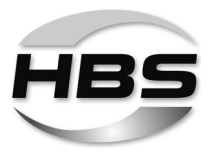

# **12.4 Schweißvorgang durchführen**

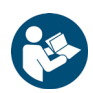

- **Stellen Sie zuerst die erforderlichen Schweißparameter ein.**
- ◆ Lesen und beachten Sie hierzu Punkt 12.3 "Schweißparameter einstel*len"*.

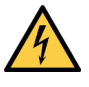

### **Gefahr durch Stromschlag und Lichtbogen**

◆ Berühren Sie während des Schweißvorgangs niemals die Schweißelemente, den Bolzenhalter, die Überwurfmutter oder elektrisch leitende Teile in deren Umgebung.

Diese Bauteile stehen unter Spannung.

 Tragen Sie während des Schweißvorgangs niemals metallische Schmuckgegenstände, auch keine Armbanduhr, am Körper.

So vermeiden Sie Verletzungen und Schäden durch elektrische Spannung oder elektromagnetische Felder.

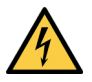

### **Gefahr durch Stromschlag und Lichtbogen**

- Stellen Sie sich auf eine isolierte Unterlage, wenn Sie unter folgenden Bedingungen schweißen müssen:
- in engen Räumen aus elektrisch leitfähigen Wandungen
- unter beengten Verhältnissen zwischen oder an elektrisch leitfähigen Teilen
- bei begrenzter Bewegungsfreiheit auf elektrisch leitfähigen Teilen
- in feuchten, nassen oder heißen Räumen.

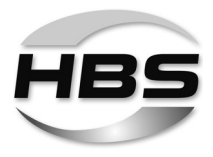

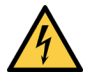

#### **Gefahr durch Verpuffung explosiver Gase und Stoffe**

- ◆ Schweißen Sie niemals in explosionsgefährdeten Räumen.
- ◆ Schweißen Sie niemals an Hohlkörpern, die Stoffe enthalten oder enthalten haben, die
	- brennbar sind oder die Verbrennung fördern,
	- gesundheitsschädliche Gase, Dämpfe oder Schwebstoffe entwickeln können,
	- zu Explosionen Anlass geben können.

Derartige Arbeiten darf nur eine ausgebildete Fachkraft ausführen.

 Führen Sie derartige Arbeiten niemals aus, wenn Sie nicht speziell dafür ausgebildet wurden.

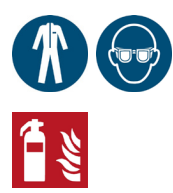

### **Brand- und Verbrennungsgefahr durch glühende Schweißspritzer**

- Tragen Sie Ihre persönliche Schutzausrüstung und
- ◆ Ihre Schutzbrille mit Sichtscheibe der Schutzstufe 2.
- Tragen Sie einen Kopfschutz, wenn Sie über Kopf schweißen.
- Entfernen Sie alle brennbaren Gegenstände und Flüssigkeiten aus der Umgebung des Arbeitsplatzes, bevor Sie mit dem Schweißen beginnen.
- ◆ Stellen Sie sicher, dass am Arbeitsplatz ein vorschriftsmäßiger Feuerlöscher zur Verfügung steht.
- ◆ Beachten Sie darüberhinaus Ihre Arbeitsanweisungen und Unfallverhütungsvorschriften.

Beim Schweißen entstehen glühend heiße Schweiß- und Flüssigkeitsspritzer.
<span id="page-108-0"></span>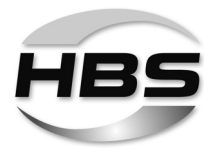

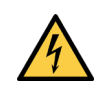

## **Gefahr durch Lärm**

- ◆ Tragen Sie beim Schweißen Ihren Gehörschutz.
- ◆ Beachten Sie darüberhinaus Ihre Arbeitsanweisungen und Unfallverhütungsvorschriften.
- ◆ Informieren Sie hierüber vor Arbeitsbeginn Mitarbeiter, die in der näheren Umgebung beschäftigt sind.

**Beim Schweißvorgang kann ein Knall > 90 dB (A) entstehen.**

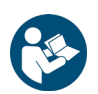

 Vergewissern Sie sich, dass die Bolzenschweißpistole gemäß der dazu gehörenden Betriebsanleitung vorbereitet wurde.

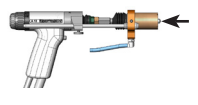

- Prüfen Sie, ob ein Schweißelement in die Bolzenschweißpistole eingesetzt ist.
- ◆ Setzen Sie ggf. ein Schweißelement ein.

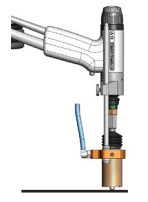

- Setzen Sie die Bolzenschweißpistole senkrecht auf das Werkstück, sobald das Bolzenschweißgerät für den Schweißvorgang bereit ist.
- ◆ Drücken Sie die Bolzenschweißpistole mit beiden Händen fest gegen das Werkstück, bis der Schweißpistolenaufsatz (Abstandsvorrichtung) gleichmäßig am Werkstück aufsitzt.
- ◆ Halten Sie die Bolzenschweißpistole fest, ruhig und gerade.
- Achten Sie darauf, dass Sie keine metallischen Teile der Bolzenschweißpistole berühren.
- Drücken Sie erst jetzt die Taste der Bolzenschweißpistole.

Der Schweißvorgang wird ausgelöst.

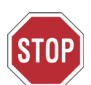

#### **Ziehen Sie die Bolzenschweißpistole nach dem Schweißvorgang immer senkrecht vom Schweißelement ab**.

Wenn Sie die Bolzenschweißpistole schräg abziehen, dehnen Sie den Bolzenhalter und setzen dessen Lebensdauer herab.

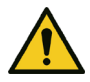

#### **Verbrennungsgefahr**

Beim Schweißvorgang erwärmt sich der Schweißpistolenkopf stark. Gleiches trifft auf das aufgeschweißte Element und das Werkstück zu.

Tragen Sie Ihre persönliche Schutzausrüstung.

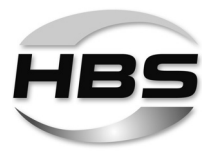

<span id="page-109-0"></span>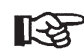

- **Verwenden Sie jeweils nur Schweißelemente einer Charge.**
- ◆ Achten Sie strengstens darauf, verschiedene Chargen nicht zu vermischen.
- ◆ Führen Sie nach einem Chargenwechsel erneut Probeschweißungen durch.

Kleinste Änderungen der Geometrie, besonders der Spitze der Schweißelemente, benötigen andere Einstellungen des Schweißprozesses.

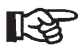

- ◆ Kontrollieren Sie jetzt die Qualität der Schweißverbindung, bevor Sie ein neues Schweißelement einsetzen und den Schweißvorgang wiederholen.
- Arbeiten Sie dazu gemäß dem nachfolgenden *Punkt 13*.

#### **12.5 Schlummerbetrieb**

Wenn das Bolzenschweißgerät eingeschaltet ist und nicht geschweißt wird, wird der Schlummerbetrieb gestartet, der interne Energieverbrauch wird verringert. Die LED "Bereit"  $\bigoplus$  blinkt langsam.

- ◆ Beenden Sie den Schlummerbetrieb, indem Sie
- den Schweißpistolen-Starttaster betätigen oder
- die Bolzenschweißpistole auf das Werkstück aufsetzen.

<span id="page-110-0"></span>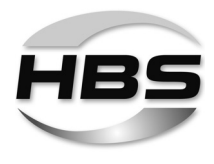

# **13 Qualität der Schweißverbindung prüfen**

Die Qualität der Schweißverbindung können Sie durch Sicht- und Biegeprüfung feststellen.

Die Anzahl bzw. Art und Weise der durchzuführenden Prüfungen sowie die Annahmekriterien ergeben sich aus der jeweils geltenden Normung für die Qualitätsanforderungen.

## **13.1 Sichtprüfung vornehmen**

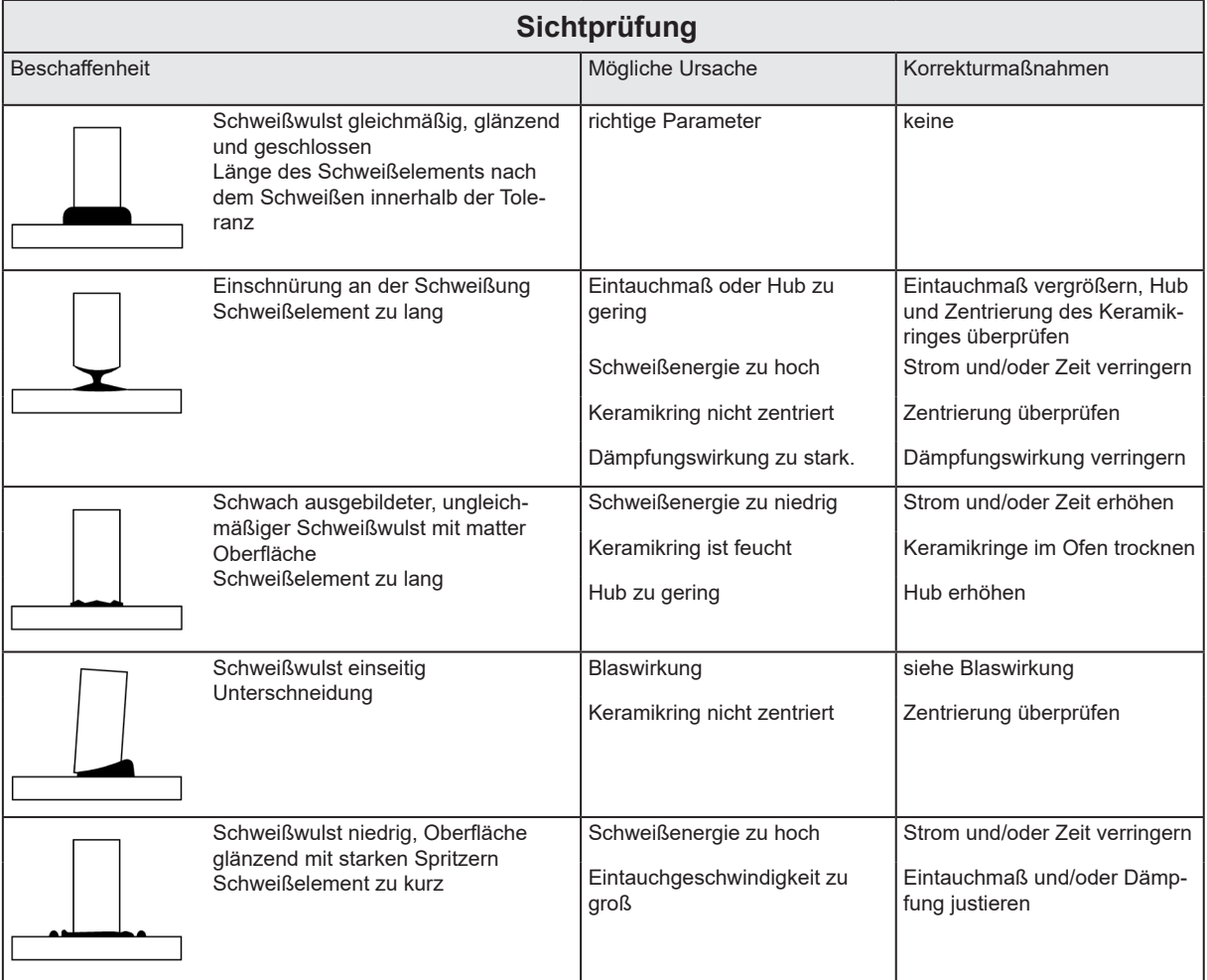

Führen Sie die Sichtprüfung an allen Schweißelementen durch.

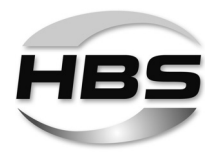

### <span id="page-111-0"></span>**13.2 Biegeprüfung vornehmen**

Als Sonderzubehör können Sie eine Biegevorrichtung mit Einsätzen für verschiedene Durchmesser der Schweißelemente erwerben.

Die Biegeprüfung dient als einfache Arbeitsprobe und zur überschlägigen Kontrolle der gewählten Schweißparameter. Die Schweißverbindung wird dabei undefiniert auf Biegung beansprucht.

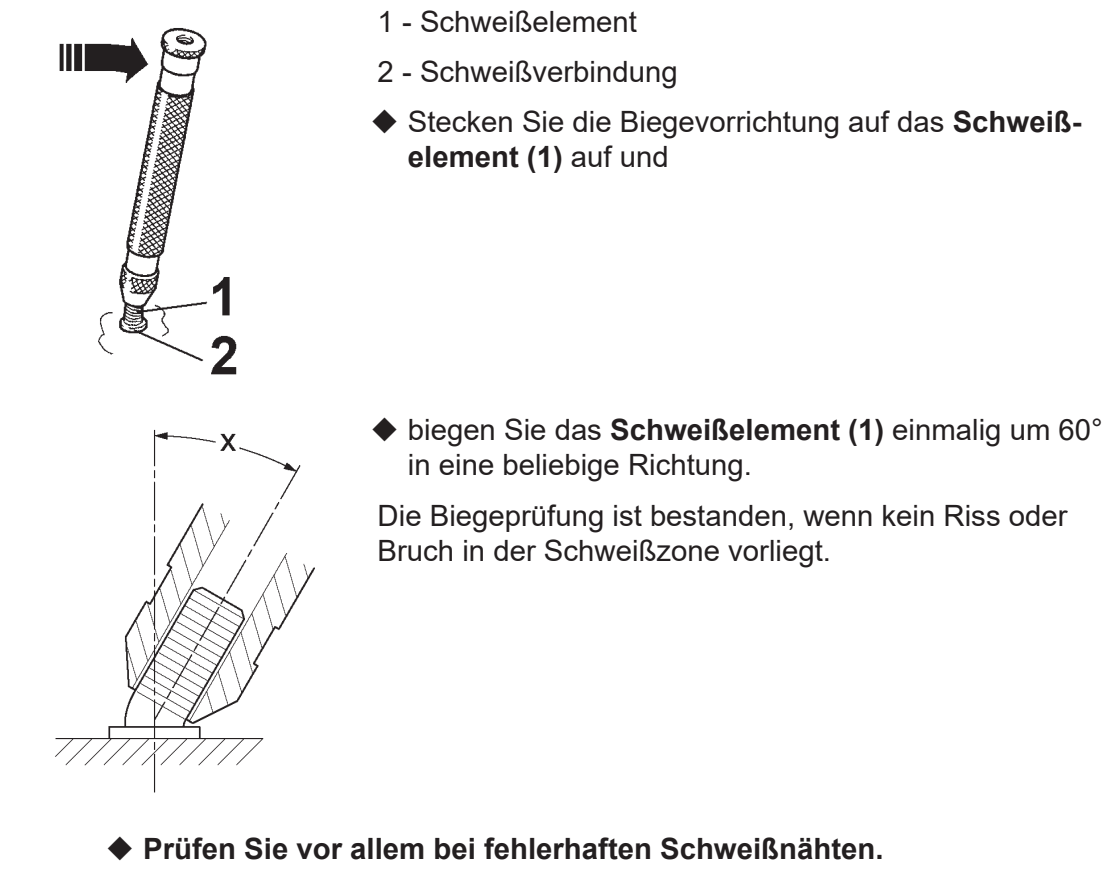

 **Biegen** Sie in diesem Fall das Schweißelement in die entgegengesetzte Richtung des festgestellten Makels.

Für ein **zerstörungsfreies Prüfen** der Schweißelemente zur Festigkeitsüberwachung bietet HBS eine **Drehmomentprüfeinrichtung** in Anlehnung an die DIN EN ISO 14555 an (Bestell-Nr. 92-40-135A).

**IK SE** 

<span id="page-112-0"></span>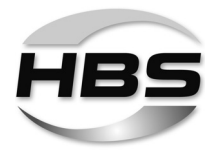

**KA** 

◆ Sie müssen nicht alle Schweißelemente überprüfen.

Es ist ausreichend, wenn Sie stichprobenweise im Rahmen einer Arbeitsprobe einige Schweißelemente prüfen.

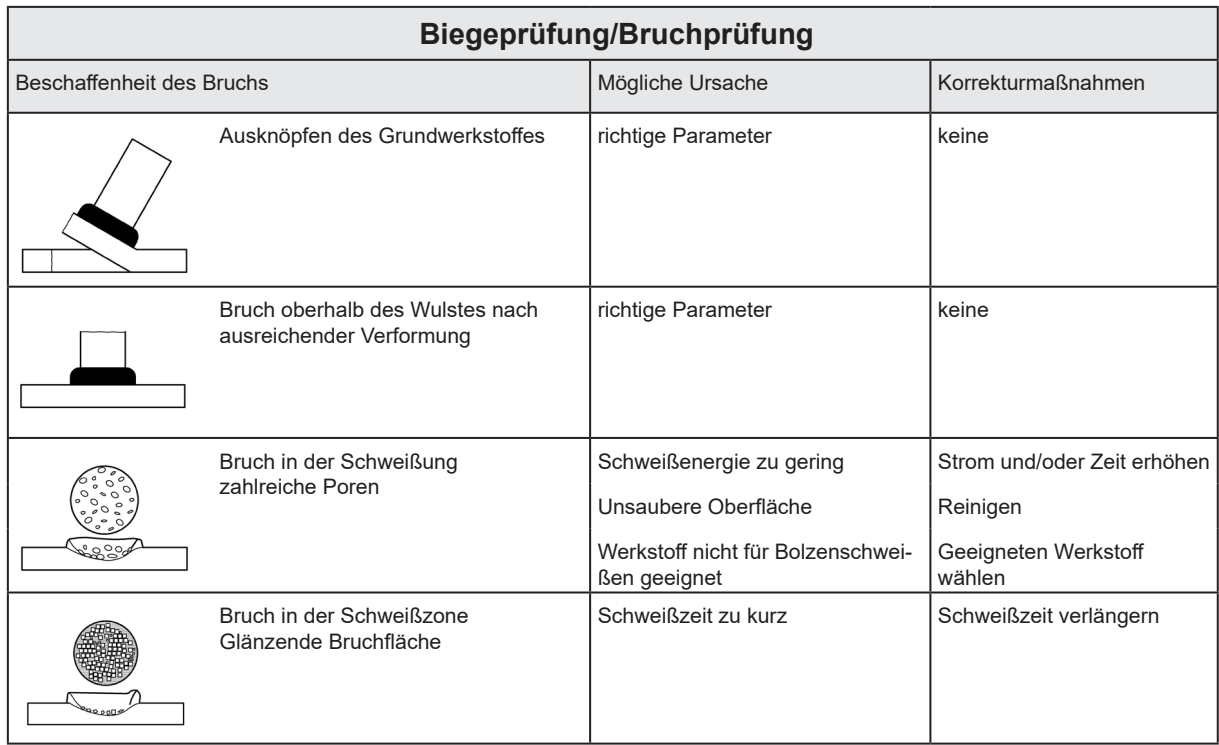

#### **Wenn die Festigkeit der Schweißverbindung nicht ausreichend ist, dann:**

- Prüfen Sie die Einstellung der Bolzenschweißanlage.
- Prüfen Sie, ob die Oberflächen der Schweißelemente und des Werkstücks sauber und elektrisch leitend sind.

Sie müssen frei von Zunder-, Öl-, Farb- und Oxydschichten sein.

- Schleifen Sie gehärtete Oberflächen des Werkstücks ab (z. B. Walzhärte).
- Prüfen Sie, ob der Kolben der Schweißpistole leichtgängig ist.

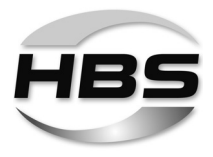

#### **13.3 Schweißparameter optimieren**

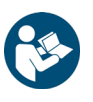

- **Führen Sie zuerst die Prüfungen unter Punkt 13.1 und 13.2 durch.**
- Optimieren Sie erst dann die Schweißparameter entsprechend den Tabellen unter Punkt 12.2 "Schweißzeit und Schweißstrom ermitteln".
- Optimieren Sie die Schweißparameter Ihres Bolzenschweißgerätes.
- Überprüfen Sie die Schweißparameter Ihrer Bolzenschweißpistole.
- ◆ Stellen Sie ggf. Abhub und Federkraft neu ein.

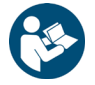

**Lesen Sie hierzu die Betriebsanleitung Ihrer Bolzenschweißpistole.**

<span id="page-114-0"></span>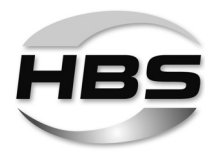

## **13.4 Blaswirkung und Abhilfen**

Bei unsymmetrischem Masseanschluss, unterschiedlicher Materialverteilung, oder Schweißen am Rand eines Werkstückes kann eine so genannte Blaswirkung auftreten. Dabei handelt es sich um eine unerwünschte Ablenkung des Lichtbogens. Durch sie kommt es zu einem einseitigen Abschmelzen des Bolzenmaterials, verstärkter Porenbildung und Unterschneidungen im Schweißbereich.

Die Blaswirkung ist proportional zur Stromstärke und kann durch symmetrische Anbringung der Masseklemmen, durch Anlegen von Ausgleichsmassen oder (bei Schweißpistolen mit außenliegendem Schweißkabel) durch Drehen der Schweißpistole um die senkrechte Achse beeinflusst werden.

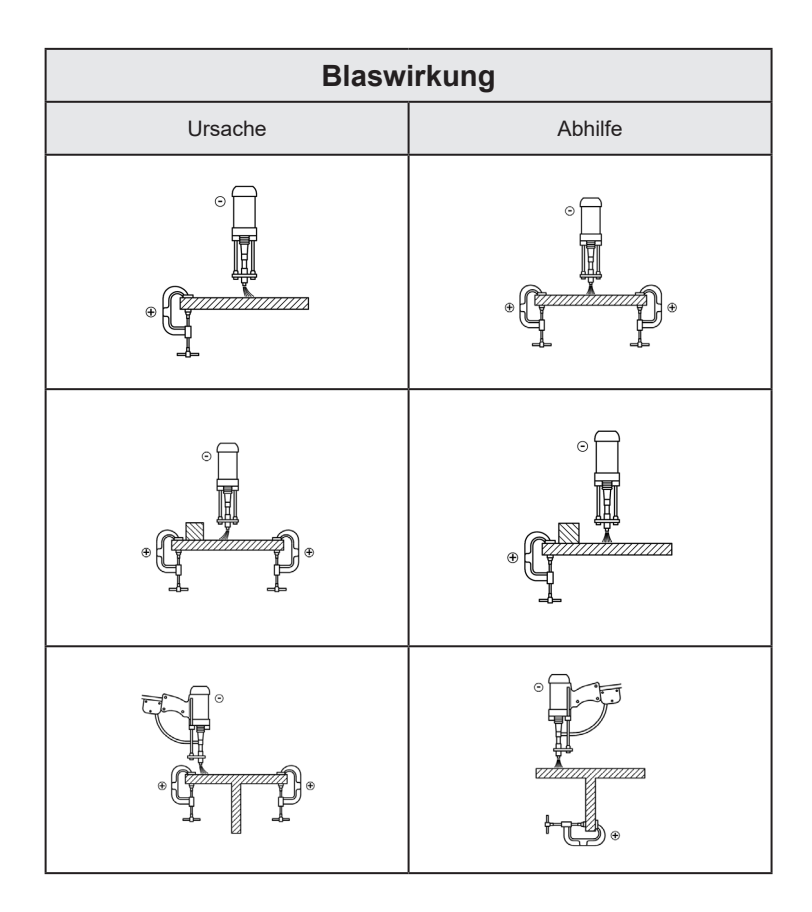

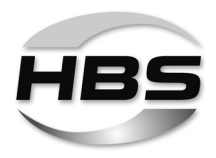

# <span id="page-115-0"></span>**14 Fehlererkennung und -behebung**

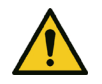

#### **Gefahr durch unzureichend qualifiziertes Bedienpersonal**

- Führen Sie an Ihrem Bolzenschweißgerät oder Ihrer Bolzenschweißpistole nur die hier beschriebenen Arbeiten durch.
- Reparaturarbeiten dürfen nur durch Fachpersonal durchgeführt werden.
- Informieren Sie Ihren Fachhändler oder Ihre Instandhaltungsabteilung.

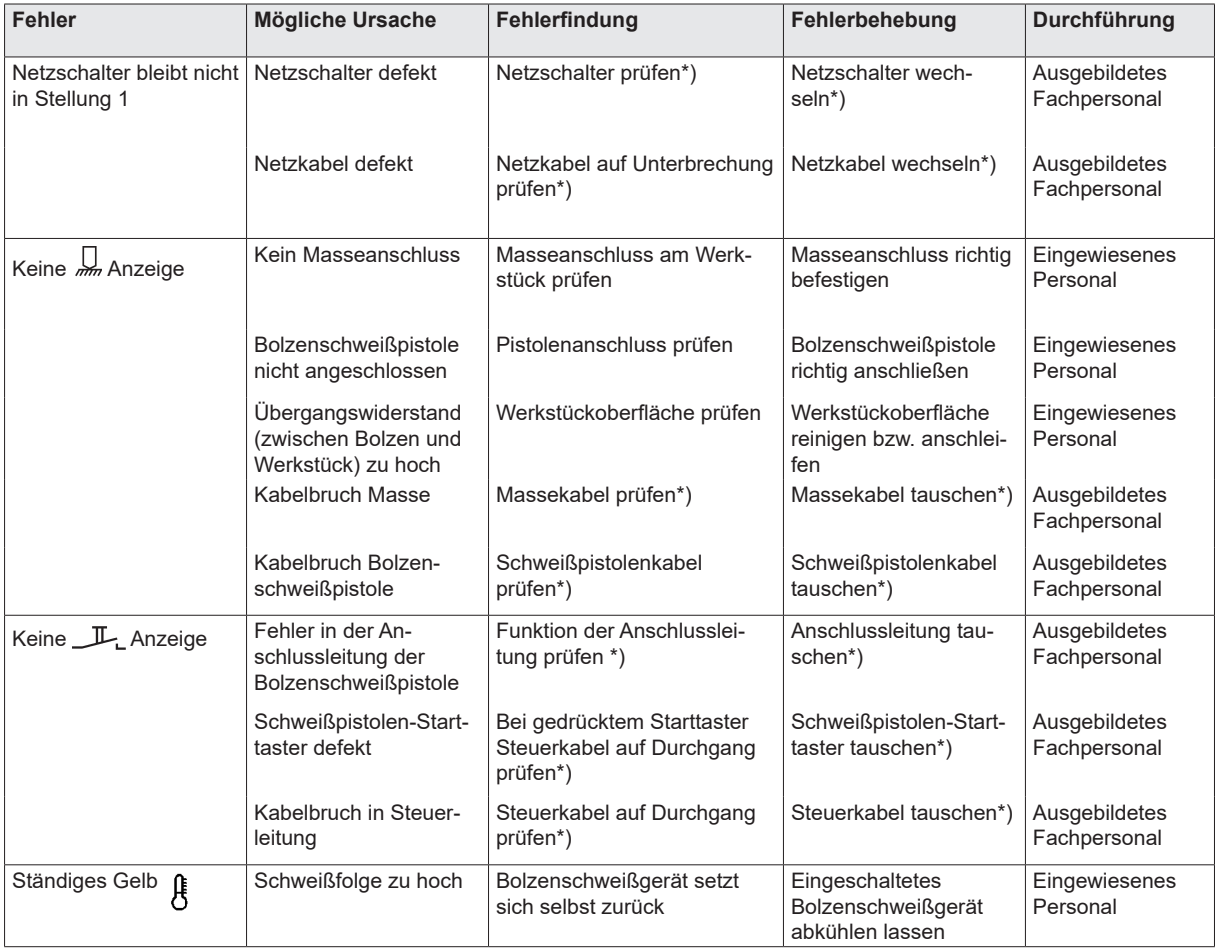

<span id="page-116-0"></span>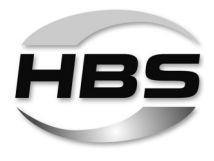

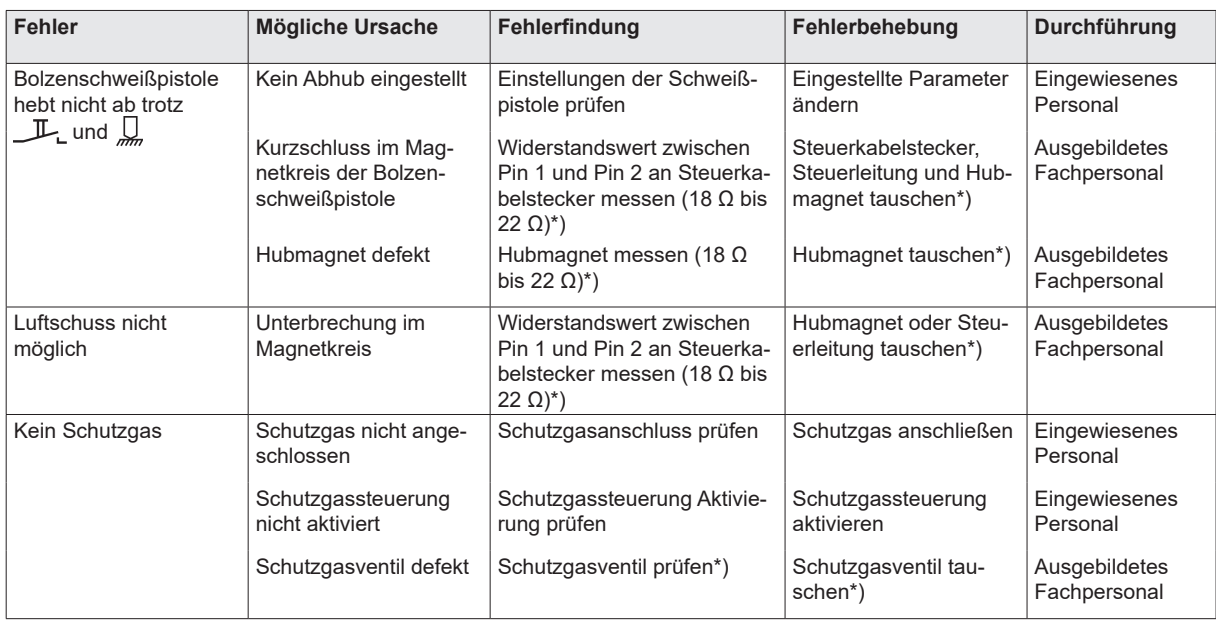

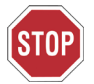

## **Mit \*) gekennzeichnete Arbeiten dürfen nur von Elektro-Fachpersonal durchgeführt werden!**

- Setzen Sie sich mit unserer Serviceabteilung in Verbindung, falls keine der genannten Maßnahmen zum Erfolg führt.
- Verwenden Sie zum Einschicken des Bolzenschweißgerätes den Reparaturschein im Anhang.

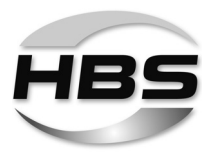

# <span id="page-117-0"></span>**15 Außer Betrieb nehmen**

- Schalten Sie das Bolzenschweißgerät aus.
- Ziehen Sie den Netzstecker.
- Trennen Sie die Steuerleitung und die Schweißkabel vom Bolzenschweißgerät.
- Schützen Sie das Bolzenschweißgerät und seine Komponenten gegen das Eindringen von Flüssigkeiten und Fremdkörpern.

<span id="page-118-0"></span>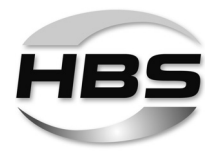

# **16 Warten und Pflegen**

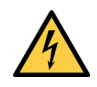

## **Gefahr durch elektrischen Strom und Spannung**

- ◆ Schalten Sie das Bolzenschweißgerät vor Pflegearbeiten immer aus.
- ◆ Ziehen Sie den Netzstecker

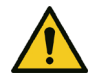

#### **Gefahr durch unzureichend qualifiziertes Bedienpersonal**

- Führen Sie an Ihrem Bolzenschweißgerät nur die hier beschriebenen Arbeiten durch.
- ◆ Reparaturarbeiten dürfen nur durch Fachpersonal durchgeführt werden.
- Informieren Sie Ihren Fachhändler oder Ihre Instandhaltungsabteilung.

#### **16.1 Reinigen**

- ◆ Reinigen Sie die Oberfläche des Bolzenschweißgerätes bei Bedarf mit einem leicht feuchten Tuch.
- Geben Sie dem Wischwasser etwas Haushaltsspülmittel zu.

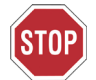

### **Verwenden Sie zur Reinigung keine Lösungsmittel.**

Diese können die Oberfläche Ihres Bolzenschweißgerätes beschädigen.

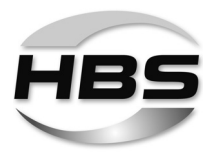

## **16.2 Kontrollieren und Prüfen**

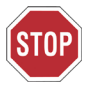

#### **Kontrollieren Sie den Zustand des Netzkabels.**

- ◆ Informieren Sie Ihren Fachhändler oder Ihre Instandhaltungsabteilung, falls Sie Beschädigungen feststellen.
- Prüfen Sie vor jedem Gebrauch, ob die Anzeigen am Display des Bolzenschweißgerätes noch lesbar sind.
- ◆ Säubern Sie Display und Bedienfeld bei Verschmutzung.
- Erneuern Sie entfernte oder beschädigte Kennzeichnungen:

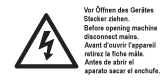

*Vor Öffnen des Gerätes Stecker ziehen*

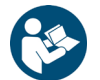

*Betriebsanleitung beachten*

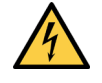

*Warnung vor elektrischer Spannung*

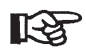

Wir empfehlen, eine jährliche Wiederholungsprüfung nach Norm IEC 60974-4 "Wiederkehrende Inspektion und Prüfung" am Bolzenschweißgerät durchführen zu lassen.

Gern steht Ihnen Ihr Kundenbetreuer für weitere Informationen zur Verfügung.

<span id="page-120-0"></span>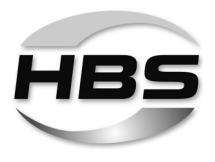

# **17 Aufbewahren**

- Bewahren Sie das Bolzenschweißgerät bei Nichtgebrauch an einem gesicherten und staubfreien Ort auf.
- ◆ Schützen Sie das Bolzenschweißgerät vor Feuchtigkeit und metallischen Verunreinigungen.

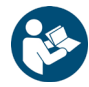

 Lagern Sie das Bolzenschweißgerät nur unter den nachfolgenden Umgebungsbedingungen.

#### **Lagertemperatur:**

-5 °C bis +50 °C

#### **Relative Luftfeuchte:**

0 % - 50 % bei +40 °C 0 % - 90 % bei +20 °C

# **18 Entsorgen**

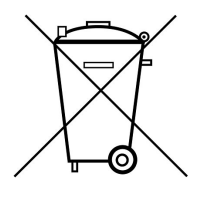

- Entsorgen Sie Ihr Bolzenschweißgerät ausschließlich über den Hersteller oder über einen Entsorgungsfachbetrieb.
- Entsorgen Sie niemals das Bolzenschweißgerät über den Hausmüll.

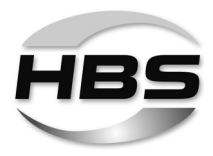

# **EG-Konformitätserklärung**

gemäß Richtlinie 2006/42/EG, Anhang II 1 A (Original EG-Konformitätserklärung)

Hiermit erklärt der Hersteller

HBS Bolzenschweiss-Systeme GmbH & Co. KG Felix-Wankel-Straße 18 Postfach 13 46 85221 Dachau DEUTSCHLAND Tel. +49 8131 511-0

Fax +49 8131 511-100

dass folgendes Produkt

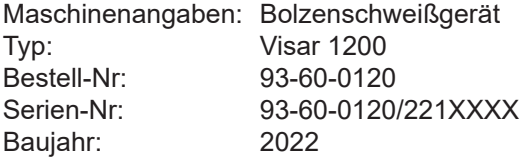

gemeinsam mit HBS-Komponenten als Gesamtsystem

allen einschlägigen Bestimmungen der o. g. Richtlinie entspricht, einschließlich deren zum Zeitpunkt dieser Erklärung gültiger Änderungen.

Das Produkt entspricht folgenden weiteren EU-Richtlinien, einschließlich deren zum Zeitpunkt dieser Erklärung gültiger Änderungen:

> Niederspannungsrichtlinie 2014/35/EU "Elektromagnetische Verträglichkeit" 2014/30/EU "Beschränkung der Verwendung gefährlicher Stoffe in Elektro- und Elektronikgeräten" 2011/65/EU

Folgende harmonisierten Normen (oder Teile daraus) wurden angewendet:

DIN EN 60974-1 Lichtbogenschweißeinrichtungen - Teil 1: Schweißstromquellen DIN EN 60974-10 Lichtbogenschweißeinrichtungen - Teil 10: Anforderungen an die elektromagnetische Verträglichkeit (EMV) DIN EN 60204-1 Sicherheit von Maschinen - Elektrische Ausrüstung von Maschinen - Teil 1: Allgemeine Anforderungen

Folgende nationale Normen und sonstige Spezifikationen (oder Teile daraus) wurden angewendet: VDE 0544-1

Person, die in der Gemeinschaft ansässig und bevollmächtigt ist, die technischen Unterlagen zusammenzustellen:

Name: Heike Otto Anschrift: siehe Hersteller

Dachau, 03.01.2022 Ausstellungsort, Datum Anja Bloch (Geschäftsführerin HBS)

<span id="page-122-0"></span>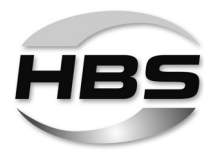

# **Reparaturschein**

Eine Kopie des ausgefüllten Formulars mit der von HBS vergebenen Reparaturnummer ist der Reparatur bei Einsendung beizulegen! Reparaturen ohne Reparaturnummer können nicht bearbeitet werden.

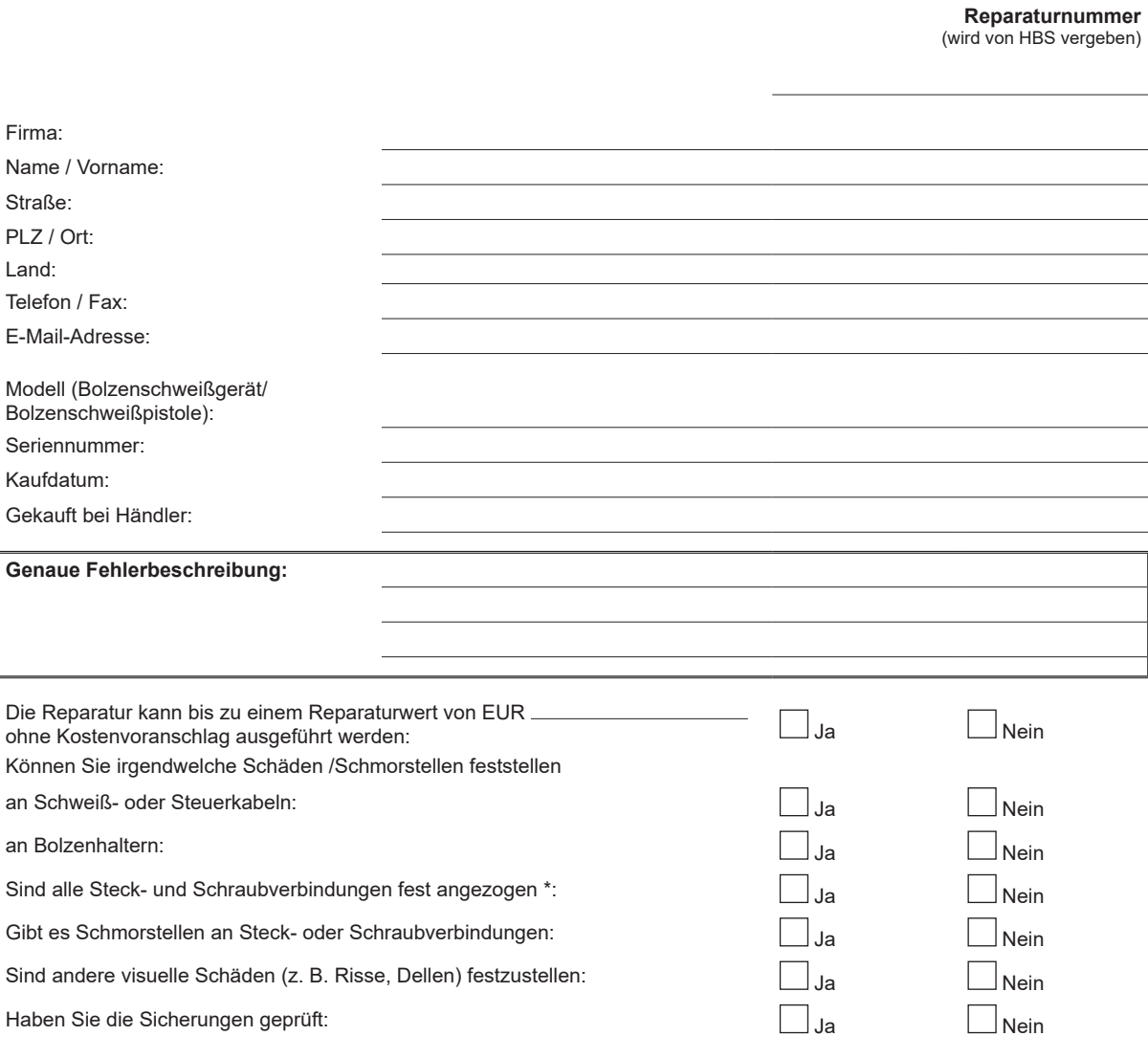

Anzeige im Display des Bolzenschweißgerätes:

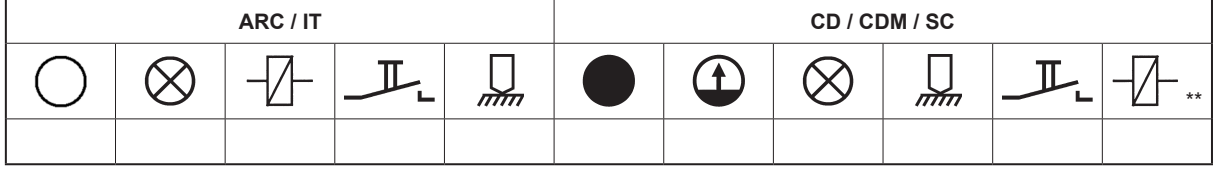

Welche LED leuchten (bitte ankreuzen)?

Bitte mailen oder faxen Sie dieses Formular an service@hbs-info.de bzw. Fax: +49 8131 511-100.

Falls eine Reparatur erforderlich ist, erhalten Sie hier die notwendige Reparaturnummer!

\* siehe hierzu auch die entsprechende Betriebsanleitung, Kapitel "Anschließen"<br>\*\* Peuchtet nicht bei Verwendung einer Kontaktschweißnistole leuchtet nicht bei Verwendung einer Kontaktschweißpistole

#### **©HBS Bolzenschweiss-Systeme GmbH & Co. KG 123**

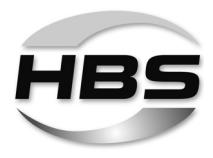

# **Stichwortverzeichnis**

## **A**

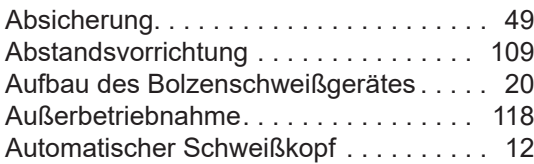

## **B**

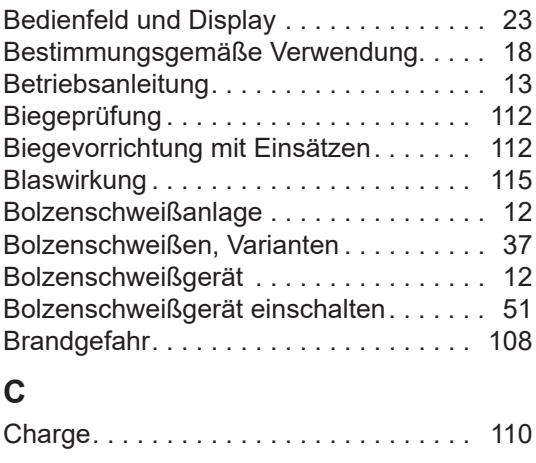

# **D**

Dämpfe, gesundheitsschädliche..... [7](#page-6-0), [41](#page-40-0)

# **E**

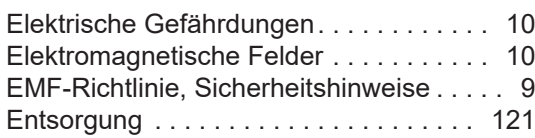

# **F**

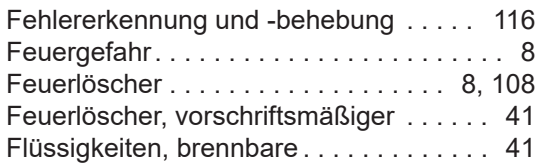

# **G**

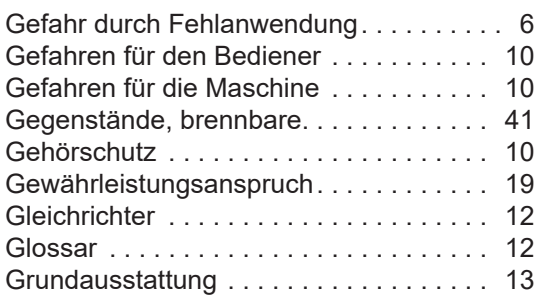

## **H**

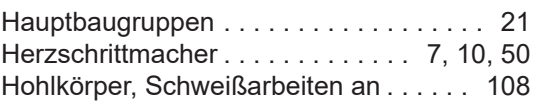

# **K**

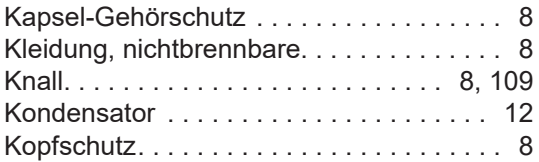

# **L**

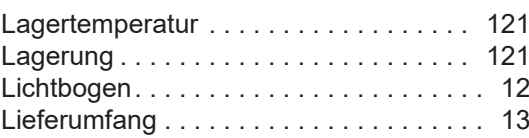

## **M**

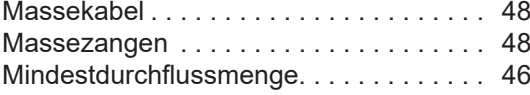

# **N**

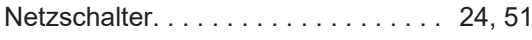

# **O**

```
113
113
```
## **P**

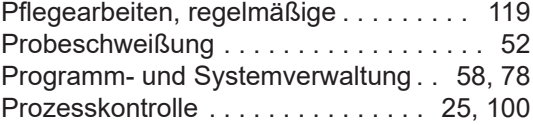

# **Q**

```
111
```
## **R**

```
Reinigen. . . 119
117, 123
```
# **S**

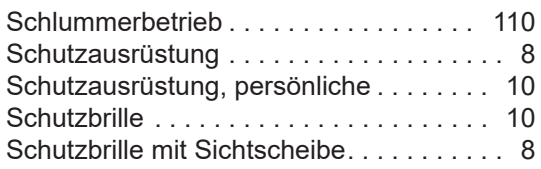

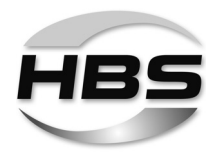

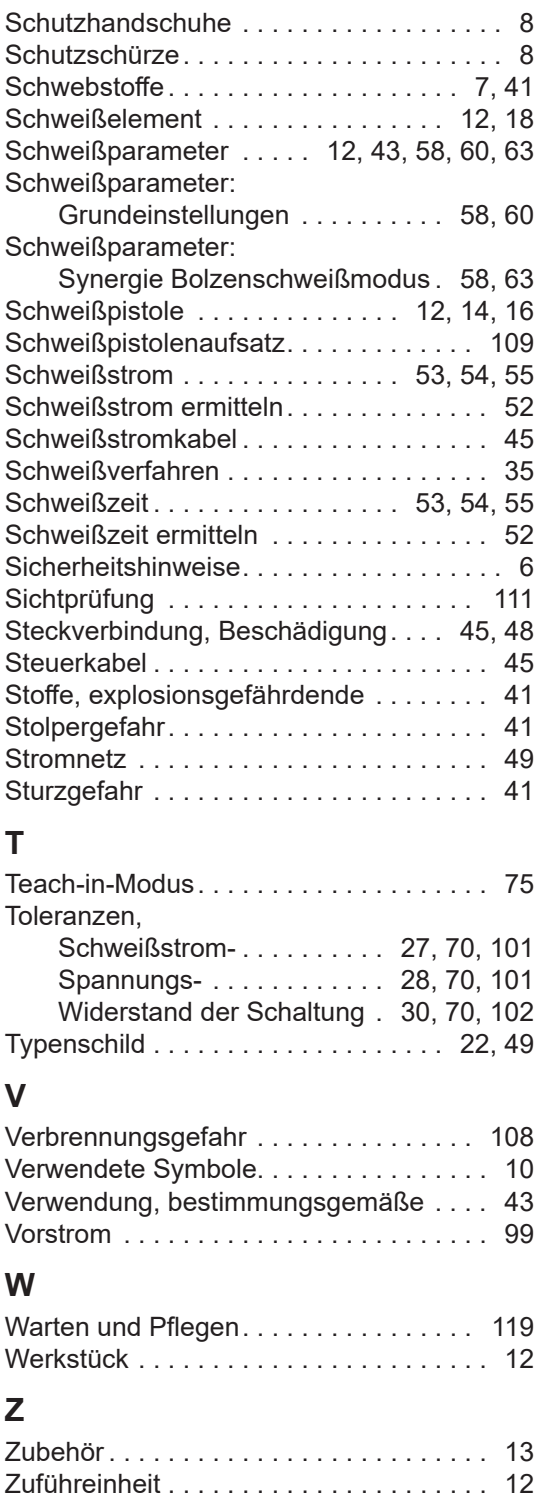

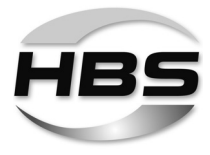

HBS Bolzenschweiss-Systeme GmbH & Co. KG Felix-Wankel-Straße 18 • 85221 DACHAU • DEUTSCHLAND Tel. +49 8131 511-0 • Fax +49 8131 511-100 • E-Mail national@hbs-info.de

# **www.hbs-info.de**